## การพัฒนาเกมแบบตอบโต้ในโลกเสมือนจริงสําหรับการฝึกการรู้คิดกับผู้ที่มีภาวะการรู้คิดบกพร่อง เล็กน้อย

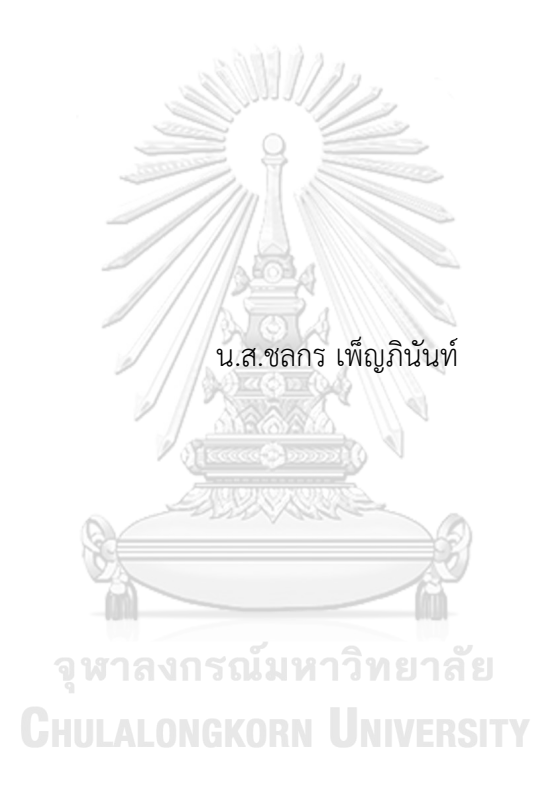

วิทยานิพนธ์นี้เป็นส่วนหนึ่งของการศึกษาตามหลักสูตรปริญญาวิศวกรรมศาสตรมหาบัณฑิต สาขาวิชาวิศวกรรมไฟฟ้า ภาควิชาวิศวกรรมไฟฟ้า คณะวิศวกรรมศาสตร์ จุฬาลงกรณ์มหาวิทยาลัย ปีการศึกษา 2565 ลิขสิทธิ์ของจุฬาลงกรณ์มหาวิทยาลัย

Development of An Interactive Game in Virtual Reality for Cognitive Training for People with Mild Cognitive Impairment

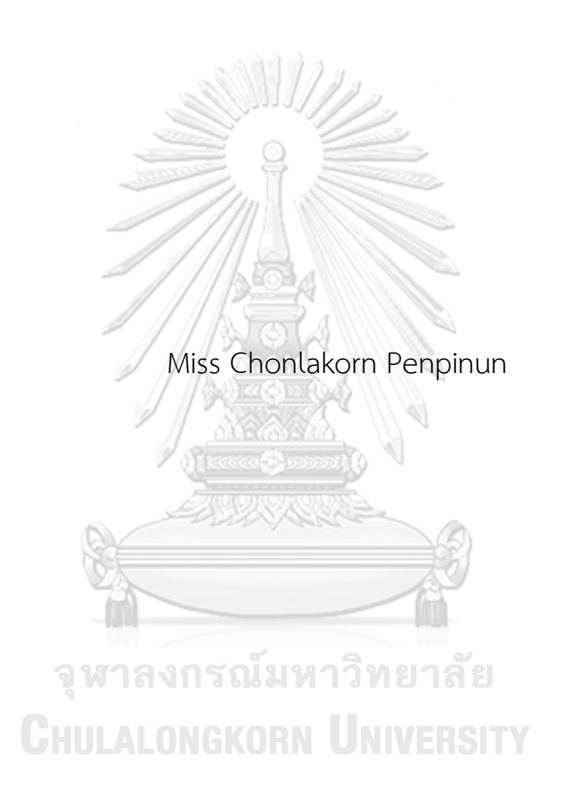

A Thesis Submitted in Partial Fulfillment of the Requirements for the Degree of Master of Engineering in Electrical Engineering Department of Electrical Engineering FACULTY OF ENGINEERING Chulalongkorn University Academic Year 2022 Copyright of Chulalongkorn University

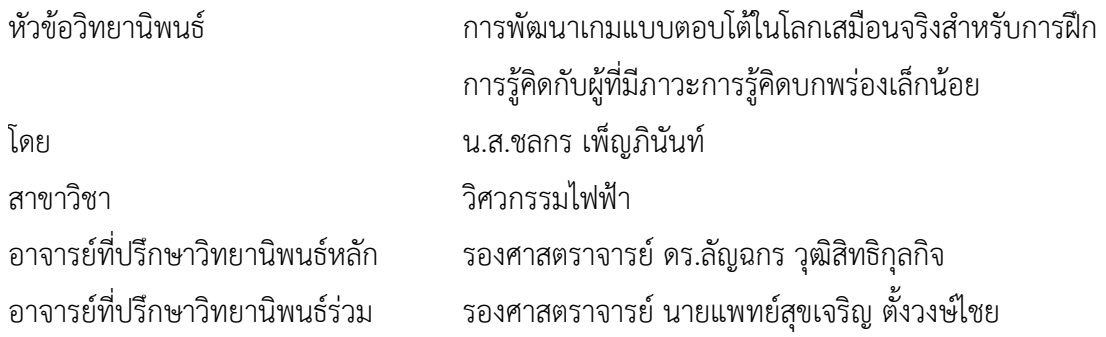

คณะวิศวกรรมศาสตร์ จุฬาลงกรณ์มหาวิทยาลัย อนุมัติให้นับวิทยานิพนธ์ฉบับนี้เป็นส่วนหนึ่ง ของการศึกษาตามหลักสูตรปริญญาวิศวกรรมศาสตรมหาบัณฑิต

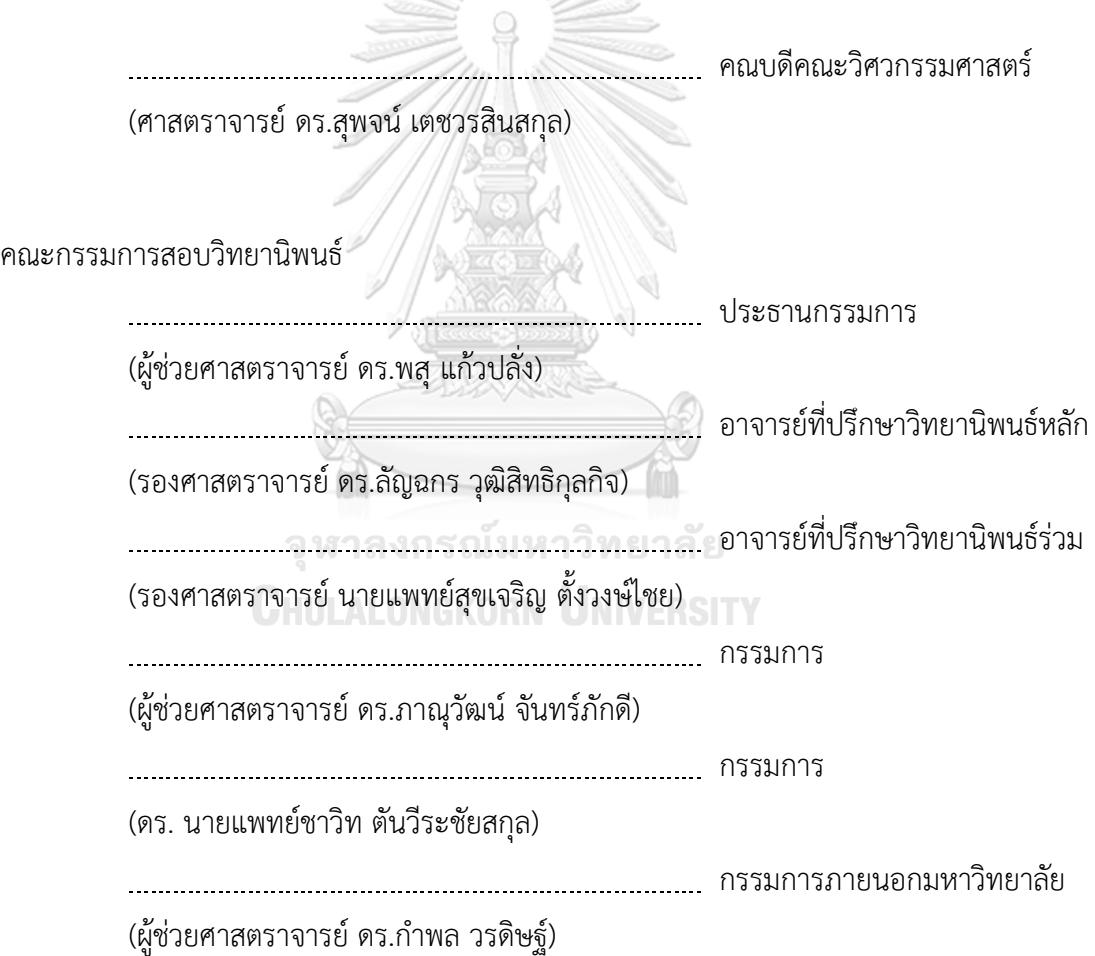

ชลกร เพ็ญภินันท์: การพัฒนาเกมแบบตอบโต้ในโลกเสมือนจริงสําหรับการฝึกการรู้คิด กับผู้ที่มีภาวะการรู้คิดบกพร่องเล็กน้อย. ( Development of An Interactive Game in Virtual Reality for Cognitive Training for People with Mild Cognitive Impairment) อ.ที่ปรึกษาหลัก : รศ. ดร.ลัญฉกร วุฒิสิทธิกุลกิจ, อ.ที่ปรึกษาร่วม : รศ. นพ.สุขเจริญ ตั้งวงษ์ไชย

วิทยานิพนธ์ฉบับนี้ได้พัฒนาโปรแกรมแอปพลิเคชันสำหรับใช้งานบนอุปกรณ์วีอาร์เพื่อ ประยุกต์ใช้งานกับผู้มีภาวะการรู้คิดบกพร่องเล็กน้อย มีการออกแบบกิจกรรมการเก็บผักภายใน เรือนกระจกเพื่อใช้ในการช่วยฝึกฝนการรู้คิดด้านความจำ โดยแบ่งระดับความยากออกเป็น 3 ระดับ เพื่อให้ผู้ใช้งานได้ประโยชน์จากการทำกิจกรรมอย่างเป็นลำดับจากง่ายไปยาก ระดับง่ายจะ เน้นเฉพาะชนิดของผักและจำนวนของผักที่ต้องเก็บเกี่ยวในแต่ละด่าน ในขณะที่ระดับปานกลาง และระดับยากมีข้อกำหนดเพิ่มเติมให้มีการเก็บเกี่ยวผักอย่างเป็นลำดับ และในระดับยากผู้ใช้งานจะ มีเวลาในการเห็นคำสั่งเพียง 10 วินาทีและคำสั่งทั้งหมดจะหายไป ซึ่งต่างจากระดับง่ายและระดับ ปานกลางตรงที่ยังหลงเหลือคำสั่งในรูปทรงเรขาคณิต การออกแบบกิจกรรมได้คำนึงถึงการมีตัว ช่วยเป็นคำใบ้เพื่อเพิ่มโอกาสให้ผู้เล่นสามารถทำกิจกรรมให้สำเร็จลุล่วงได้โดยตัวช่วยจะมีผลต่อ คะแนนที่ผู้เล่นได้รับ ผลการทดสอบเกมด้วยอุปกรณ์วีอาร์กับผู้มีภาวะการรู้คิดบกพร่องเล็กน้อย มี ค่าเฉลี่ยคะแนนความพึงพอใจต่อเกมระดับง่ายอยู่ในช่วงปานกลางถึงมาก และมีผู้เล่นเพียงคนเดียว เท่านั้นที่สามารถเล่นเกมต่อถึงความยากระดับปานกลางได้

## จุฬาลงกรณ์มหาวิทยาลัย **CHULALONGKORN UNIVERSITY**

สาขาวิชา วิศวกรรมไฟฟ้า ปีการศึกษา 2565

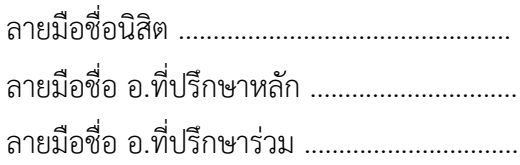

#### # # 6272025021 : MAJOR ELECTRICAL ENGINEERING

KEYWORD: mild cognitive impairment, serious game, virtual reality, cognitive training

> Chonlakorn Penpinun : Development of An Interactive Game in Virtual Reality for Cognitive Training for People with Mild Cognitive Impairment. Advisor: Assoc. Prof. LUNCHAKORN WUTTISITTIKULKIJ Co-advisor: Assoc. Prof. SOOKJAROEN TANGWONGCHAI

This thesis has developed an application program for use on VR devices to apply to people with mild cognitive impairment. Vegetable picking activities in the greenhouse are designed to help cognitive training in the memory domain. By dividing the difficulty into 3 levels so that users can benefit from doing activities in order from easy to difficult. The easy level focuses only on the type of vegetables and the number of vegetables that must be harvested in each challenge. While the medium and hard levels have additional requirements to harvest vegetables respectively. On the hard level, the user will only have 10 seconds to see the command and all the commands will disappear. Unlike easy and medium levels, there are still clue of commands in geometric shapes. The game design also includes hints to increase the chances that players can complete the activity. The hints will affect the score that the player receives. The VR game test results with people with mild cognitive impairment show medium to high satisfaction scores for the easy level. Only one player can continue the game to the medium level.

Field of Study: Electrical Engineering Academic Year: 2022

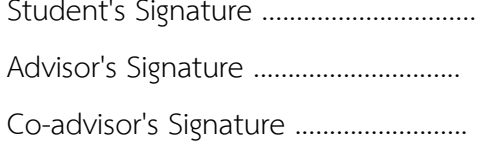

#### **กิตติกรรมประกาศ**

วิทยานิพนธ์ฉบับนี้สำเร็จลุล่วงได้ด้วยความกรุณา และความช่วยเหลืออย่างดียิ่งจาก รอง ศาสตราจารย์ดร.ลัญฉกร วุฒิสิทธิกุลกิจ ผู้เป็นอาจารย์ที่ปรึกษาวิทยานิพนธ์ของข้าพเจ้า ท่านได้เสียสละ เวลาอันมีค่าเพื่อให้คำแนะนำแนวทาง และถ่ายทอดความรู้ที่จำเป็นสำหรับการจัดทำวิทยาพนธ์ฉบับนี้ รวมทั้งช่วยตรวจสอบความถูกต้องและเสนอแนะแนวทางแก้ไขอย่างอดทนจนเกิดเป็นวิทยานิพนธ์ฉบับนี้

ขอขอบพระคุณรองศาสตราจารย์ นพ.สุขเจริญ ตั้งวงษ์ไชย ผู้เป็นอาจารย์ที่ปรึกษาร่วมของ ข้าพเจ้า ที่เปิดโอกาสได้เรียนรู้ศาสตร์และวิทยาการทางการแพทย์รวมทั้งคำแนะนำและช่วยส่งเสริม ความรู้ที่จำเป็นแก่วิทยานิพนธ์เล่มนี้

ขอขอบพระคุณ ผู้ช่วยศาสตราจารย์ดร.พสุ แก้วปลั่ง ผู้เป็นประธานกรรมการสอบ วิทยานิพนธ์ อีกทั้ง ดร. นพ.ชาวิท ตันวีระชัยสกุล ผู้ช่วยศาสตราจารย์ ดร.ภาณุวัฒน์ จันทร์ภักดี และ ผู้ช่วยศาสตราจารย์ดร.กำพล วรดิษฐ์ผู้เป็นกรรมการสอบวิทยานิพนธ์ที่ช่วยตรวจสอบและให้คำแนะนำ เพื่อแก้ไขวิทยานิพนธ์ฉบับนี้จนสมบูรณ์

ขอขอบคุณอาจารย์คณะวิศวกรรมศาสตร์ภาควิชาวิศวกรรมไฟฟ้า กลุ่มปฏิบัติการวิจัยระบบ นิเวศสื่อสารไร้สาย ที่ได้ถ่ายทอดความรู้อย่างเต็มที่ ขอบคุณรุ่นพี่ เพื่อนร่วมรุ่นที่ให้ความช่วยเหลือในข้อ สงสัย และคำแนะนำที่เป็นประโยชน์

สุดท้ายนี้ขอขอบคุณครอบครัว และเพื่อน ๆ ที่คอยสนับสนุน และให้กำลังใจตลอดมา ข้าพเจ้า หวังเป็นอย่างยิ่งว่าวิทยานิพนธ์ฉบับนี้จะเป็นประโยชน์แก่ผู้ที่สนใจศึกษาไม่มากก็น้อย

> จุฬาลงกรณ์มหาวิทยาลัย **CHULALONGKORN UNIVERSITY**

ชลกร เพ็ญภินันท์

## สารบัญ

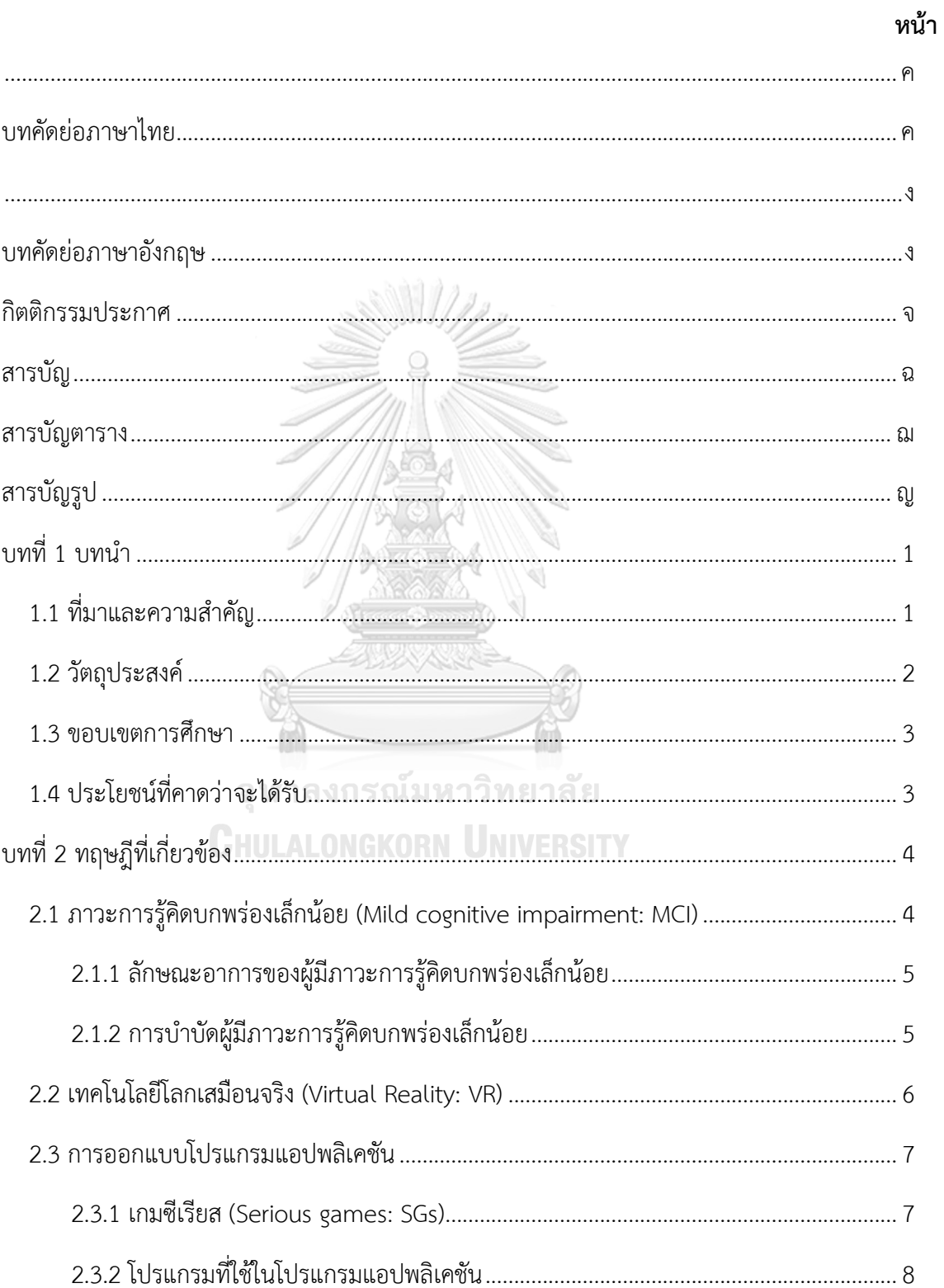

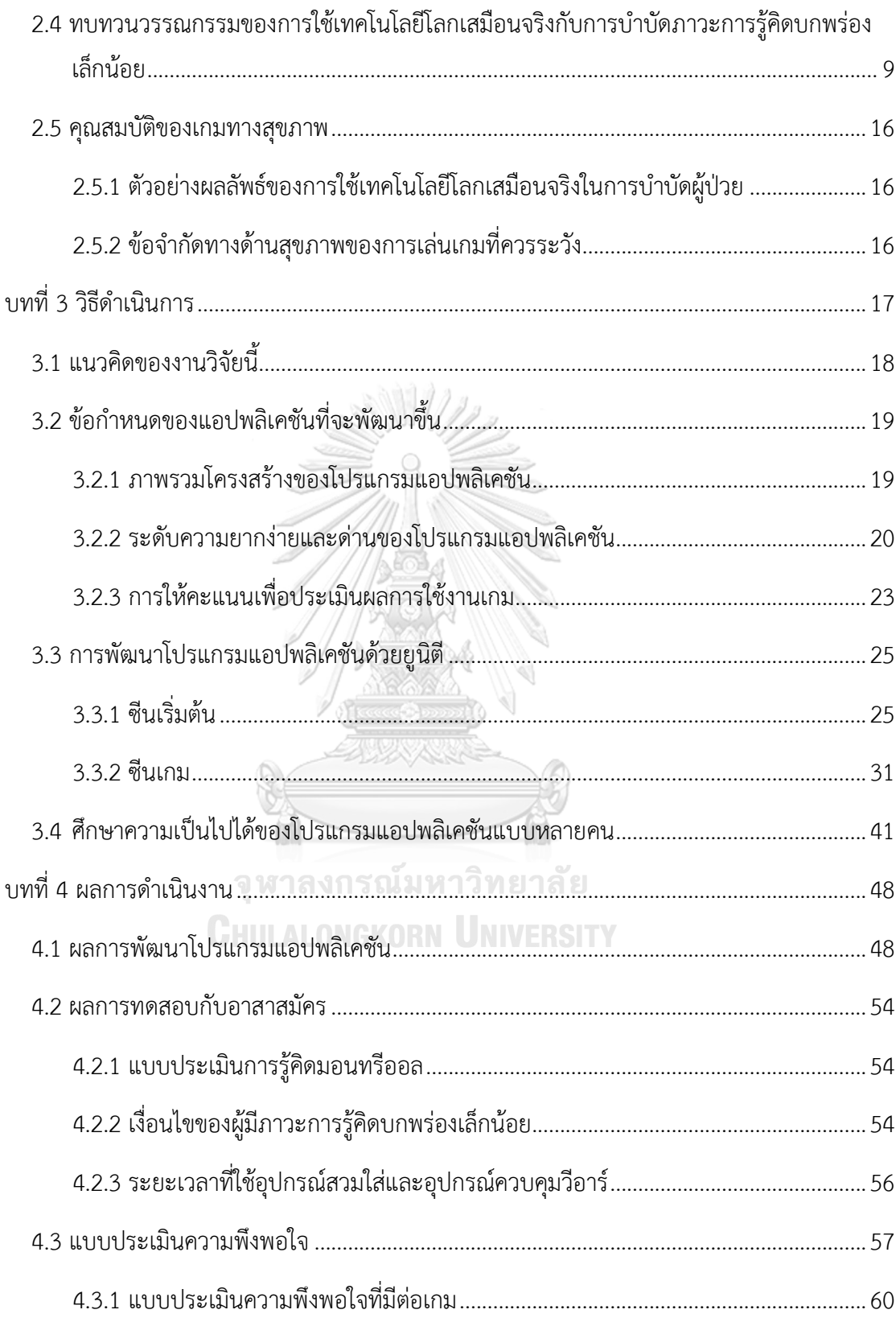

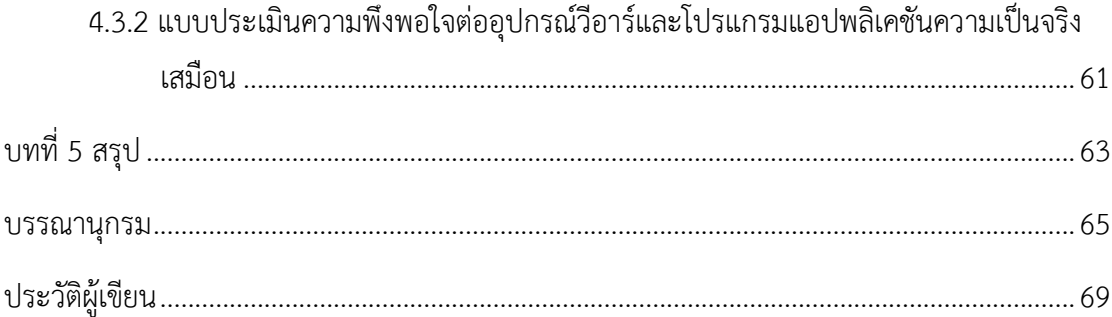

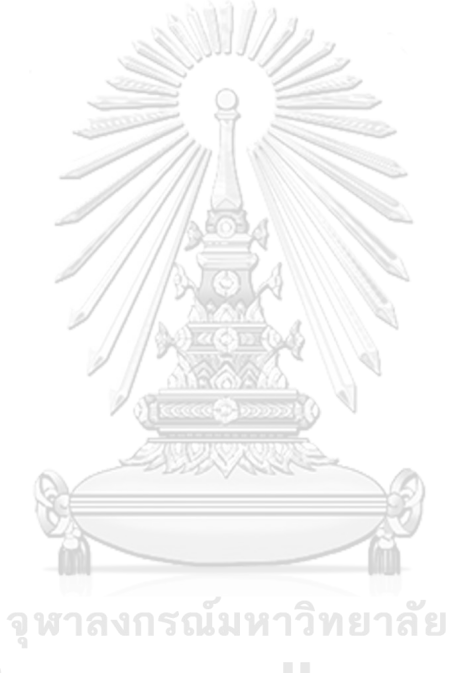

**CHULALONGKORN UNIVERSITY** 

## **สารบัญตาราง**

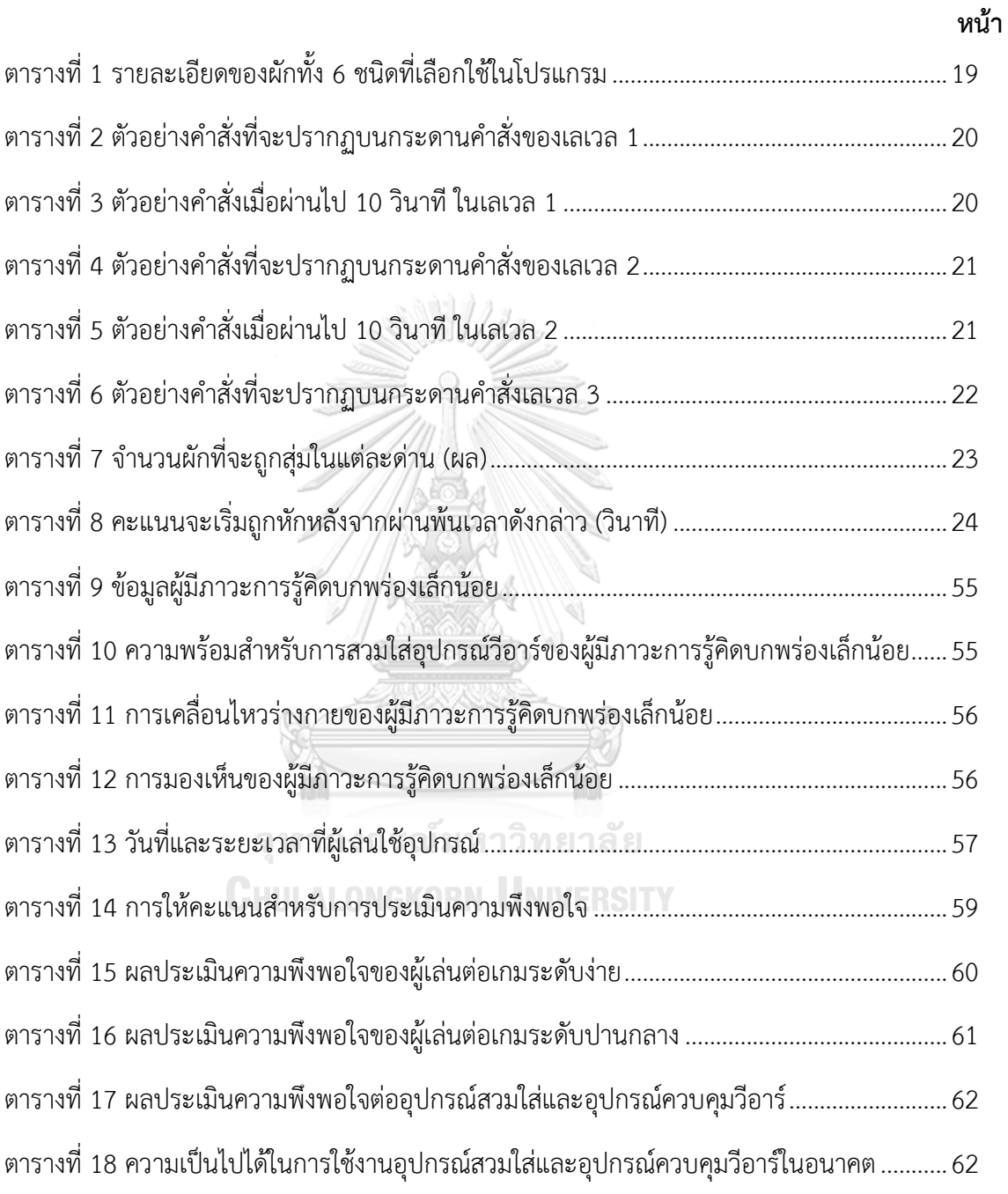

# สารบัญรูป

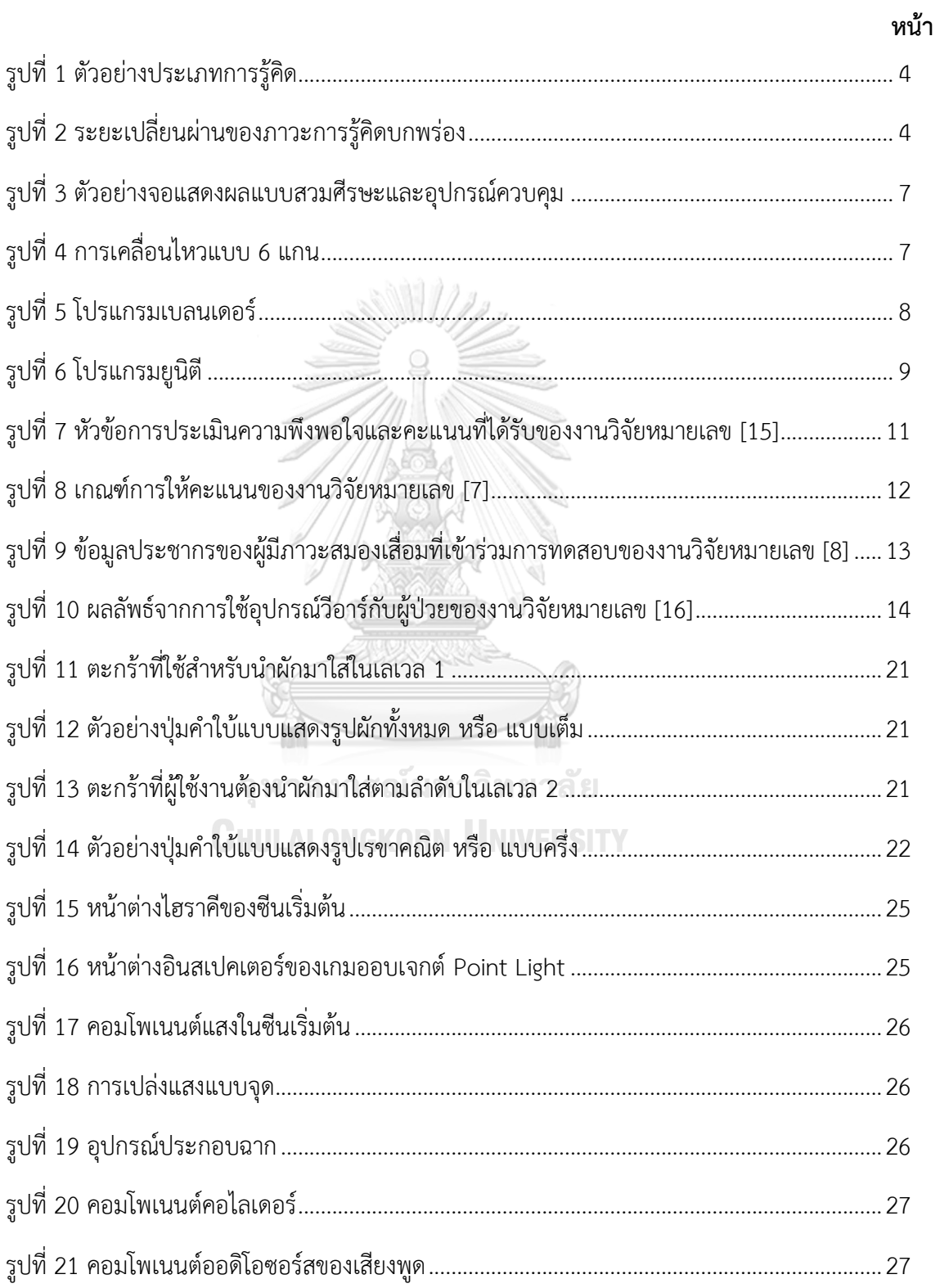

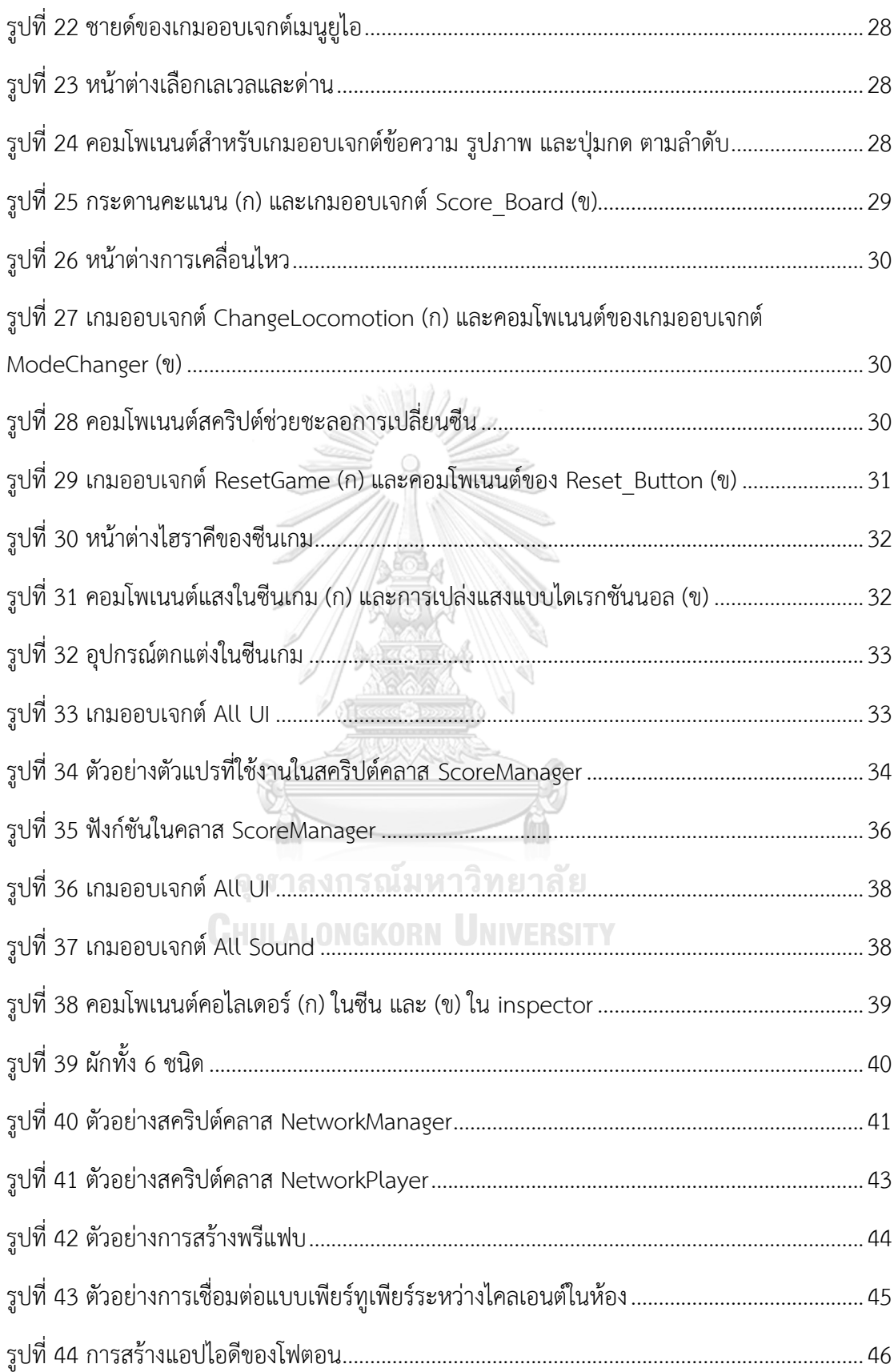

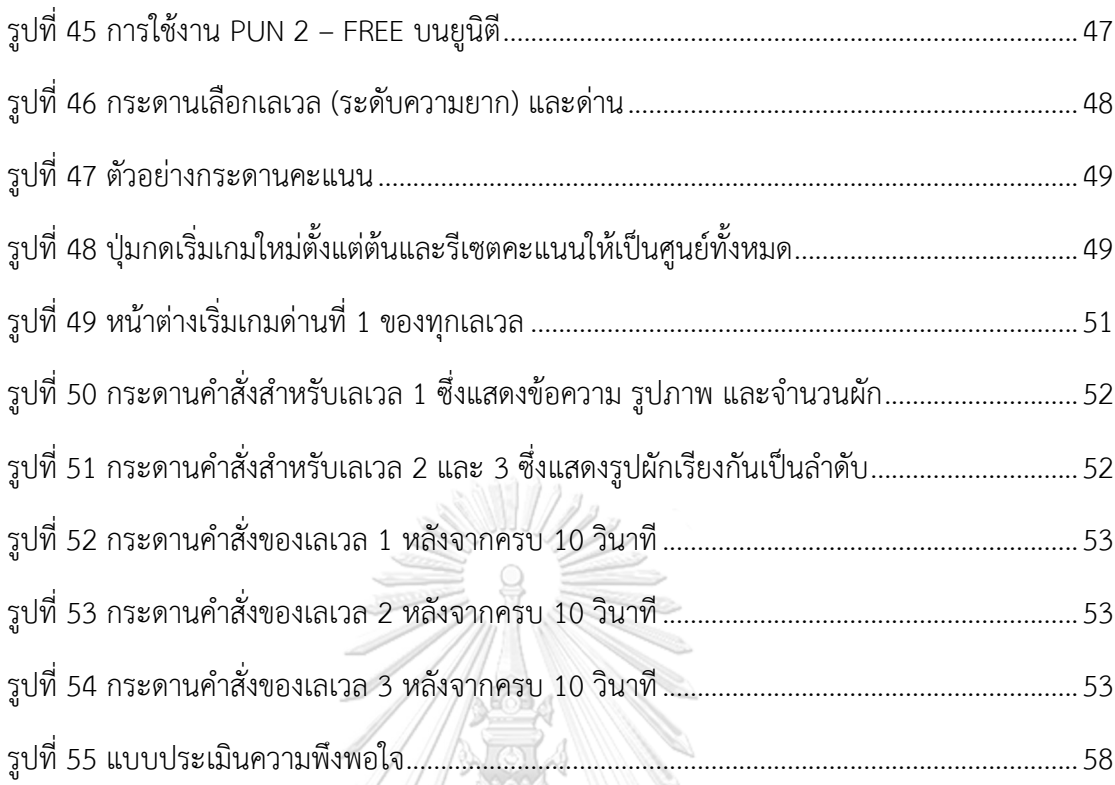

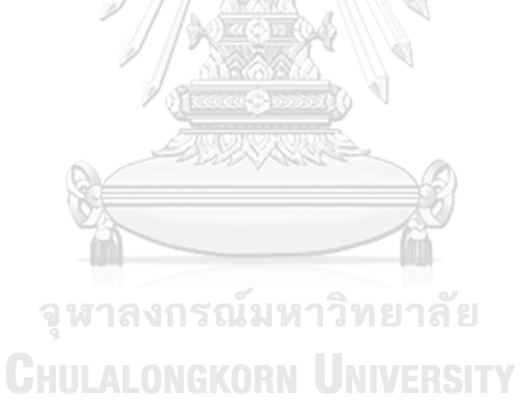

## **บทที่ 1 บทนำ**

### **1.1 ที่มาและความสำคัญ**

จากข้อมูลสถิติบนเวบไซต์ขององค์การอนามัยโลกพบว่าปัจจุบันมีผู้ป่วยภาวะสมองเสื่อม ประมาณ 50 ล้านคนทั่วโลก และจะมีจำนวนผู้ป่วยเพิ่มขึ้นเกือบ 10 ล้านคนทุกปี [1] จึงคาดการณ์ได้ ว่าจำนวนผู้ป่วยที่มีภาวะสมองเสื่อมทั้งโลกจะเพิ่มขึ้นเป็น 82 ล้านคนใน พ.ศ. 2573 (ค.ศ. 2030) และ 152 ล้านคนใน พ.ศ. 2593 (ค.ศ. 2050) ในประเทศไทยมีแนวโน้มกำลังก้าวเข้าสู่สังคมสูงวัย (Aging society) อย่างรวดเร็วเช่นกัน จากข้อมูลของสำนักงานสถิติแห่งชาติ พ.ศ. 2560 มีประชากร ผู้สูงอายุตั้งแต่ 60 ปีขึ้นไปทั้งหมด 11,312,447 คน ซึ่งคิดเป็นร้อยละ 16.7 ของประชากรทั้งประเทศ [2] ใน พ.ศ. 2559 มีจำนวนผู้มีภาวะสมองเสื่อมจำนวน 617,000 คน โดยพบผู้ป่วยร้อยละ 1-2 เป็น ประชากรที่มีอายุระหว่าง 60-69 ปี ร้อยละ 8 เป็นประชากรในช่วงอายุ 70-79 ปี และร้อยละ 50 เป็นประชากรผู้ที่มีช่วงอายุมากกว่า 85 ปีขึ้นไป [3] จากตัวเลขดังกล่าวทำให้ประเทศไทยเข้าสู่ ประชากรสูงอายุอย่างเต็มรูปแบบ สอดคล้องกับการคาดการของตัวเลขในระดับโลกที่จะทำให้จะเกิด ผู้ที่มีภาวะการรู้คิดบกพร่องมากขึ้น [4]

ภาวะสมองเสื่อม (Dementia) หมายถึง ภาวะที่สมองของมนุษย์มีสมรรถนะการทำงานที่ เสื่อมถอยลง ทำให้ความสามารถในการรู้คิดลดลง ส่งผลกระทบต่อการใช้ชีวิตประจำวัน หากไม่ได้รับ การดูแลตั้งแต่ช่วงเริ่มแรกที่ตรวจพบว่ามีอาการ จะทำให้ผู้ป่วยมีอาการรุนแรงมากขึ้นตามลำดับและ เป็นสาเหตุสําคัญของการเกิดภาวะทุพพลภาพ จนถึงจุดที่ผู้ป่วยไม่สามารถดำรงชีวิตได้ด้วยตนเอง อย่างเป็นปกติ ต้องพึ่งพาครอบครัวคนรอบข้างในการดูแลเอาใจใส่เพื่อให้สามารถดำเนินชีวิตต่อไป หน่วยงานภาครัฐของแต่ละประเทศทั่วโลกจำเป็นต้องมีการอุดหนุนงบประมาณสวัสดิการสังคมเพิ่ม มากขึ้นทุกปีในการรักษา ดูแล และเยียวยาผู้ป่วยที่มีภาวะสมองเสื่อม ปัญหาของผู้สูงวัยที่มีภาวะ สมองเสื่อมจึงเป็นภาระหนักต่อสังคมของทุกประเทศและส่งผลต่อเศรษฐกิจของโลกอย่างหลีกเลี่ยง ไม่ได้ ตราบใดที่ยังไม่มีมาตรการและนโยบายการพัฒนาระบบการรักษาผู้ป่วยอย่างจริงจังและมี ประสิทธิภาพ

ในปัจจุบันยังไม่มีแนวทางการรักษาที่ชัดเจนจึงจำเป็นต้องอาศัยการบำบัดอย่างสม่ำเสมอเพื่อ ชะลอการเสื่อมสมรรถภาพของการรู้คิดในด้านต่าง ๆ ให้ได้มากที่สุด ที่สำคัญก่อนที่ผู้ป่วยจะเข้าสู่ ภาวะสมองเสื่อม มีช่วงเปลี่ยนผ่านจากภาวะสมองปกติไปสู่ภาวะสมองเสื่อม ที่เรียกว่า ภาวะการรู้คิด บกพร่องเล็กน้อย (Mild cognitive impairment) ซึ่งเป็นภาวะที่มีการรู้คิดลดลงในทักษะด้าน ความจำ การเรียนรู้ การใช้ภาษา ความสามารถเรื่องการรับรู้มิติและทิศทาง ความสามารถในการ บริหารจัดการ และการรู้คิดด้านสังคม [5] ซึ่งแม้จะไม่ส่งผลกระทบต่อการใช้ชีวิตประจำวัน แต่ สามารถเปลี่ยนระดับความรุนแรงของอาการไปสู่ภาวะสมองเสื่อมได้ จึงจำเป็นต้องชะลอการดำเนิน ของโรคภาวะการรู้คิดถดถอยด้วยการฝึกการรู้คิดอย่างเหมาะสมและถูกวิธี ในหลายศตวรรษที่ผ่านมา จึงมีการนำเสนอและพัฒนาการบำบัดที่สามารถเป็นไปได้หลากหลายวิธีเรื่อยมา ในปัจจุบันมีการนำ เทคโนโลยีสมัยใหม่เข้ามาประยุกต์ใช้กับการดูแลบำบัดได้อย่างหลากหลายวิธี หนึ่งในวิธีนั้นคือ การนำ เทคโนโลยีโลกเสมือนจริงมาแทรกแซงการฝึกการรู้คิดเพื่อจำกัดขอบเขตความปลอดภัย และยังให้ ความรู้สึกสมจริงเมื่อสวมใส่อุปกรณ์วีอาร์โดยมีผู้ดูแลใกล้ชิดคอยให้คำแนะนำและลดความกังวล

เทคโนโลยีโลกเสมือนจริง (Virtual Reality: VR) หรือ เทคโนโลยีวีอาร์เป็นการจำลอง สภาพแวดล้อมเสมือนจริงด้วยวัตถุสามมิติที่สร้างขึ้นด้วยคอมพิวเตอร์ ผู้ใช้งานสามารถใช้ประสาท สัมผัสในการมองเห็น ได้ยิน และสัมผัสผ่านการสวมใส่อุปกรณ์วีอาร์ซึ่งสามารถมอบประสบการณ์การ รับชมได้รอบทิศทางและจำลองสภาพแวดล้อมได้อย่างเหมือนจริง เทคโนโลยีโลกเสมือนจริงได้รับ ความสนใจจากหลากหลายอุตสาหกรรมในการนำไปประยุกต์ใช้ให้เกิดประโยชน์มากขึ้นตัวอย่างเช่น อุตสาหกรรมการศึกษาเรียนรู้นำไปประกอบการสอนให้นักเรียนเข้าใจเนื้อหาและเห็นเป็นรูปธรรม มากขึ้น การท่องเที่ยวนำภาพหรือวิดีโอที่สามารถมองได้ถึง 360 องศา และยังสามารถออก แบบจำลองสถานที่แบบสามมิติจากสถานที่จริงให้ผู้ใช้ได้มีอรรถรสเพื่อเข้าถึงสภาพแวดล้อมราวกับอยู่ สถานที่นั้นจริง สถาปัตยกรรมสำหรับการออกแบบตึกหรือสิ่งของที่สามารถนำเสนอแนวคิดได้ใน รูปแบบสามมิติ บริษัทหรือโรงงานเพื่ออบรมการใช้อุปกรณ์หรือเครื่องจักรของพนักงาน การทหารเพื่อ ฝึกฝนสถานการณ์การรบ การแพทย์ใช้จำลองการผ่าตัดในกลุ่มแพทย์ฝึกหัด และอุตสาหกรรมอื่น ๆ อีกมากมาย

ดังนั้นงานวิจัยนี้จึงจะสร้างต้นแบบโปรแกรมแอปพลิเคชันสำหรับการฝึกการรู้คิดในด้าน ความจำ (Memory) และใช้การทดสอบประสิทธิภาพการบำบัดการรู้คิดโดยใช้เทคโนโลยีโลกเสมือน จริงด้วยอุปกรณ์วีอาร์ การประเมินผลสัมฤทธิ์ของการฝึกการรู้คิดด้วยเทคโนโลยีวีอาร์จะใช้ในรูปแบบ ของคะแนนที่ผู้เล่นได้รับจากการเข้าร่วมกิจกรรมบำบัดด้วยเกม ทั้งนี้จะได้มีการทดลองทดสอบกับ อาสาสมัครภายใต้ความร่วมมือและดูแลอย่างใกล้ชิดของบุคลากรทางการแพทย์จากศูนย์ดูแลภาวะ สมองเสื่อม โรงพยาบาลจุฬาลงกรณ์ สภากาชาดไทย คณะแพทย์ศาสตร์ จุฬาลงกรณ์มหาวิทยาลัย

#### **1.2 วัตถุประสงค์**

- 1. วิจัยพัฒนาและประยุกต์ใช้เทคโนโลยีโลกเสมือนจริงในการพัฒนาและออกแบบแพลตฟอร์ม การฝึกการรู้คิดผ่านการใช้งานอุปกรณ์วีอาร์
- 2. ศึกษาและทดสอบความเป็นไปได้ในการใช้ประโยชน์ของเทคโนโลยีโลกเสมือนจริงและแนว ทางการประยุกต์ใช้งานสำหรับใช้ฝึกฝนและเพิ่มศักยภาพการรู้คิดด้านความจำกับผู้ป่วยจริงที่ มีภาวะการรู้คิดบกพร่องเล็กน้อย

#### **1.3 ขอบเขตการศึกษา**

- 1. ออกแบบและพัฒนารูปแบบกิจกรรมการฝึกการรู้คิดที่มีความเหมาะสมกับผู้มีภาวะการรู้คิด บกพร่องเล็กน้อย น่าสนใจและเป็นประโยชน์กับการฝึกฝนการรู้คิดด้านความจำ
- 2. พัฒนาโปรแกรมแอปพลิเคชันเพื่อพัฒนาการรู้คิดด้านความจำสำหรับผู้มีภาวะการรู้คิด บกพร่องเล็กน้อยด้วยเทคโนโลยีโลกเสมือนจริง
- 3. สร้างสถานการณ์จำลองสำหรับกิจกรรมเก็บผักภายในเรือนกระจกเพื่อให้ผู้มีภาวะการรู้คิด บกพร่องเล็กน้อยใช้ฝึกการรู้คิด
- 4. ทดสอบการใช้งานแอปพลิเคชันกับผู้ป่วยที่มีภาวะการรู้คิดบกพร่องเล็กน้อย
- 5. มีการศึกษาถึงความเป็นไปได้ของการสร้างเกมแบบผู้เล่นหลายรายโดยใช้เทคโนโลยีสื่อสาร ความเร็วสูง

### **1.4 ประโยชน์ที่คาดว่าจะได้รับ**

- 1. สามารถต่อยอดเทคโนโลยีเสมือนจริงไปสู่การวิจัยและพัฒนาขั้นสูงกว่า
- 2. โปรแกรมแอปพลิเคชันที่ประยุกต์ใช้กับเทคโนโลยีโลกเสมือนจริงสำหรับการฝึกการรู้คิดด้าน ความจำกับผู้มีภาวะการรู้คิดบกพร่องเล็กน้อยไปทดสอบกับผู้ป่วยอาสาสมัครได้อย่างเป็น รูปธรรม
- 3. โปรแกรมแอปพลิเคชันต้นแบบการฝึกการรู้คิดเฉพาะในด้านความจำสำหรับผู้มีภาวะการรู้คิด บกพร่องเล็กน้อย สามารถนำไปประยุกต์ใช้ในการออกแบบกับโรคหรือภาวะอื่น ๆ ได้จุฬาลงกรณ์มหาวิทยาลัย

**CHULALONGKORN UNIVERSITY** 

## **บทที่2 ทฤษฎีที่เกี่ยวข้อง**

ในการศึกษาเรื่อง การฝึกการรู้คิดด้วยโลกเสมือนจริงกับผู้สูงอายุที่มีภาวะการรู้คิดบกพร่อง เล็กน้อยด้วยเกมแบบตอบโต้สำหรับกิจกรรม มีทฤษฎีที่เกี่ยวข้อง ดังนี้ 1) ภาวะการรู้คิดบกพร่อง เล็กน้อย (Mild cognitive impairment: MCI) ลักษณะอาการ และแนวทางการบำบัด 2) เทคโนโลยี โลกเสมือนจริง (Virtual Reality: VR) 3) การออกแบบโปรแกรมแอปพลิเคชันแบบเกมซีเรียส และ สร้างแบบจำลองสามมิติ 4) ทบทวนวรรณกรรมของการใช้เทคโนโลยีวีอาร์กับการบำบัดภาวะการรู้คิด บกพร่องเล็กน้อย 5) คุณสมบัติของเกมทางสุขภาพ ผลลัพธ์ของการใช้เทคโนโลยีโลกเสมือนจริงในการ ดูแลผู้ป่วย และข้อจำกัดทางด้านสุขภาพของการเล่นเกมที่ควรระวัง

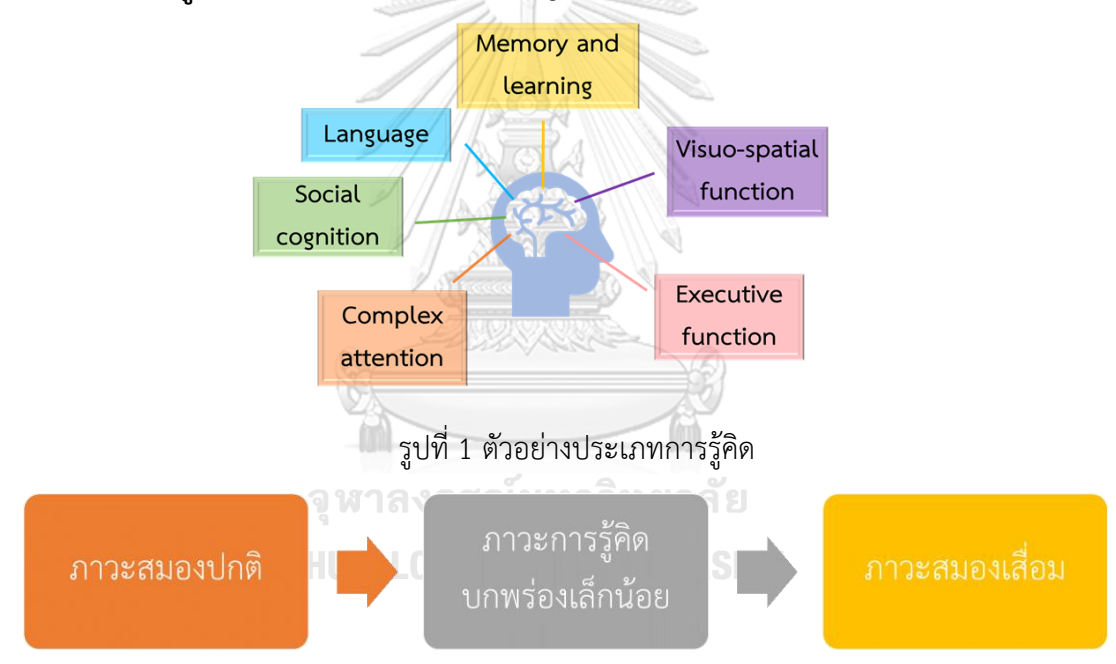

#### **2.1 ภาวะการรู้คิดบกพร่องเล็กน้อย (Mild cognitive impairment: MCI)**

รูปที่ 2 ระยะเปลี่ยนผ่านของภาวะการรู้คิดบกพร่อง

ภาวะการรู้คิดบกพร่องเล็กน้อย หรือ ภาวะเอ็มซีไอ เป็นภาวะที่อยู่ในช่วงระหว่างการ เปลี่ยนผ่านจากผู้สูงอายุที่มีการรู้คิดปกติกับผู้สูงอายุที่มีภาวะสมองเสื่อม กล่าวคือเป็นภาวะเสี่ยง ก่อนเกิดภาวะสมองเสื่อม ผู้ป่วยจะมีความสามารถการรู้คิด (Cognitive function) ลดลงในด้าน ความจำและการเรียนรู้ (Memory and Learning) สมาธิเชิงซ้อน (Complex attention) การ ใช้ภาษา (Language) ความสามารถในการรับรู้มิติและทิศทาง (Visuo-spatial function) การรู้ คิดด้านสังคม (Social cognition) และความสามารถในการบริหารจัดการ (executive function) (เชน การวางแผน และคิดตรรกะเชิงนามธรรม) มากกว่าผู้สูงอายุสมองปกติ [5] ดูรูป ที่ 1 และ 2 ประกอบ ภาวะนี้ไม่ส่งผลต่อการดำเนินชีวิตเท่าไรนัก ผู้ป่วยยังสามารถดำเนินกิจวัตร ประจำวันได้ด้วยตนเอง แต่มีความเสี่ยงที่จะพัฒนาอาการไปสู่ภาวะสมองเสื่อมได้

#### **2.1.1 ลักษณะอาการของผู้มีภาวะการรู้คิดบกพร่องเล็กน้อย**

ผู้สูงอายุที่มีภาวะการรู้คิดบกพร่องเล็กน้อยจะมีอาการ ดังนี้ [6]

- 1. หลงลืมการกระทำและเหตุการณ์สำคัญ (Forgetting the action or important events) เช่น ลืมการนัดหมาย
- 2. สูญเสียทักษะการคิดและทักษะการสื่อสาร (Losing the train of thought or the thread of conversation skill)
- 3. มีปัญหาในการเลือกและหาเส้นทางในบริเวณที่คุ้นเคย (Having a problem finding the way around familiar environments)
- 4. มีอารมณ์รุนแรงเพิ่มขึ้นและการตัดสินใจแย่ลง (Being more impulsive or showing increasingly poor judgment)
- 5. ไม่สามารถมีสมาธิในใจจดจ่อในการทำภารกิจหรือกิจกรรม (Impairment of attention and concentration in performing tasks or activity daily living)
- 6. มีพฤติกรรมการแสดงออกในสังคมไม่เหมาะสม (Having inappropriate social conducts)

#### **2.1.2 การบำบัดผู้มีภาวะการรู้คิดบกพร่องเล็กน้อย**

ภาวะการรู้คิดบกพร่องเล็กน้อยยังไม่มียารักษาที่ได้ผลดีชัดเจนในปัจจุบัน การ รักษาและบำบัดจะพิจารณาตามอาการของผู้ป่วย โดยใช้กิจกรรมส่งเสริมการรู้คิด ได้แก่ การกระตุ้นการรู้คิด (Cognitive stimulation) และการฝึกการรู้คิด (Cognitive training) [5] นอกจากนี้ยังมีข้อแนะนำที่ควรปฏิบัติเพื่อลดปัจจัยเสี่ยงต่อการเกิด ภาวะการรู้คิดบกพร่องเล็กน้อย หรือ ส่งเสริมปัจจัยที่จะช่วยปกป้องสมอง เช่น หลีกเลี่ยงการดื่มแอลกฮอล์มากเกินไป หลีกเลี่ยงการสูบบุหรี่ ฝึกการนอนหลับที่ดีต่อ สุขอนามัย ทานอาหารที่มีสารอาหารอุดมสมบูรณ์ และกระตุ้นความคิดด้วยเกมปริศนา และเกมฝึกความจำ เป็นต้น [6] ในช่วงหลายปีที่ผ่านมาแพทย์ได้เริ่มการนำเทคโนโลยี โลกเสมือนจริงมาใช้เป็นเครื่องมือในการบำบัดการรู้คิดของผู้สูงอายุที่มีภาวะการรู้คิด บกพร่องและภาวะสมองเสื่อมด้วยการออกแบบระบบการฟื้นฟูทางสมองผ่านเครือข่าย สมองเทียมกับอุปกรณ์วีอาร์สำหรับการรักษาทางคลินิก [4] และยังมีอีกหลายงานวิจัยที่ นำเทคโนโลยีโลกเสมือนจริงมาประยุกต์ใช้เพื่อบำบัด รวมไปถึงการนำไปใช้เพื่อคัดกรอง

ผู้สูงอายุปกติกับผู้สูงอายุที่มีภาวะสมองเสื่อมอีกด้วย [7] การใช้ยารักษายังไม่สามารถ หยุดการดำเนินของโรคไปเป็นภาวะสมองเสื่อมได้จึงควรเป็นทางเลือกในการรักษาและ ต้องมีการพิจารณาผลข้างเคียงที่ไม่พึงประสงค์ต่อผู้ป่วย [8]

#### **2.2 เทคโนโลยีโลกเสมือนจริง (Virtual Reality: VR)**

เทคโนโลยีโลกเสมือนจริง หรือ เทคโนโลยีวีอาร์เกิดขึ้นมาพร้อมกับการส่งข้อมูลด้วย ความเร็วในยุคที่ 5 และเทคโนโลยีประกอบอื่น ๆ ได้แก่ อินเทอร์เน็ตของสรรพสิ่ง (Internet of Things: IoT) ปัญญาประดิษฐ์ (Artificial Intelligence: AI) และสมาร์ทโฟน [4] เทคโนโลยีโลก เสมือนจริงเป็นเทคโนโลยีที่สามารถจำลองวัตถุและสภาพแวดล้อมสามมิติโดยใช้คอมพิวเตอร์ ผู้ใช้งานสามารถใช้ประสาทสัมผัสในการมองเห็น การได้ยิน และการโต้ตอบผ่านอุปกรณ์ที่ เรียกว่า แว่นสามมิติ หรือ จอแสดงผลแบบสวมศีรษะ (Head-mounted display: HMD) ประกอบกับอุปกรณ์ควบคุม (Controller) ดังรูปที่ 3 เพื่อให้ผู้ใช้งานเคลื่อนไหวในโลกเสมือนจริง ได้สะดวกขึ้น สามารถเปลี่ยนมุมมองการมองเห็นของโลกเสมือนจริงได้ถึง 360 องศา หรือ รอบ ทิศทาง อีกทั้งยังมอบประสบการณ์ที่ทำให้ผู้ใช้งานรู้สึกสมจริงราวกับอยู่ในโลกนั้นจริง (Immersive Technology: IMT) ด้วยประโยชน์เหล่านี้ทำให้มีนักวิจัยนำเทคโนโลยีนี้ไปพัฒนา และประยุกต์ใช้งานในหลากหลายสาชาวิชาชีพ เช่น การเรียนการสอนของโรงเรียน การ ออกแบบอาคารสามมิติของสถาปนิก การฝึกอบรมของทหาร การจำลองการผ่าตัดของแพทย์ รวมทั้งการบำบัดการรู้คิดของผู้มีภาวะการรู้คิดบกพร่อง เป็นต้น ทั้งนี้จอแสดงผลแบบสวมศีรษะ ในแต่ละรุ่นมีคุณภาพของภาพและเสียงที่แตกต่างกันไปตามวัตถุประสงค์ของผู้ใช้งาน ดังนี้ มุมมองการมองเห็น ความละเอียดภาพ เซนเซอร์ อัตราการเปลี่ยนภาพ และน้ำหนัก ซึ่งใน ปัจจุบันอุปกรณ์วีอาร์ได้ถูกพัฒนาให้ตอบโจทย์การใช้งานมากขึ้นด้วยการเคลื่อนไหวแบบ 6 แกน (Six degree of freedom: 6-DoF) ที่สามารถตรวจจับตำแหน่งการเคลื่อนไหวของผู้ใช้งานได้ แม่นยำมากขึ้น ด้วยการเคลื่อนไหวดังนี้ เดินหน้าและถอยหลัง (แกน X) ซ้ายและขวา (แกน Y) ขึ้นและลง (แกน Z) และการหมุนรอบแกนตั้งฉากของทั้งสามแกน (Pitch, Yaw and Roll) ดัง รูปที่ 4 [9]

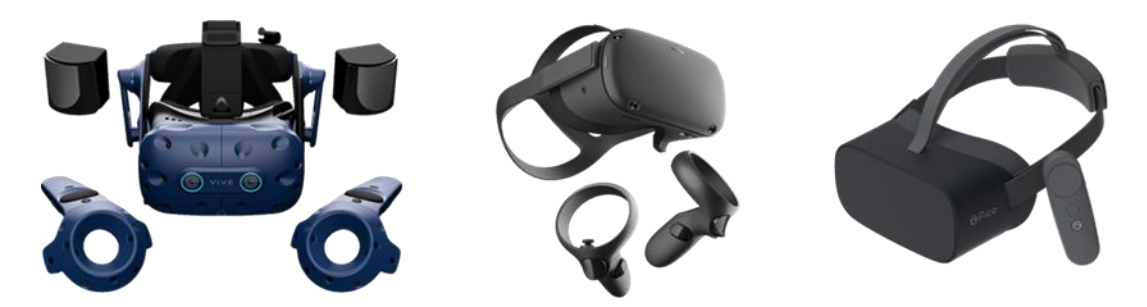

รูปที่ 3 ตัวอย่างจอแสดงผลแบบสวมศีรษะและอุปกรณ์ควบคุม

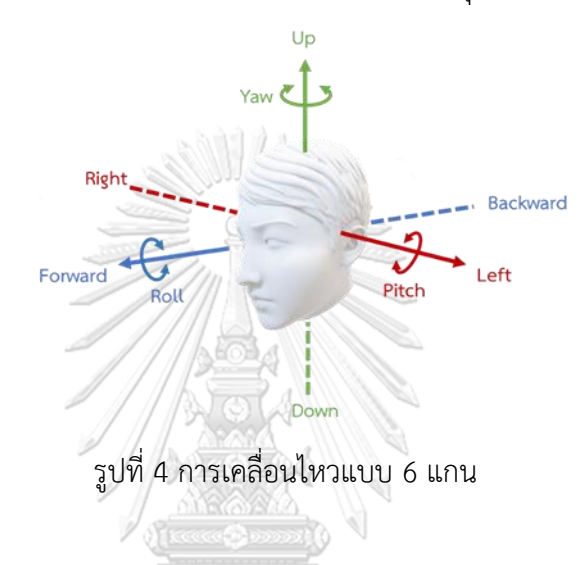

### **2.3 การออกแบบโปรแกรมแอปพลิเคชัน**

### **2.3.1 เกมซีเรียส (Serious games: SGs)**

เราสามารถใช้คำว่า "เกม" กับคำว่า "ซีเรียส" ได้เมื่อเกมนั้นมีจุดประสงค์เพื่อการ สอน [10] ดังนั้นเกมซีเรียสไม่ได้มีวัตถุประสงค์หลักเพื่อความบันเทิงดังเช่นเกมทั่วไป [11] ในหลายปีที่ผ่านมามีการนำเกมซีเรียสประยุกต์ใช้กับเทคโนโลยีโลกเสมือนจริงในการ ฝึกอบรมและการศึกษาต่าง ๆ ที่นักเรียนหรือนักศึกษาสามารถรู้สึกถึงสภาพแวดล้อมที่ ใกล้เคียงกับความเป็นจริง [12] โดยคุณลักษณะที่ต้องมีในเกมซีเรียสมี 9 ข้อ ดังนี้ [13]

- 1. มีปฏิสัมพันธ์โต้ตอบระหว่างผู้เล่นกับเกมผ่านแป้นพิมพ์ หรือ จอยสติก (Action language)
- 2. มีการประเมิน (Assessment) แสดงวัตถุประสงค์ของการเล่นเกมและวิธีทำ คะแนน
- 3. มีการปรับระดับความยากในการเล่นเกมเพิ่มขึ้น (Conflict or challenge)
- 4. ผู้เล่นสามารถหยิบ จับต้อง โยน หรือ แม้กระกระทั่งทำลายวัตถุได้ (Control)
- 5. มีสภาพแวดล้อมและสถานที่ที่หลากหลาย (Environment)
- 6. มีเรื่องราวที่ตื่นเต้น น่าสนใจ และดึงดูด ทั้งเหมือนชีวิตจริงและเหนือจินตนาการ (Game fiction)
- 7. มีผู้เล่นหลายรายและมีปฏิสัมพันธ์ระหว่างกันผ่านโครงข่ายสื่อสาร (Human interaction)
- 8. มีการใช้สถานการณ์ แสง สี และเสียงสมจริง (Immersion)
- 9. มีการกำหนดกฎกติกา เป้าหมาย และภารกิจที่ชัดเจน (Rules/Goals)

## **2.3.2 โปรแกรมที่ใช้ในโปรแกรมแอปพลิเคชัน**

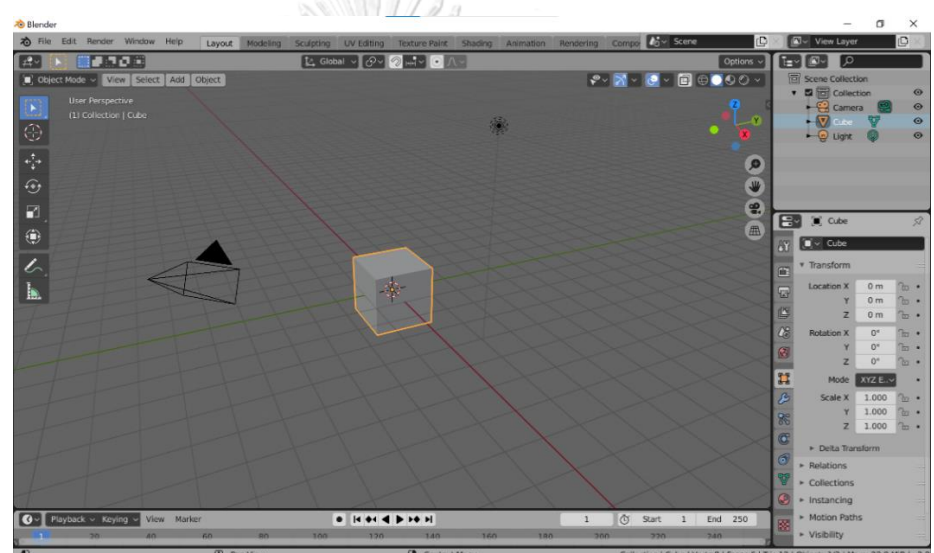

1. เบลนเดอร์ (Blender)

รูปที่ 5 โปรแกรมเบลนเดอร์

เบลนเดอร์เป็นซอฟต์แวร์แบบเปิด (Open source software: OSS) สำหรับ การสร้างงานคอมพิวเตอร์กราฟฟิกสามมิติ ที่รองรับฟังก์ชันการใช้งานหลากหลาย เช่น การสร้างแบบจำลองสามมิติ สร้างพื้นผิวและสีของวัตถุได้อย่างเหมือนจริง สามารถจำลองการเคลื่อนไหวของร่างกายด้วยฟังก์ชันการสร้างกระดูก และสามารถ สร้างแอนิเมชันได้อย่างง่ายดาย เป็นต้น นอกจากนี้ยังใช้งานได้บนหลาย ระบบปฏิบัติการ เช่น ไมโครซอฟท์วินโดวส์ (Microsoft Windows) แมคโอเอส (MAC OS) และลีนุกส์ (Linux) เป็นต้น

#### 2. ยูนิตี (Unity)

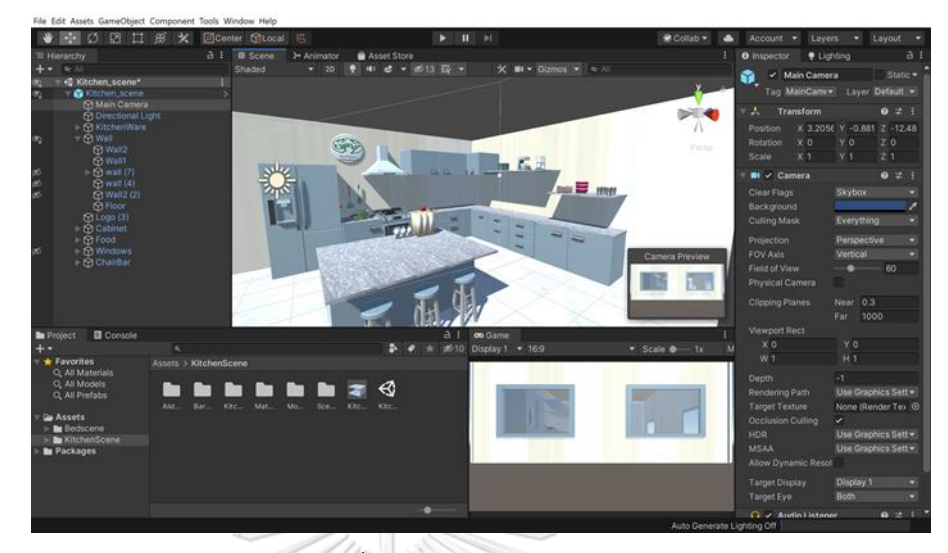

รูปที่ 6 โปรแกรมยูนิตี

โปรแกรมยูนิตีเป็นซอฟต์แวร์สำหรับการสร้างหรือพัฒนาเกม (engine game) แบบสองมิติและสามมิติ โดยจะเพิ่มความสามารถของวัตถุนั้น ๆ ด้วยการเขียน ภาษาซีชาร์ป (C# language) เพื่อให้ตัวละครและวัตถุมีการตอบสนองต่อ สิ่งแวดล้อมและผู้ใช้งาน เช่น การเคลื่อนไหวของตัวละคร การตกของวัตถุตามแรง โน้มถ่วง และการห ยิบหรือวางวัตถุ เป็น ต้น ทั้ งยังทำงานได้บ นหลาย ระบบปฏิบัติการ เช่น ไมโครซอฟต์วินโดวส์ (Microsoft Windows) ไอโอเอส (iOS) โอคูลัส (Oculus) และแอนดรอยส์ (Android) เป็นต้น ซึ่งสามารถใช้งานได้ฟรีใน เวอร์ชันของนักเรียน นักศึกษา หรือ บุคคลทั่วไปภายใต้ข้อตกลงและการใช้งานที่ จำกัด หากผู้ใช้งานต้องการการใช้งานที่มากขึ้นจำเป็นต้องเสียค่าใช้จ่ายตามที่ทาง บริษัทกำหนด

## **2.4 ทบทวนวรรณกรรมของการใช้เทคโนโลยีโลกเสมือนจริงกับการบำบัดภาวะการรู้คิดบกพร่อง เล็กน้อย**

งานวิจัยในช่วงที่ผ่านมามีการใช้เทคโนโลยีโลกเสมือนจริงมาประยุกต์ใช้กับการบำบัด ผู้ป่วยที่มีภาวะการรู้คิดบกพร่องเล็กน้อยรวมถึงผู้มีภาวะสมองเสื่อม ดังนี้

งานวิจัยหมายเลข [14] กล่าวถึงการใช้เทคโนโลยีโลกเสมือนจริงผ่านเกมที่ออกแบบ สถานการณ์โดยได้รับแรงบันดาลใจจากชีวิตประจำวัน ชื่อว่า "GRADYs" ประกอบไปด้วย 4 เกม เพื่อพัฒนาการรู้คิด 4 ด้าน ได้แก่ การจดจ่อและควบคุมสมาธิ (Attention) ความจำ (Memory) ภาษา (Language) และกระบวนการการรับรู้ระยะและทิศทาง (Visuospatial processing) ใน แต่ละเกมมีความยาก 3 ระดับ และมีการอธิบายถึงวิธีการเล่นภายในเกม การศึกษานี้แบ่งการใช้ งานเกมออกเป็น 8 ครั้ง ซึ่งจะต้องเล่น 2 ครั้งต่อสัปดาห์ และแต่ละครั้งจะเล่น 2 เกม (เพื่อ พัฒนาการรู้คิด 2 ด้าน คือ ความจำและการจดจ่อใส่ใจ หรือ ภาษาและกระบวนการการรับรู้ ระยะและทิศทาง) โดยใช้เวลา 45 นาที ถึง 1 ชั่วโมง เริ่มจากระดับง่ายสุดไปยากสุด หากผู้เล่น สามารถบรรลุเป้าหมายของระดับที่เล่นอยู่ได้ถึง 75% ก็จะเปลี่ยนระดับถัดไปได้ แต่ถ้าหากได้ต่ำ กว่า 50% จะต้องกลับไปเริ่มเล่นระดับที่ต่ำกว่าใหม่อีกครั้ง การศึกษานี้ดำเนินการกับผู้สูงอายุ จำนวน 72 คน (อายุ 60-88 ปี) และผู้สูงอายุที่มีภาวะสมองเสื่อมเล็กน้อยจำนวน 27 คน (อายุ 60-89 ปี) ซึ่งแสดงให้เห็นว่าการฝึกการรู้คิดผ่านเกมมีประสิทธิภาพดีทั้งในผู้สูงอายุปกติและ ผู้สูงอายุที่มีภาวะการรู้คิดบกพร่องเล็กน้อย โดยพบว่ามีประสิทธิภาพดีกว่าในกลุ่มผู้สูงอายุปกติ

งานวิจัยหมายเลข [15] ศึกษาการบำบัดการรู้คิดด้วยระบบสัมผัสเต็มรูปแบบ โดย ทดสอบกับนักบำบัด (Occupation therapists) 6 คน นักกายภาพบำบัด (Physiatrists) 10 คน และผู้ป่วยที่มีภาวะการรู้คิดบกพร่องเล็กน้อยและผู้ป่วยที่มีภาวะสมองเสื่อมเล็กน้อย 11 คน โดย ใช้วิธีการจดจำลักษณะท่าทางของนิ้วมือด้วยเทคโนโลยีการเรียนรู้เชิงลึกผ่านเครือข่ายไร้สาย สถานที่ในเกมถูกจำลองเป็นชนบทของประเทศเกาหลีใต้ที่มีเสียงนกร้อง เสียงลม เสียงน้ำไหล และเสียงเพลงคลอเบา ๆ เกมถูกแบ่งเป็น 2 กิจกรรม ใช้เวลาการเล่น 30 นาที และมีการอธิบาย การเล่นเกมแก่ผู้เข้าร่วมก่อน กิจกรรมแรกเป็นการเก็บเกี่ยวผลผลิต 11 ชนิด ใน 4 สถานที่ คือ ฟาร์มเอ ฟาร์มบี สวนผลไม้ และเล้าไก่ สามารถพัฒนาการรู้คิด ดังนี้ การจดจ่อและควบคุมสมาธิ แบบต่อเนื่อง (Sustained attention) การสลับความสนใจ (Alternating attention) และการ จดจ่อและควบคุมสมาธิแบบเลือกความสนใจ (Selective attention) และความจำปฏิบัติการ (Working memory) กิจกรรมที่สองเป็นการทำอาหารพื้นบ้านของประเทศเกาหลีใต้ ด้วยการ ประกอบอาหารตามการบอกสูตรที่สั่งการด้วยเสียง 3 ชนิด คือ ไข่ดาว (12 ขั้นตอน) คิมบับ (11 ขั้นตอน) และซุปเต้าเจี้ยว (14 ขั้นตอน) สามารถพัฒนาการรู้คิด ดังนี้การจดจ่อและควบคุม สมาธิแบบต่อเนื่อง การจดจ่อและควบคุมสมาธิแบบเลือกความสนใจ ความจำเพื่อใช้งาน ความจำเชิงพื้นที่ (Spatial memory) ความจำเชิงกระบวนวิธี (Procedure memory) ความสามารถในการบริหารจัดการ (Executive function) ทั้งนี้จำนวนของผลผลิตที่ผู้เล่นต้อง เก็บและชนิดการประกอบอาหารขึ้นอยู่กับระดับความสามารถการเรียนรู้ของผู้เล่นตามการ พิจารณาของผู้ดูแล หากผู้เล่นไม่สามารถหยิบผลผลิตตามเวลาที่ผู้ดูแลกำหนด หรือ หยิบวัตถุดิบ ผิด เกมจะมีตัวช่วยเพื่อให้ผู้เล่นหยิบได้ถูกต้อง ทั้งนี้ผู้เข้าร่วมต้องทำแบบประเมินความพึงพอใจ ทั้งก่อนและหลังการใช้งานเกมนี้ ด้วยมาตรวัดของลิเคิร์ท 7 ระดับ (7-point Likert-type scale)

นักกายภาพบำบัด และนักบำบัดมีค่าเฉลี่ยความพึงพอใจอยู่ที่ 5.75 (SD 1.00) และค่าเฉลี่ยความ พึงพอใจของผู้ป่วยทั้งสองภาวะอยู่ที่ 5.64 (SD 1.43) ดูรายละเอียดหัวข้อการประเมินความพึง พอใจและคะแนนที่ได้รับ ดังรูปที่ 7 ทั้งนี้ทั้งนั้นไม่มีการรายงานว่าผู้เล่นมีอาการปวดหัว คลื่นไส้ และอาการเวียนหัวอื่น ๆ หลังจากการใช้งาน

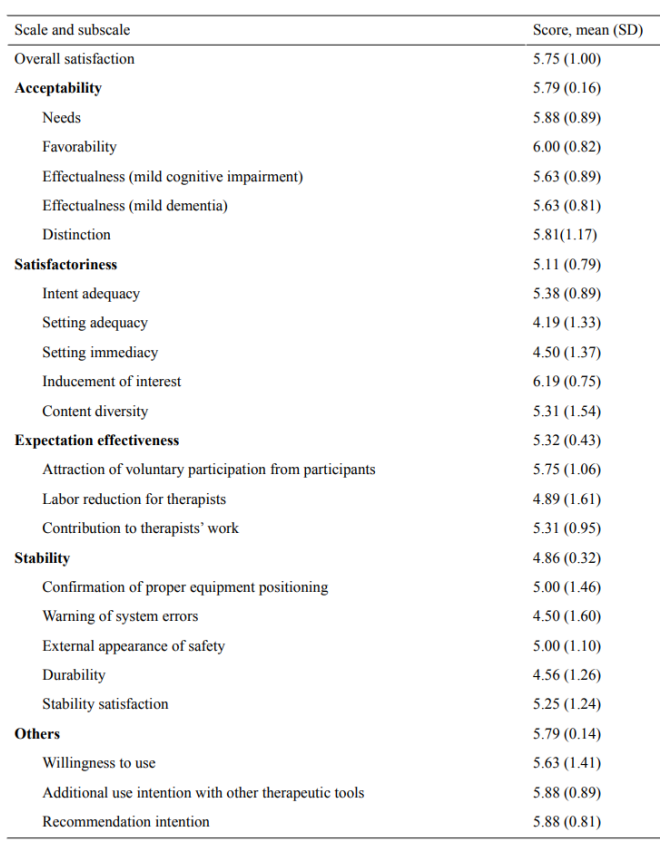

<u>ดัพ เผศการพพพ เาามภ เผล</u>

รูปที่ 7 หัวข้อการประเมินความพึงพอใจและคะแนนที่ได้รับของงานวิจัยหมายเลข [15]

งานวิจัยหมายเลข [7] เสนอการนำเกมมาประยุกต์ใช้ในรูปแบบคัดกรองและแยกแยะ ผู้สูงอายุภาวะปกติกับผู้สูงอายุที่มีการรู้คิดบกพร่อง ด้วยโมดูลชื่อว่า "RE@CH" ใช้การประเมินการรู้ คิด ดังนี้ ความสามารถในการบริหารจัดการ (Executive function) ความจำและการเรียนรู้ (Memory and learning) และความสามารถในการรับรู้และการควบคุมการเคลื่อนไหว (Perceptual-motor function) จากกิจกรรมเจ็ดอย่าง ดังนี้ 1) เปิดประตูด้วยแม่กุญแจและรหัสผ่าน 2) โทรศัพท์ด้วยหมายเลขแปดหลักที่กำหนด 3) ระบุชื่อผู้มีชื่อเสียง โฆษณาร้านขายของชำ และเลขสี่ ตัวของสลากกินแบ่งบนหนังสือพิมพ์ 4) จัดเรียงของใช้ในบ้านตามหมวดหมู่ 5) เลือกเครื่องแต่งกายให้ เหมาะกับสถานการณ์ 6) ถอนเงินจากเครื่องถอนเงินอัตโนมัติ และ 7) ซื้อของในร้านขายของชำ และ มีเกณฑ์การให้คะแนนดังรูปที่ 8 ทั้งนี้ผู้เข้าร่วมทดสอบเป็นกลุ่มผู้สูงอายุระหว่าง 65-85 ปี จำนวน 50

คน ทำการจำแนกเป็น 2 กลุ่ม (ตามการประเมิน MoCA) กลุ่มที่ 1 เป็นผู้สูงอายุปกติจำนวน 37 คน กลุ่มที่ 2 เป็นผู้สูงอายุที่มีการรู้คิดบกพร่องจำนวน 23 คน จากการทดสอบกลุ่มที่หนึ่งและกลุ่มที่สองมี ระยะเวลาการใช้งานเฉลี่ย คือ 19.1 นาที(SD 3.6) และ 20.4 (SD 3.4) นาทีตามลำดับ และมีความ พึงพอใจเฉลี่ยของทั้งสองกลุ่มอยู่ที่ 3.80 - 4.48 (เต็ม 5) และมีการประเมินประสิทธิภาพของ การศึกษานี้โดยรวมของกลุ่มที่หนึ่งมากกว่ากลุ่มที่สอง คือ 552.1 (SD 57.2) คะแนน และ 476.1 (SD 61.9) คะแนนตามลำดับ (เต็ม 700 คะแนน)

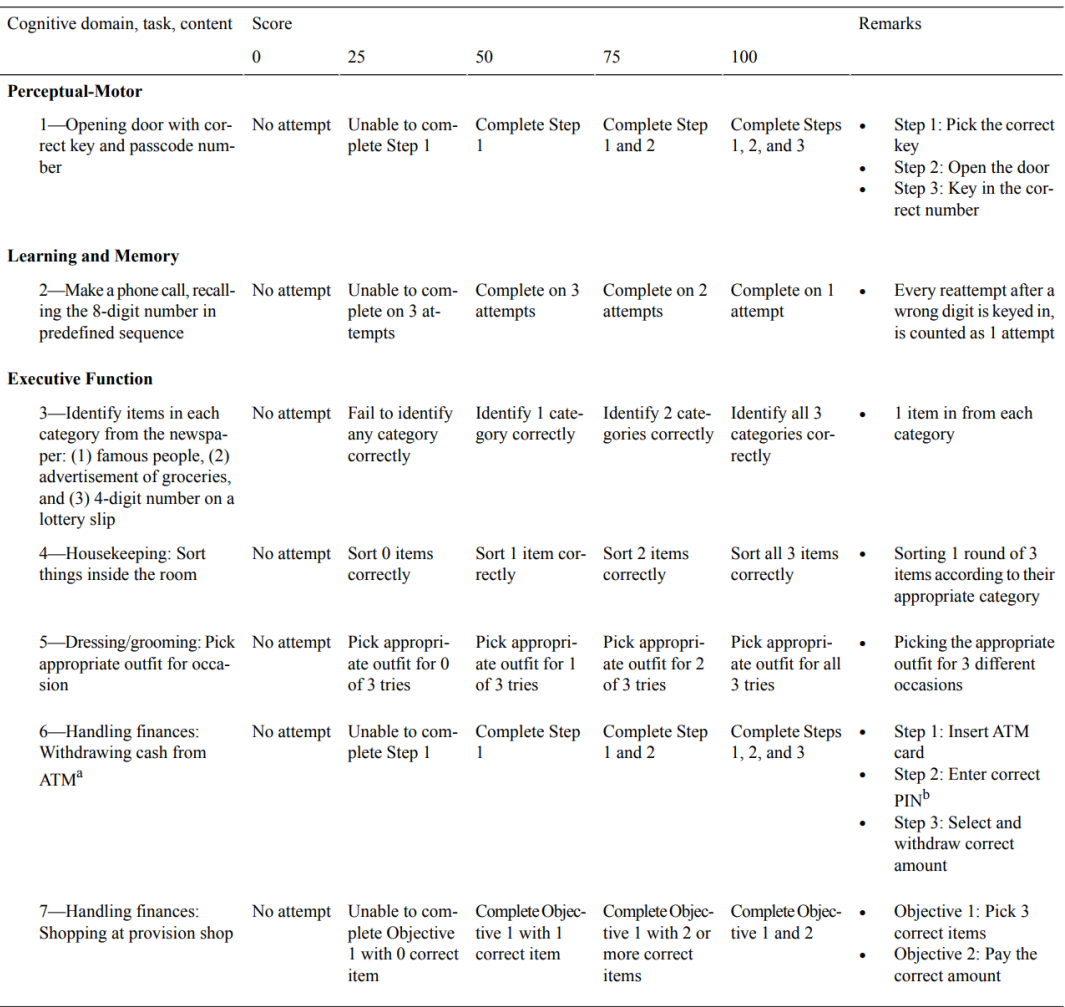

รูปที่ 8 เกณฑ์การให้คะแนนของงานวิจัยหมายเลข [7]งานวิจัยหมายเลข [8] เป็นการบำบัดผู้ป่วยที่มี ภาวะสมองเสื่อมด้วยการชมวิดีโอ 360 องศา บนเทคโนโลยีวีอาร์ภายในสถานดูแลผู้ป่วยจิตเวช โดยทดสอบกับผู้ที่มีภาวะสมองเสื่อมจำนวน 8 คน มีอายุเฉลี่ย 69.43 ปี มีค่าเฉลี่ยผู้ที่มีภาวะ สมองเสื่อมในระดับปานกลาง (ใช้เกณฑ์วัดของ Global Deterioration Scale rating ได้ 5 เต็ม 7) ดูรูป 9 ประกอบ และผู้ดูแล 16 คน ใน ค.ศ. 2018 ณ โรงพยาบาลในสหราชอาณาจักรที่มี ความเชี่ยวชาญด้านภาวะด้านการดำเนินโรคทางระบบประสาทเร็ว มีการวัดเพื่อประเมิน

ผลตอบสนอง (Affect) และพฤติกรรม (Behavior) (ใช้เกณฑ์ของ Observed Emotion Rating Scale, Overt Aggression Scale และ St Andrew's Sexual Behavior Assessment) โดยให้ ผู้ป่วยเลือกชมวิดีโอ 360 องศา ในสถานที่ 5 แห่งแตกต่างกันดังนี้ ป่า ชนบท หาดทราย หาดหิน และโบสถ์ ตามที่ผู้ป่วยต้องการ ให้เวลาในการรับชมสูงสุด 15 นาที ผู้ป่วยต้องถูกสัมภาษณ์แบบ กึ่งโครงสร้างทั้งก่อนและหลังการรับชมเพื่อเปรียบเทียบผลลัพธ์ระหว่างการรักษาด้วยเทคโนโลยีวี อาร์กับวิธีการรักษาแบบปกติที่มีหัวข้อดังนี้ ประสบการณ์จากใช้เทคโนโลยีวีอาร์โดยรวม ผลตอบสนองจากการใช้เทคโนโลยีวีอาร์ และประสบการณ์จากการชมภาพทิวทัศน์ ในส่วนของ ผู้ดูแลจะถูกดำเนินการเช่นเดียวกับผู้ป่วยแต่จะให้เวลาในการชมวิดีโอเพียง 5 นาที ทั้งนี้ทั้งนั้น ผู้ดูแลของโรงพยาบาลจะดูแลผู้ป่วยตลอดการดำเนินงาน หลังการดำเนินงานผู้ดูแลได้ให้ ความเห็นต่อการใช้อุปกรณ์วีอาร์สำหรับผู้สูงอายุที่มีการรู้คิดบกพร่องในทางบวก

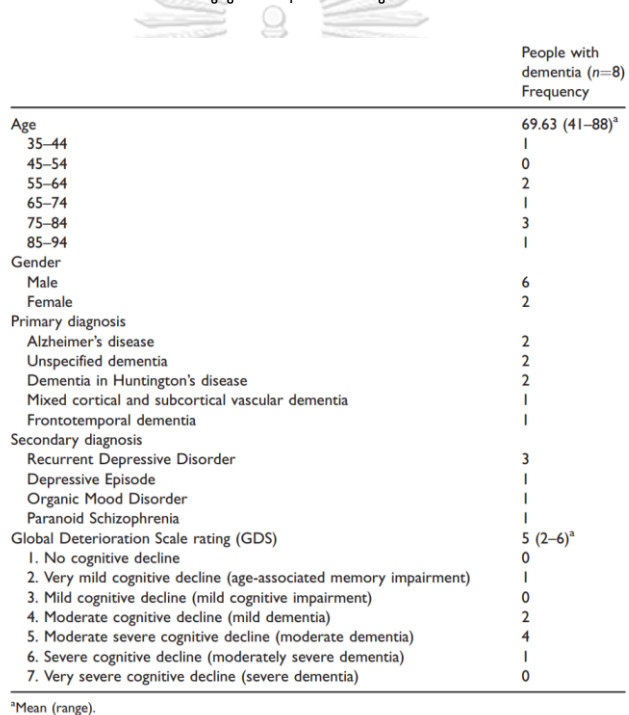

รูปที่ 9 ข้อมูลประชากรของผู้มีภาวะสมองเสื่อมที่เข้าร่วมการทดสอบของงานวิจัยหมายเลข [8]

งานวิจัยหมายเลข [16] สำรวจความสามารถการยอมรับ (Acceptability) ความอดทน (Tolerability) และประสบการณ์ส่วนตัว (Subjective experience) ด้วยการบำบัดผู้ป่วยที่มี ภาวะสมองเสื่อมด้วยเทคโนโลยีวีอาร์ มีผู้ป่วยที่มีภาวะสมองเสื่อมเข้ารับการบำบัดจำนวน 25 คน ซึ่ง 22 คนพบว่าเป็นโรคอัลไซเมอร์ โรคหลอดเลือดสมองเสื่อม หรือทั้งสองโรค (ผู้ป่วยส่วนใหญ่ ใช้ยาทางจิตเวชอย่างน้อยหนึ่งครั้งขณะบำบัดและมีขณะใช้งานมีปัญหาด้านพฤติกรรม อารมณ์ และจิตใจในผู้ป่วยสมองเสื่อม (Behavioral and psychological symptoms of dementia:

BPSD)) โดยให้ผู้ป่วยดูวิดีโอทิวทัศน์ที่ชายทะเล 360 องศาที่มีความยาว 3.5 นาที ดูซ้ำได้มากถึง 12 ครั้ง เป็นเวลาน้อยกว่าหรือเท่ากับ 30 นาที และวิดีโอจะไม่มีฝูงชน เสียงรบกวนกะทันหัน และการเปลี่ยนภาพกะทันหัน หัวข้อการวัดจะใช้สองเรื่องด้วยกัน ดังนี้ 1) ความอดทน จะใช้ มาตรวัดความเจ็บปวดจากการสังเกตพฤติกรรมโดยใช้แบบประเมินความเจ็บปวดสำหรับผู้ป่วยที่ ้มีภาวะสมองเสื่อม (Pain Assessment IN Advanced Dementia: PAINAD) ทุก 5 นาที ขณะ ใช้อุปกรณ์วีอาร์และ 5 นาที หลังจากถอดอุปกรณ์วีอาร์ออก หากระหว่างการใช้งานผู้ป่วยมี คะแนนความเจ็บปวดเพิ่มขึ้นมากกว่าหรือเท่ากับ 2 คะแนนจะต้องหยุดการใช้อุปกรณ์วีอาร์และ หลังจากนั้น 5 นาที ทำการประเมินความเจ็บปวดครั้งสุดท้าย มีค่าเฉลี่ยของการดูวิดีโออยู่ที่ 12.4 นาที 10 คนใช้อุปกรณ์วีอาร์น้อยกว่า 5 นาที อีก 10 คน ใช้อุปกรณ์วีอาร์อย่างน้อย 15 นาที ใน 20 คนนี้มี 2 คน หยุดการใช้งานเพราะคะแนนความเจ็บปวดเพิ่มขึ้น และอีก 5 คนใช้งานจนจบ 2) ประสบการณ์ส่วนตัว จะถูกวัดเกี่ยวกับความเพลิดเพลิน สนุกสนานด้วยการสัมภาษณ์แบบกึ่ง โครงสร้างซึ่งจากผู้เข้าร่วม 25 คน มี 14 คน (56%) เพลิดเพลินกับการใช้เทคโนโลยีวีอาร์ และมี 12 คน (48%) ต้องการใช้เทคโนโลยีวีอาร์อีกครั้ง เมื่อจบการทดสอบผู้วิจัยได้ติดตามอาการของ ผู้ป่วยหลังจากบำบัด 3-5 ชั่วโมง พบว่ามี 2 คน มีอาการด้านพฤติกรรม อารมณ์ และจิตใจ เพิ่มขึ้น ดูรูป 10 ประกอบ

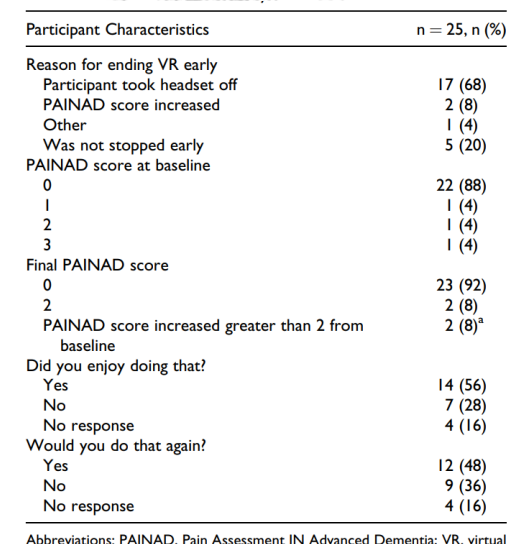

C

reality.<br>
The locality of the state of the state of the state of the state of the state of the state of the state of the state of the state of the political state of the state of the state of the minutes.

รูปที่ 10 ผลลัพธ์จากการใช้อุปกรณ์วีอาร์กับผู้ป่วยของงานวิจัยหมายเลข [16]เอกสารอ้างอิงหมายเลข [17] ได้ทบทวนวรรณกรรมจากงานวิจัยเกี่ยวข้องกับการบำบัดภาวะสมองเสื่อมพบว่ามีงานวิจัยที่ เกี่ยวข้อง ดังนี้ 1) การจำลองโลกเสมือนจริงเพื่อบำบัดผู้ป่วยโรคสมองส่วนหน้าเสื่อม (People with behavioral variant frontotemporal dementia: bvFTD) ซึ่งมี ความผิดป กติด้าน อารมณ์และการสื่อสาร ด้วยการถามคำถามบำบัดผ่านอวาตาร์ ทำให้ผู้ป่วยตอบสนองด้วยการมอ

งอวาตาร์และตอบคำถามได้ดีมากกว่าการถามผ่านโลกจริง 2) การตรวจสอบว่าเป็น โรคอัลไซเมอร์หรือไม่ด้วยการทดสอบสี่อย่าง คือ ความจำ การรับรู้ถึงความผิดปกติ การแยกแยะ เสียงระหว่างโลกความจริงและโลกเสมือน และการแยกแยะคำตอบด้วยการทดสอบของทัวริง 3) การจำลองเมืองที่มีทางเดินสองเส้นทาง คือ เส้นทางเอและเส้นทางบี เส้นทางเอเป็นการทดลอง เดินเส้นทางเดียวกันสี่ครั้งโดยที่แต่ละครั้งจะแสดงเส้นทางการเดินก่อนทั้งสี่ครั้งจากนั้นให้เปลี่ยน มาเดินที่เส้นทางบีหนึ่งครั้ง แล้วกลับมาเดินเส้นทางเออีกหนึ่งครั้ง หลังจากผ่านไป 20 นาที กลับมาทดลองเดินเส้นทางเอครั้งสุดท้าย ทั้งนี้เพื่อสังเกตความแตกต่างของความจำและการ เรียนรู้เส้นทางตามช่วงอายุ และระดับความรุนแรงของโรคอัลไซเมอร์ 4) ใช้วิดีโอ 360 องศา ผ่านเทคโนโลยีวีอาร์มาบำบัดผู้ป่วยที่มีภาวะสมองเสื่อมในเชิงท่องเที่ยวชมทิวทัศน์ทางธรรมชาติ ในระยะเวลาสั้น ๆ ซึ่งได้ผลตอบสนองเป็นที่น่าพึงพอใจจากผู้ป่วย

นอกจากการนี้ยังมีการนำเทคโนโลยีวีอาร์มาประยุกต์ใช้กับผู้คนปกติที่ไม่มีภาวะสมองเสื่อม ในชุมชนตามงานวิจัยหมายเลข [18] เพื่อสนับสนุนการอยู่ร่วมกันในชุมชนกับผู้ป่วยที่มีภาวะ สมองเสื่อม และลดทัศนคติที่ไม่ดีต่อผู้สูงอายุ ด้วยการให้ผู้คนปกติที่มีอายุเฉลี่ย 48 ปี จำลองเป็น ผู้ป่วยผ่านมุมมองบุคคลที่หนึ่งในการดูภาพยนตร์ ซึ่งใช้เวลาในการดำเนินงาน 25 นาที มีดังนี้ 1) ทำแบบทดสอบและมีการบรรยายสั้น ๆ เกี่ยวกับผู้มีภาวะสมองเสื่อม 2) ดูภาพยนตร์ "Dementia VR" 2 เรื่อง เรื่องแรกกล่าวถึงอาการของการสูญเสียความระลึกรู้เกี่ยวกับระยะและ ทิศทาง (Visuospatial agnosia) โดยจะจำลองว่าผู้สวมใส่กำลังยืนอยู่บนขอบของระเบียง ดาดฟ้าและเกือบจะตก แต่ในความจริงพวกเขากำลังจะก้าวลงรถบริการรับ-ส่ง และเมื่อผู้ดูแล กระตุ้นให้ก้าวเดิน ผู้ป่วยจะเกิดความสับสนและกลัว ในเรื่องที่สองแสดงถึงการการจ่ายเงินที่ร้าน สะดวกซื้อ ผู้ป่วยจะเกิดความสับสนหน้าจุดจ่ายเงินว่าเหรียญใดมีค่าเท่าไร เมื่อวัยรุ่นที่ต่อแถว ด้านหลังเกิดความโมโหพนักงานร้านสะดวกซื้อจึงช่วยผู้ป่วยจ่ายเงิน ผู้ป่วยก็เกิดความโล่งใจใน ที่สุด และ 3) แลกเปลี่ยนความคิดเห็นและความรู้กับผู้วิจัย ทั้งนี้ทั้งนั้นผู้เข้าร่วมต้องทำ แบบทดสอบทั้งก่อนและหลังเข้าร่วมโปรแกรม นอกจากนี้ผู้วิจัยยังนำงานวิจัยก่อนหน้าเป็นเกมที่ มีชื่อว่า "N-impro" ให้แก่ผู้ที่สนใจเล่นเพื่อเปรียบเทียบการประเมินระหว่างผู้ที่เล่นเกมกับผู้ที่ไม่ เล่นเกม การวัดการประเมินมี 2 หัวข้อคือ ทัศนคติต่อผู้มีภาวะสมองเสื่อม (Attitudes Toward Dementia Scale) และความรู้สึกต่อชุมชน (Sense of Community Scale) จากผลการ ทดลองคะแนนรวมของทั้งสองหัวข้อต่อผู้ที่เล่นเกม "N-impro" หลังจากการดูภาพยนตร์ "Dementia VR" แล้วมีทัศนคติต่อผู้มีภาวะสมองเสื่อมและความรู้สึกต่อชุมชนดีกว่าผู้ที่ไม่ใช้เกม

#### **2.5 คุณสมบัติของเกมทางสุขภาพ**

การพัฒนาเกมเพื่อการดูแลสุขภาพหรือรักษาโรคโดยใช้อุปกรณ์วีอาร์จะต้องอาศัย การบูรณาการจากหลากหลายศาสตร์งานวิจัยทั้งทางด้านทฤษฎีและทางด้านเทคนิค เช่น สาขา วิศวกรรมศาสตร์ การแพทย์ การศึกษา และการออกแบบ เป็นต้น [19] โดยเป้าหมายการ ออกแบบเกมในทางด้านสุขภาพจะต้องศึกษาถึงความสัมพันธ์ระหว่างผู้เล่นซึ่งหมายถึงผู้ป่วยและ ผลลัพธ์ที่เกิดขึ้นจากการใช้เกม ผู้ป่วยจะเกิดประสบการณ์จากการเล่นเกมและจะปรับตัวเข้าหา บริบทของเกมที่สร้างขึ้น [20] นอกจากนี้องค์ประกอบที่สำคัญในการออกแบบเกมจะต้อง คำนึงถึงความงดงามของการออกแบบ (Aesthetic design) เพื่อให้เกิดประสบการณ์ที่จะนำไปสู่ ความรู้สึกและอารมณ์ร่วมด้วยการมีปฏิสัมพันธ์ในเกมที่ผู้ป่วยสามารถคิดและตัดสินใจสำหรับ ทางเลือกต่าง ๆ ที่อยู่ภายในเกม [21] เพื่อให้เกิดประสบการณ์ภาพทางประสาทสัมผัสที่สื่อถึง ความรู้สึก (Sensory immersion) ในการออกแบบเกมนอกจากผู้ป่วยแล้วจะต้องมีผู้มีส่วนได้ ส่วนเสียอื่น ๆ เข้ามามีส่วนร่วมในการวิจัยและพัฒนา ได้แก่ แพทย์ในสาขาที่เกี่ยวข้อง จิตแพทย์ นักบำบัดทางการแพทย์ พยาบาล และผู้ดูแลผู้สูงอายุ (Caregiver) [19]

## **2.5.1 ตัวอย่างผลลัพธ์ของการใช้เทคโนโลยีโลกเสมือนจริงในการบำบัดผู้ป่วย**

จากการศึกษาการให้การบำบัดโดยใช้เทคโนโลยีโลกเสมือนจริงของผู้ป่วยที่มีภาวะ ผิดปกติทางคลินิกที่ผ่านมา เช่น การจัดการความเจ็บปวดทั้งเรื้อรังและเฉียบพลัน (Acute and chronic pain management) ความกลัว (Phobias) ความวิตกกังวล (Anxiety) และความผิดปกติที่เกิดขึ้นจากภาวะทางสุขภาพต่าง ๆ ผลของการใช้เทคโนโลยีเสมือน จริงจะทำให้ผู้ป่วยมีประสบการณ์การเรียนรู้ผ่านการกระตุ้นจากการมีปฏิสัมพันธ์ในเกมซึ่ง ในปัจจุบันมีการใช้เทคโนโลยีเสมือนจริงมาเป็นการบำบัดเพิ่มมากขึ้น ทำให้ผู้ป่วยมีการ ชะลอความเสื่อมของสมอง ขณะเดียวกันการใช้เทคโนโลยีเสมือนจริงจะทำให้เกิดการ เคลื่อนไหวทางกายภาพของร่างกาย ซึ่งจะต้องอยู่ภายใต้การสังเกตการของบุคลากรทาง การแพทย์ที่รับผิดชอบขณะที่ผู้ป่วยเล่นเกม ส่งผลให้การเล่นเกมในการบำบัดทำให้ผู้ป่วย เกิดภาวะการเปลี่ยนแปลงทางพฤติกรรมที่ดีขึ้น [19]

#### **2.5.2 ข้อจำกัดทางด้านสุขภาพของการเล่นเกมที่ควรระวัง**

เกมทางสุขภาพที่ใช้กับเทคโนโลยีวีอาร์ส่วนใหญ่มีเป้าหมายเพื่อการออกกำลัง และการฟื้นฟูกล้ามเนื้อ การออกแบบจึงต้องเป็นไปตามกลไกและความงดงาม (Aesthetic) ของการออกกำลังกาย ต้องคำนึงโครงสร้างร่างกายของผู้ป่วย มีการส่งเสริม การสร้างทักษะในการเล่นเกมแบบพิเศษ และต้องมีพฤติกรรมและให้ความรู้สึกทางบวก ต่อการเล่นเกมโดยเฉพาะผู้สูงอายุที่มีภาวะโรคทางสมองที่จะใช้เทคโนโลยีวีอาร์ในการเล่น เกม นอกจากนี้การวิงเวียงศีรษะจากการใช้อุปกรณ์อิเล็กทรอนิกส์ (Cybersickness) ยัง เป็นปัญหาหลักสำหรับผู้ใช้งานอุปกรณ์วีอาร์ โดยเฉพาะกับผู้ใช้งานที่เคยมีประวัติจาก อาการเมารถ (Motion sickness) หรืออาการวิงเวียนศีรษะจากการใช้อุปกรณ์ อิเล็กทรอนิกส์มาก่อนอาจต้องได้รับการยกเว้นในงานวิจัยบางเรื่อง และต้องเฝ้าระวังความ เสี่ยงจากการล้มเนื่องจากอาการวิงเวียนของผู้ป่วยอีกด้วย [19]

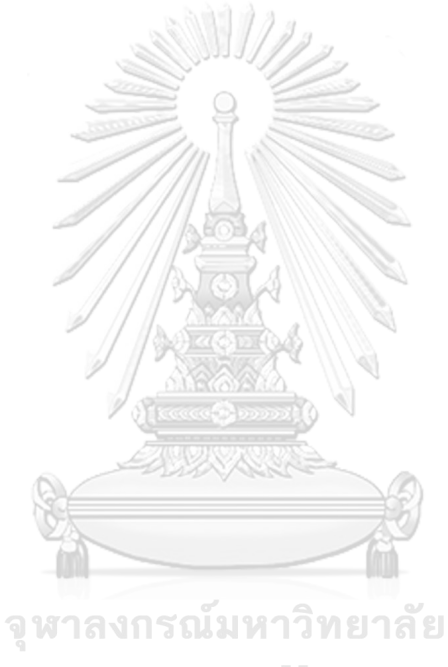

**CHULALONGKORN UNIVERSITY** 

## **บทที่ 3 วิธีดำเนินการ**

### **3.1 แนวคิดของงานวิจัยนี้**

สืบเนื่องจากที่ทางศูนย์ดูแลภาวะสมองเสื่อม (Dementia Day Center: DDC) โรงพยาบาลจุฬาลงกรณ์ สภากาชาดไทย คณะแพทย์ศาสตร์ จุฬาลงกรณ์มหาวิทยาลัย ได้มีการ นำเทคโนโลยีวีอาร์มาใช้กับผู้ป่วยในรูปแบบหรือลักษณะของการชมวิวในโลกเสมือนสามมิติ ผล การทดสอบกับอาสาสมัครผู้ป่วยในเบื้องต้นมีความน่าสนใจ เป็นประโยชน์ และได้รับผลตอบรับ ที่ดี ที่สำคัญทำให้บุคลากรทางการแพทย์เข้าใจถึงศักยภาพ ขีดความสามารถ รวมถึงข้อจำกัด บางอย่างของการใช้เทคโนโลยีวีอาร์ในเชิงปฏิบัติมากขึ้น ทีมบุคลาการทางการแพทย์จึงแนะนำ ให้มีการพัฒนาระบบฝึกการรู้คิดโดยใช้เทคโนโลยีวีอาร์ที่ทันสมัยมากขึ้น ให้ได้เป็นสถานการณ์ เหมือนจริง มีการโต้ตอบกับวัตถุและสิ่งแวดล้อมรอบข้าง ในรูปแบบของเกมซีเรียส โดยให้ ความสำคัญกับการจำลองสถานการณ์คล้ายชีวิตจริง เพื่อช่วยฝึกฝนการรู้คิดโดยเฉพาะอย่างยิ่งใน ด้านทักษะความจำ ประกอบกับผลการทบทวนวรรณกรรมในบทที่ 2 บ่งชัดว่างานวิจัยเกี่ยวกับ การใช้เทคโนโลยีวีอาร์เพื่อบำบัดหรือชะลออาการภาวะสมองเสื่อมได้รับความสนใจอย่างมาก เพราะผลงานวิจัยจากหลายแหล่งระบุว่าการใช้เทคโนโลยีวีอาร์จะเป็นทางเลือกที่น่าสนใจและมี ประโยชน์อย่างยิ่ง หากได้รับการพัฒนาอย่างจริงจังและมีระบบกระบวนการที่เหมาะสม

ด้วยเหตุนี้ วิทยานิพนธ์ฉบับนี้จึงเสนอการประยุกต์ใช้เทคโนโลยีโลกเสมือนจริงใน รูปแบบของเกมซีเรียสสำหรับใช้ฝึกการรู้คิดด้านความจำของผู้ป่วยที่มีภาวะการรู้คิดบกพร่อง เล็กน้อย โดยใช้การจำลองสถานการณ์การกิจกรรมการใช้ชีวิตที่มีความสมจริง ผ่านกิจกรรมใน รูปของเกมที่มีความเพลิดเพลิน สวยงาม และสุขใจ การออกแบบเกมต้องอาศัยองค์ประกอบ หลายอย่าง ประกอบด้วย<br>- ดู พาลงกรุณ์มหาวิทยาลัย

- 1) การสร้างแบบจำลองฉาก วัตถุ สิ่งแวดล้อม ในโลกสามมิติ
- 2) การพัฒนาโปรแกรมแอปพลิเคชันเกมที่ใช้งานได้กับบนอุปกรณ์วีอาร์ ที่มีความสามารถ ในการโต้ตอบกับวัตถุ และมีการประเมินคะแนนผลของการทำกิจกรรมผ่านเกม
- 3) สร้างเรื่องราวของกิจกรรมที่น่าสนใจและใช้ฝึกการรู้คิดได้ตรงทักษะด้านความจำ คำนึงถึงกิจกรรมที่มีความเหมือนจริงให้มากที่สุด
- 4) กำหนดเกณฑ์การให้คะแนนจากระยะเวลาที่ใช้ในการทำกิจกรรมจนสำเร็จ และจำนวน ครั้งของคำใบ้ที่ขอดู เพื่อใช้เป็นทางเลือกใหม่ในการประเมินระดับการรู้คิด
- 5) พิจารณาในเรื่องความเห็นของอาสาสมัครที่เข้าร่วมโครงการบำบัดด้วยเกม และ ข้อสังเกตจากการทดลองทดสอบของบุคลากรทางการแพทย์
- 6) กำหนดรูปแบบของการจัดกิจกรรมโดยใช้เกมเป็นเครื่องมือในการบำบัด

### **3.2 ข้อกำหนดของแอปพลิเคชันที่จะพัฒนาขึ้น**

ในการพัฒนาโปรแกรมแอปพลิเคชันที่ใช้บำบัดการรู้คิดในด้านของความจำสำหรับ ผู้สูงอายุที่มีภาวะการรู้คิดบกพร่องเล็กน้อยด้วยอุปกรณ์วีอาร์ เพื่อทดสอบว่าเทคโนโลยีโลก เสมือนจริงสามารถใช้สนับสนุนการเพิ่มศักยภาพการรู้คิดได้ โดยใช้การประเมินผลในรูปของ คะแนนที่ผู้เล่นได้รับเมื่อจบเกม มีการออกแบบโครงสร้างและข้อกำหนดที่อ้างอิงตามองค์ความรู้ ทางการแพทย์ดังที่จะได้อธิบายต่อไปนี้

### **3.2.1 ภาพรวมโครงสร้างของโปรแกรมแอปพลิเคชัน**

โปรแกรมที่พัฒนาขึ้นประกอบด้วยซีนหลัก 2 ซีน ได้แก่ ซีนเริ่มต้น และซีนเกม ซีน เริ่มต้นเป็นซีนแรกที่ผู้เล่นจะใช้ในการเลือกด่าน ระดับความยาก และสามารถดูคะแนน ของทุกด่านได้บนกระดานคะแนน นอกจากนี้ในซีนเริ่มต้นยังมีส่วนของการทดลองและฝึก การเดิน 2 แบบ คือ เทเลพอร์ต และเดินต่อเนื่อง เพื่อให้ผู้เล่นเกิดทักษะและความคุ้นเคย ในการทำกิจกรรมด้วยอุปกรณ์วีอาร์ หลังจากกดเลือกด่านและระดับความยากแล้ว โปรแกรมจะเปลี่ยนซีนเป็นซีนเกม ซึ่งในซีนนี้จะเป็นซีนที่ผู้เล่นจะได้รับภารกิจให้เก็บผัก ตามกระดานคำสั่ง รายละเอียดของเกมจะถูกออกแบบมาเพื่อพัฒนาการรู้คิดในด้าน ความจำ ตามคำแนะนำของทีมผู้เชี่ยวชาญทางการแพทย์ระบุให้มีการกำหนดผักไว้ทั้งหมด 6 ชนิด ได้แก่ มะเขือเทศ กะหล่ำ แตงกวา ฟักทอง แครอท และหัวหอม ดังตารางที่ 1

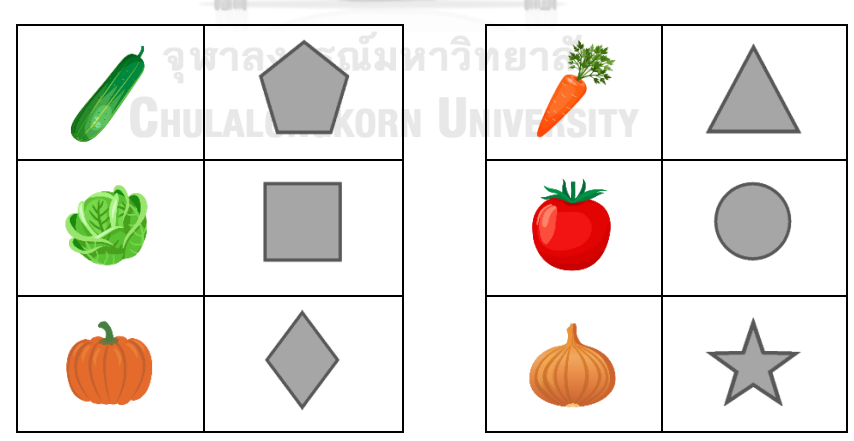

ตารางที่ 1 รายละเอียดของผักทั้ง 6 ชนิดที่เลือกใช้ในโปรแกรม

### **3.2.2 ระดับความยากง่ายและด่านของโปรแกรมแอปพลิเคชัน**

1) ระดับง่าย หรือ เลเวล 1

เลเวลนี้จะให้ผู้ใช้งานจดจำคำสั่งด้วยข้อความ รูปผัก และจำนวนของผักบน กระดานคำสั่งจะแสดงตามตารางที่ 2 เป็นเวลา 10 วินาที หลังจากครบ 10 วินาที รูปผักจะเปลี่ยนเป็นรูปเรขาคณิตดังตารางที่ 3 และให้ผู้ใช้งานนำผักไปใส่ตะกร้า รวมกันโดยไม่ได้เรียงลำดับในรูปที่ 11 ทั้งยังสามารถกดปุ่มคำใบ้แบบแสดงรูปผัก ทั้งหมด หรือ แบบเต็มตามรูปที่ 12 เพื่อให้รูปผักปรากฏบนกระดานคำสั่งอีกครั้ง เป็นเวลา 5 วินาที หลังจากนั้นจะเปลี่ยนเป็นรูปเรขาคณิตตามเดิม

ตารางที่ 2 ตัวอย่างคำสั่งที่จะปรากฏบนกระดานคำสั่งของเลเวล 1

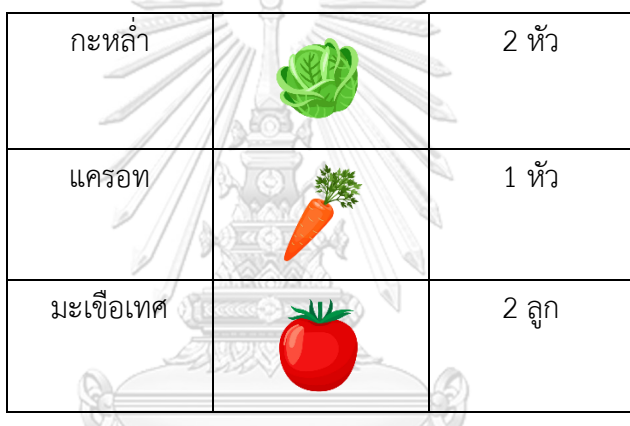

ตารางที่ 3 ตัวอย่างคำสั่งเมื่อผ่านไป 10 วินาที ในเลเวล 1

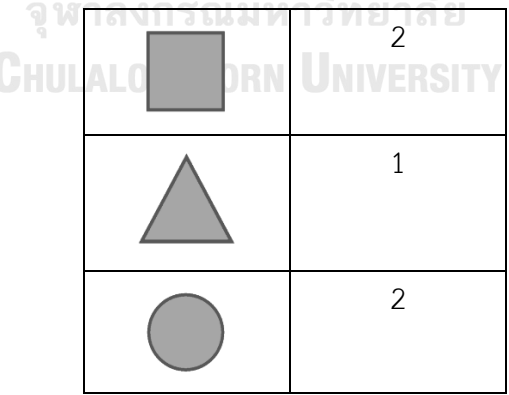

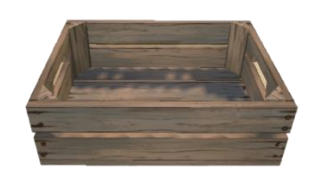

รูปที่ 11 ตะกร้าที่ใช้สำหรับนำผักมาใส่ในเลเวล 1

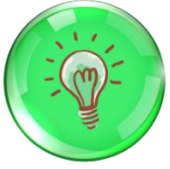

รูปที่ 12 ตัวอย่างปุ่มคำใบ้แบบแสดงรูปผักทั้งหมด หรือ แบบเต็ม

2) ระดับปานกลาง หรือ เลเวล 2

เลเวลนี้จะให้ผู้ใช้งานจดจำคำสั่งด้วยรูปผักแบบเรียงลำดับบนกระดานคำสั่ง ตามตารางที่ 4 ในเวลา 10 วินาที หลังจากครบ 10 วินาที รูปผักจะเปลี่ยนเป็นรูป เรขาคณิตดังตารางที่ 5 และต้องนำผักไปใส่ตะกร้าตามเลขลำดับบนตะกร้า ตามรูป ที่ 13 ทั้งยังสามารถกดปุ่มคำใบ้แบบเต็มเพื่อให้รูปผักปรากฏบนกระดานคำสั่งอีก ครั้งเป็นเวลา 5 วินาที หลังจากนั้นจะเปลี่ยนเป็นรูปเรขาคณิตตามเดิม

ตารางที่ 4 ตัวอย่างคำสั่งที่จะปรากฏบนกระดานคำสั่งของเลเวล 2

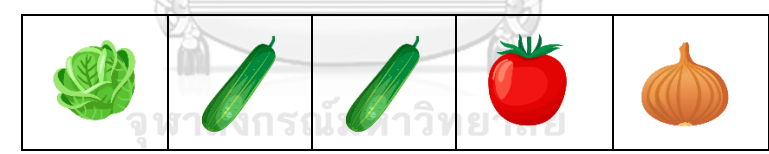

ตารางที่ 5 ตัวอย่างคำสั่งเมื่อผ่านไป 10 วินาที ในเลเวล 2

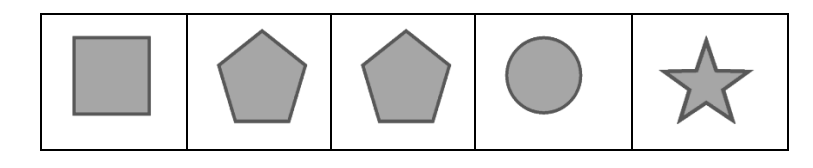

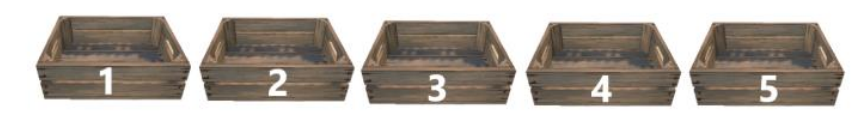

รูปที่ 13 ตะกร้าที่ผู้ใช้งานต้องนำผักมาใส่ตามลำดับในเลเวล 2

### 3) ระดับยาก หรือ เลเวล 3

เลเวลนี้จะให้ผู้ใช้งานจดจำคำสั่งด้วยรูปผักแบบเรียงลำดับตามตารางที่ 6 ใน เวลา 10 วินาที หลังจากครบ 10 วินาที รูปผักจะหายไป และต้องนำผักไปใส่ตะกร้า ตามเลขลำดับบนตะกร้าเช่นเดียวกับเลเวล 2 ทั้งยังสามารถกดปุ่มคำใบ้แบบแสดง รูปเรขาคณิต หรือ แบบครึ่ง ตามรูปที่ 14 เพื่อให้รูปทรงปรากฏบนกระดานคำสั่ง เป็นเวลา 5 วินาที หลังจากนั้นรูปเรขาคณิตจะหายไป และสามารถกดปุ่มคำใบ้แบบ เต็มเพื่อให้รูปผักปรากฏบนกระดานคำสั่งเป็นเวลา 5 วินาที หลังจากนั้นรูปผักจะ หายไปตามเดิม ทั้งนี้ผู้ใช้งานต้องกดปุ่มคำใบ้แบบครึ่งก่อนหนึ่งครั้งจึงจะสามารถ เลือกกดปุ่มแบบเต็มได้ จะเห็นว่าเลเวล 3 มีความแตกต่างจากเลเวล 2 คือ เมื่อครบ 10 วินาที หลังจากเริ่มเกมแล้วจะไม่มีรูปเรขาคณิตปรากฏบนกระดานคำสั่ง ทำให้ผู้ เล่นต้องตั้งใจจดจำมากขึ้น

ตารางที่ 6 ตัวอย่างคำสั่งที่จะปรากฏบนกระดานคำสั่งเลเวล 3

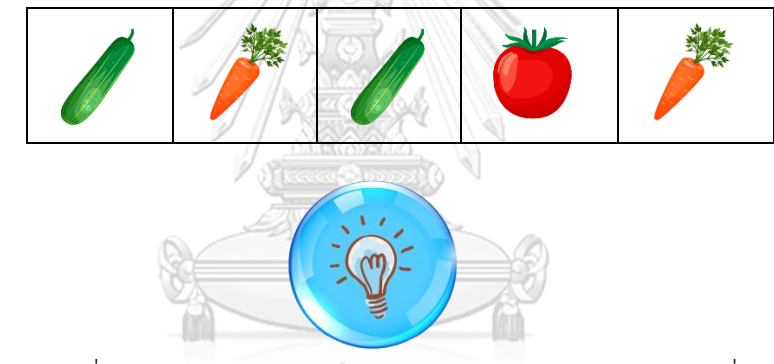

รูปที่ 14 ตัวอย่างปุ่มคำใบ้แบบแสดงรูปเรขาคณิต หรือ แบบครึ่ง**CHULALONGKORN UNIVERSITY** 

4) ด่านของแต่ละเลเวล

เลเวลทั้ง 3 จะมีด่านย่อย 8 ด่าน และจำนวนของผักจะถูกสุ่มตามจำนวนใน ตารางที่ 7

|           | เลเวล 1        | เลเวล 2        | เลเวล 3 |
|-----------|----------------|----------------|---------|
| ด่านที่ 1 | 1              | 2              | 2       |
| ด่านที่ 2 | 2              | 2              | 3       |
| ด่านที่ 3 | $\overline{2}$ | 3              | 3       |
| ด่านที่ 4 | 3              | 3              | 4       |
| ด่านที่ 5 | $\overline{3}$ | $\overline{4}$ | 4       |
| ด่านที่ 6 |                |                | 5       |
| ด่านที่ 7 |                | 5              | 5       |
| ด่านที่ 8 | 5              | 5              | 6       |

ตารางที่ 7 จำนวนผักที่จะถูกสุ่มในแต่ละด่าน (ผล)

## **3.2.3 การให้คะแนนเพื่อประเมินผลการใช้งานเกม**

ตามหลักการของการสร้างเกมซีเรียสในข้อ 4 ที่ระบุว่าการกำหนดเกณฑ์การให้ คะแนนที่มีความเหมาะสม เป็นองค์ประกอบสำคัญข้อหนึ่งที่ช่วยให้การเล่นเกมมีความท้า ทาย เพลิดเพลิน และสนุกสนาน และยังสามารถใช้เป็นตัวชี้วัดระดับการรู้คิดของผู้เล่นได้ รวมถึงการฝึกฝนหลายครั้งจะช่วยให้เห็นถึงพัฒนาการของการฝึกการรู้คิดด้วยเกมมี ประสิทธิภาพมากน้อยเพียงใด ดังนั้นในงานวิจัยนี้จะออกแบบเกณฑ์การให้คะแนนที่ เหมาะสมและช่วยให้การวัดผลมีความถูกต้อง สามารถประเมินระดับหรือสมรรถนะการรู้ คิดที่พัฒนาไปสู่ทางเลือกหนึ่งของการกำหนดเป็นเกณฑ์มาตรฐาน

ในงานวิจัยนี้ได้กำหนดคะแนนสูงสุดไว้ที่ 100 คะแนน ผู้เล่นจะได้รับคะแนนน้อยลง หากใช้เวลาในการทำกิจกรรมมากกว่าค่ามาตรฐานที่กำหนดไว้ในตารางที่ 8 กล่าวคือ ทุก 1 วินาที ที่ผู้เล่นใช้เวลาเกินค่ามาตรฐานจะถูกหัก 1 คะแนน ถ้าผู้เล่นมีการใช้งานปุ่มคำใบ้ คะแนนที่ได้รับก็จะลดลงด้วย ถ้าเลือกใช้ปุ่มคำใบ้แบบเต็มจะถูกหักลบ 10 คะแนนต่อครั้ง และถ้าเลือกใช้ปุ่มคำใบ้แบบครึ่งจะถูกหักลบ 5 คะแนนต่อครั้ง อย่างไรก็ดี คณะ ผู้เชี่ยวชาญทางการแพทย์ให้ข้อคิดเห็นเรื่องคะแนนขั้นต่ำที่ผู้เล่นควรได้ ด้วยเหตุผลด้าน
กำลังใจ ดังนั้นคะแนนที่ผู้เล่นจะได้รับน้อยสุดจะมีค่าไม่ต่ำกว่า 50 คะแนน การคำนวณ คะแนนที่ได้ในแต่ละด่านหาได้จากสมการต่อไปนี้

คะแนนที่ได้รับ = 100 – min(คะแนนที่ถูกหัก, 50) (1)

โดยคะแนนที่ถูกหักคำนวณจากสมการที่ (2)

คะแนนที่ถูกหัก = max(เวลาที่ใช้ไป – เวลาที่เริ่มหักคะแนน, 0) + (จำนวนครั้งที่กดคำใบ้แบบเต็ม \* 10) + (จำนวนครั้งที่กดคำใบ้แบบครึ่ง \* 5) (2)

ตารางที่ 8 คะแนนจะเริ่มถูกหักหลังจากผ่านพ้นเวลาดังกล่าว (วินาที)

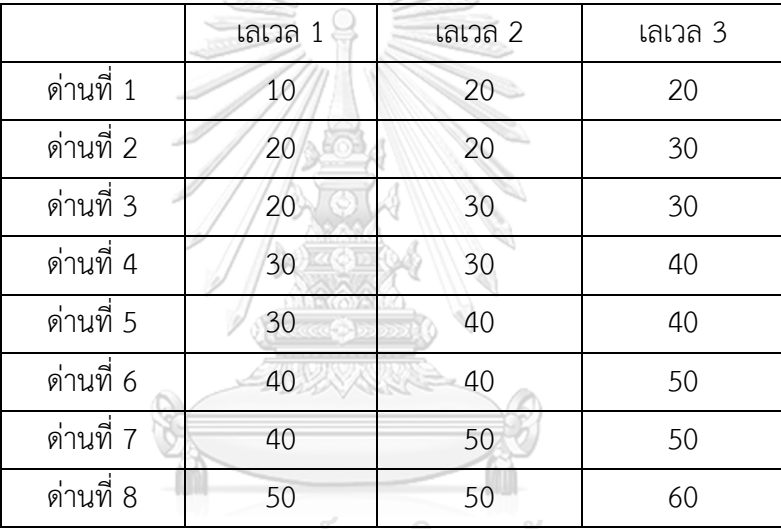

ิจหาลงกรณ์มหาวิทยาลัย

ตัวอย่างการคำนวณแสดงด้านล่าง

**ตัวอย่างที่ 1** ผู้เล่นใช้งานเลเวลที่ 1 ด่านที่ 5 ใช้เวลาไปทั้งหมด 45 วินาที กดปุ่มคำใบ้แบบเต็ม 2 ครั้ง โปรแกรมจะเริ่มหักคะแนนหลังจากพ้นไป 30 วินาที จะคำนวณจากสมการที่ (1) และ (2) ได้ดังนี้

> คะแนนที่ถูกหัก = max(45 – 30, 0) + (2 \* 10) = 35 คะแนน คะแนนที่ได้รับ = min(100 – 35, 50) = 65 คะแนน

**ตัวอย่างที่ 2** ผู้เล่นใช้งานเลเวลที่ 2 ด่านที่ 3 ใช้เวลาไปทั้งหมด 25 วินาที กดปุ่มคำใบ้แบบเต็ม 1 ครั้ง จะคำนวณจากสมการที่ (1) และ (2) ได้ดังนี้

> คะแนนที่ถูกหัก = max(25 – 30, 0) + (1 \* 10) = 10 คะแนน คะแนนที่ได้รับ = min(100 – 10, 50) = 90 คะแนน

```
ตัวอย่างที่ 3 ผู้เล่นใช้งานเลเวลที่ 3 ด่านที่ 8 ใช้เวลาไปทั้งหมด 120 วินาที กดปุ่มคำใบ้แบบ
ครึ่ง 1 ครั้ง กดปุ่มคำใบ้แบบเต็ม 3 ครั้ง จะคำนวณจากสมการที่ (1) และ (2) ได้ดังนี้
        คะแนนที่ถูกหัก = max(120 – 60, 0) + (1 * 5) + (3 * 10) = 95 คะแนน
```
คะแนนที่ได้รับ = min(100 – 95, 50) = 50 คะแนน

จากการคำนวณคะแนนที่ถูกหักมีค่ามากกว่า 50 คะแนน จะถูกกำหนดให้มีค่า 50 คะแนน

## **3.3 การพัฒนาโปรแกรมแอปพลิเคชันด้วยยูนิตี**

## **3.3.1 ซีนเริ่มต้น**

องค์ประกอบภายในเกม หรือ เกมออบเจกต์ (Game Object) จะดูได้จาก หน้าต่างไฮราคี (Hierarchy) และแต่ละเกมออบเจกต์จะมีส่วนประกอบ หรือ คอมโพเนนต์ (Component) ที่ถูกเพิ่มมาเมื่อต้องการจะใช้งานส่วนประกอบนั้น ๆ ในหน้าต่างอินสเปค เตอร์ (Inspector) จะเห็นว่าหากคลิกที่เกมออบเจกต์อันแรกในหน้าต่างไฮราคีแล้ว ตาม รูปที่ 15 หน้าต่างอินสเปคเตอร์จะแสดงดังรูปที่ 16

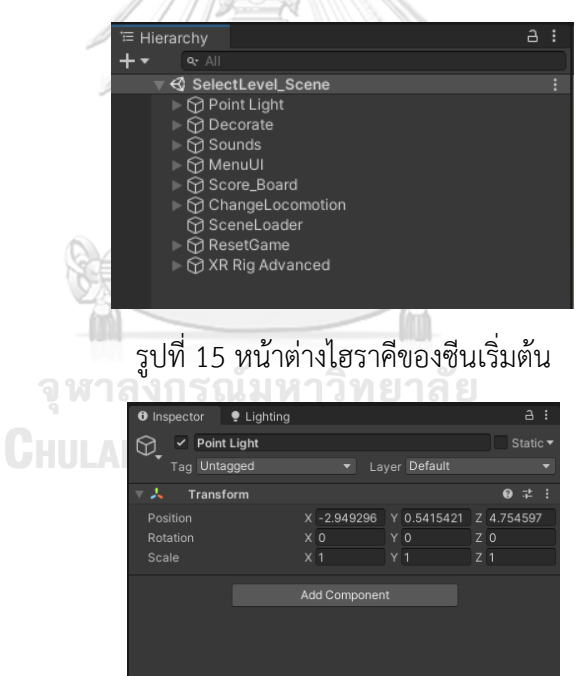

รูปที่ 16 หน้าต่างอินสเปคเตอร์ของเกมออบเจกต์ Point Light

1) เกมออบเจกต์ Point Light

ในซีนนี้เป็นห้องที่ถูกปิดทึบจึงใช้คอมโพเนนต์แสงแบบจุด (Point Light) ในรูป ที่ 17 ที่สามารถเปล่งแสงในทุกทิศทางได้เท่ากันวางไว้ 4 จุด ซึ่งเป็นตำแหน่ง เดียวกับแบบจำลองหลอดไฟรูปที่ 18 และได้ตั้งค่าแสงให้สว่างเพียงพอต่อทั้งห้อง

เลือกใช้การประมวลผลแสงแบบเบค (Baked) ที่สามารถช่วยลดการประมวลผล ของแสงที่ตกกระทบกับวัตถุขณะเล่นเกม

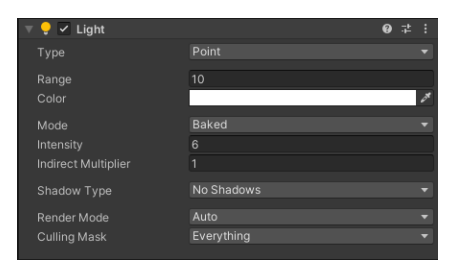

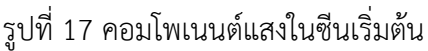

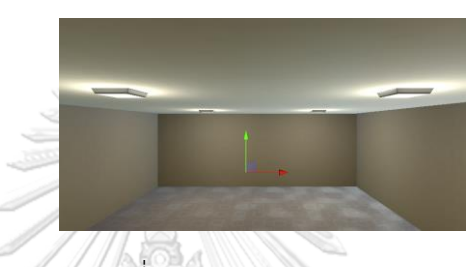

รูปที่ 18 การเปล่งแสงแบบจุด

2) เกมออบเจกต์ Decorate

สิ่งของที่เอาไว้ใช้ตกแต่ง ไม่สามารถหยิบหรือจับได้ และจะไม่ได้ผูกไว้กับการ ดำเนินเรื่องเกม ดังนี้ โต๊ะ กระดานไม้ ผนัง พื้น และตุ๊กตาต้อนรับ แสดงในรูปที่ 19 ซึ่งแบบจำลองสามมิติเหล่านี้จะมีคอมโพเนนต์คอไลเดอร์ (Collider) ตามรูปที่ 20 ที่มีคุณสมบัติคล้ายกับวัตถุจริงที่เป็นของแข็ง เช่น สามารถเดินชน และยืนบน แบบจำลองชิ้นนั้นได้ เป็นต้น ชายด์ (Child) ภายใต้อุปกรณ์ประกอบฉากนี้ยัง รวมถึงผนังล่องหนที่เป็นเกมออบเจกต์เปล่ามีเพียงคอมโพเนนต์คอไลเดอร์ (เส้นสี เขียวในรูปที่ 19) เพื่อกำหนดขอบเขตที่ผู้เล่นสามารถเดินได้

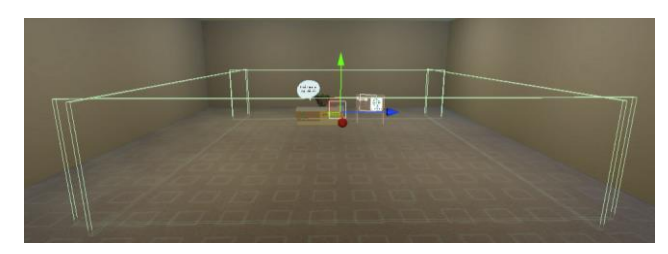

รูปที่ 19 อุปกรณ์ประกอบฉาก

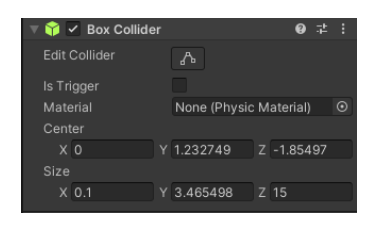

รูปที่ 20 คอมโพเนนต์คอไลเดอร์

3) เกมออบเจกต์ Sounds

เกมออบเจกต์เสียงภายในซีนนี้มี 2 ชิ้น คือ เสียงพื้นหลัง และเสียงคำพูดว่า "กรุณาเลือกด่านที่ท่านต้องการเล่น" คอมโพเนนต์ที่ใช้สำหรับใส่เสียงเรียกว่า ออดิโอซอร์ส (Audio Source) รูปที่ 21(ก) และ (ข) โดยเสียงที่ใช้จะเป็นไฟล์เอ็ม พีสาม (.mp3) ซึ่งเสียงพื้นหลังจะถูกตั้งค่าโวลุม (Volume) ให้ได้ระดับเสียงที่เบา กว่าเสียงคำพูดเล็กน้อย

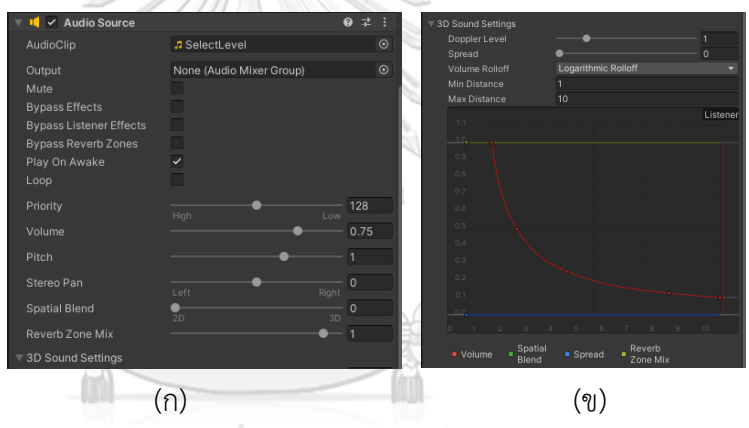

รูปที่ 21 คอมโพเนนต์ออดิโอซอร์สของเสียงพูด

4) เกมออบเจกต์ MenuUI

เมนูยูไอ (User Interface: UI) คือ หน้าต่างที่ไว้ประสานเชื่อมต่อกับผู้เล่น เพื่อให้ผู้เล่นสามารถเลือกเลเวลและด่านได้ตามลำดับจากง่ายไปสู่ยาก รูปที่ 22 แสดงเกมออบเจกต์เมนูยูไอที่สร้างขึ้นโดยใช้คอมโพเนนต์แคนวาส (Canvas) เพื่อ รองรับคอมเนนท์ยูไอ โดยในที่นี้มีการกำหนดชายด์ไว้ทั้งหมด 6 ตัว ชายด์ทุกตัว ยกเว้นเกมออบเจกต์ LevelSelectMenu เป็นคอมโพเนนต์ยูไอชนิดข้อความ และ ภาพพื้นหลังดังที่ปรากฏในรูปที่ 23 ได้ถูกจัดวางไว้ในซีนล่วงหน้า ในขณะที่ปุ่มกด ทั้ง 24 ปุ่มจะถูกสร้างขึ้นเมื่อผู้เล่นเข้าใช้งานโปรแกรม โดยใช้คลาส LevelSelectTest ที่ อ ยู่ ใน ค อ ม โพ เน น ต์ สค ริ ป ต์ ข อ ง เก ม อ อ บ เจ ก ต์ LevelSelectMenu ภายในคลาสมีการเรียกใช้ฟังก์ชัน LoadByPath(string path

= null) ของคลาส SaveManager เพื่ออ่านค่าสถานะการเล่นของแต่ละด่านและ แต่ละเลเวลถึง ณ ปัจจุบัน ในรูปของปุ่มกดที่มีสีต่างกัน 3 สี ดังนี้ ปุ่มสีทอง หมายถึงได้เคยเล่นผ่านด่านนั้นมาแล้วและสามารถเล่นใหม่ได้ตลอด ปุ่มสีเงิน หมายถึงยังไม่เคยเล่นด่านนั้นและสามารถเลือกเล่นได้ และปุ่มสีเทาจาง ๆ หมายถึงยังไม่สามารถเล่นด่านนั้นได้ (เป็นปุ่มที่กดไม่ได้) เมื่อผู้ใช้กดปุ่มที่เล่นได้ กล่าวคือ ปุ่มสีทอง และปุ่มสีเงิน แล้วโปรแกรมจะเปลี่ยนซีนไปเป็นซีนเกมโดยใช้ เงื่อนไขเกมในด่านนั้น ในรูปที่ 24(ก) เป็นตัวอย่างคอมโพเนนต์ของข้อความว่า "เลเวล 1" รูปที่ 24(ข) เป็นตัวอย่างคอมโพเนนต์ภาพพื้นหลัง รูปที่ 24(ค) เป็น ตัวอย่างคอมโพเนนต์ของปุ่มกดที่จะถูกเรียกใช้เมื่อเริ่มเกม

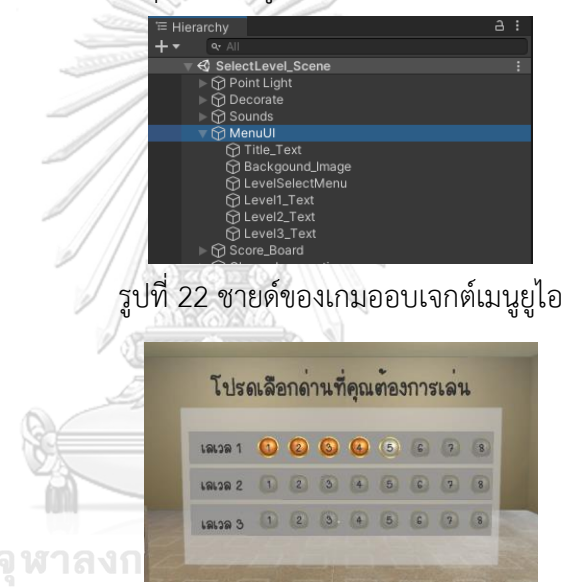

รูปที่ 23 หน้าต่างเลือกเลเวลและด่าน

|                                   |                          |                           |                                |                          |                           | $\mathbb{E} \times \mathbb{I}$ Image            |                                  | 07:1                                |
|-----------------------------------|--------------------------|---------------------------|--------------------------------|--------------------------|---------------------------|-------------------------------------------------|----------------------------------|-------------------------------------|
| III / Text                        |                          | 9:1:                      |                                |                          |                           | Source Image                                    | EButton_4 gray                   | $\odot$<br>$\overline{\phantom{a}}$ |
| Text                              |                          |                           |                                |                          |                           | Color<br>Material                               | None (Material)                  | $\odot$                             |
| เลเวล 1                           |                          |                           |                                |                          |                           | Raycast Target                                  | ◡                                |                                     |
|                                   |                          |                           |                                |                          |                           | Raycast Padding                                 |                                  |                                     |
| Character                         |                          |                           |                                |                          |                           | Maskable<br>Image Type                          | ⊽<br>Simple                      |                                     |
| Font                              | AafOntuni-apluemz        | $\odot$                   |                                |                          |                           | Use Sprite Mesh                                 |                                  |                                     |
| Font Style                        | Bold                     |                           |                                |                          |                           | Preserve Aspect                                 |                                  |                                     |
| Font Size                         | 100                      |                           |                                |                          |                           |                                                 | Set Native Size                  |                                     |
| Line Spacing                      |                          |                           |                                |                          |                           | $\bullet$ $\checkmark$ Button                   |                                  | 07:                                 |
| <b>Rich Text</b>                  | $\overline{\mathcal{L}}$ |                           | 国 v Image                      |                          | @ # :                     | Interactable                                    | ◡                                |                                     |
| Paragraph                         |                          |                           |                                |                          |                           | Transition                                      | <b>Color Tint</b>                |                                     |
| Alignment                         | 固定图 图中国                  |                           | Source Image                   | Background               | $\odot$                   | Target Graphic<br>Normal Color                  | ELevelButton1 (Image)            | $\odot$                             |
| Align By Geometry                 |                          |                           | Color                          |                          |                           | <b>Highlighted Color</b>                        |                                  |                                     |
| <b>Horizontal Overflow</b>        | Wrap                     |                           | Material                       | None (Material)          | $\odot$                   | Pressed Color                                   |                                  |                                     |
| Vertical Overflow                 | Truncate                 |                           | Raycast Target                 | $\overline{\mathcal{L}}$ |                           | Selected Color                                  |                                  |                                     |
| <b>Best Fit</b>                   |                          |                           | Raycast Padding                |                          |                           | Disabled Color                                  |                                  |                                     |
| Color                             |                          |                           | Maskable                       | ⊽                        |                           | <b>Color Multiplier</b><br><b>Fade Duration</b> | 0.1                              |                                     |
| Material                          | None (Material)          | o                         | Image Type                     | Sliced                   | ۰                         |                                                 |                                  |                                     |
| Raycast Target<br>Raycast Padding | $\checkmark$             |                           | Fill Center                    | $\overline{\mathcal{L}}$ |                           | Navigation                                      | Automatic<br>Visualize           |                                     |
| Maskable                          | $\overline{\mathcal{L}}$ |                           | Pixels Per Unit Multiplier 1   |                          |                           |                                                 |                                  |                                     |
|                                   |                          |                           |                                |                          |                           | On Click 0                                      |                                  |                                     |
| Default UI Material (Material)    |                          | $\bullet$ :               | Default UI Material (Material) |                          | $\bullet$ :               | Runtime Only                                    | ChangelmageButton.ChangetoUnlock | $\overline{\phantom{a}}$            |
| Shader Ul/Default                 |                          | $\blacktriangledown$ Edit | Shader UI/Default              |                          | $\blacktriangledown$ Edit | <b>BLevelButton1 (O)</b>                        |                                  |                                     |
|                                   |                          |                           |                                |                          |                           |                                                 |                                  | $+ -$                               |
|                                   |                          |                           |                                |                          |                           |                                                 |                                  |                                     |
|                                   |                          |                           |                                | (ข)                      |                           |                                                 | .ି<br>ମ                          |                                     |
|                                   |                          |                           |                                |                          |                           |                                                 |                                  |                                     |

รูปที่ 24 คอมโพเนนต์สำหรับเกมออบเจกต์ข้อความ รูปภาพ และปุ่มกด ตามลำดับ

#### 5) เกมออบเจกต์ Score\_Board

กระดานคะแนนดังแสดงในรูปที่ 25(ก) เป็นแบบจำลองสามมิติที่สร้างขึ้นไว้ ล่วงหน้าและบรรจุอยู่ในเกมออบเจกต์ Board ในขณะที่ข้อความที่อยู่บนกระดาน จะถูกจัดเก็บที่เกมออบเจกต์ ScoreCanvas การแสดงผลคะแนนของแต่ละด่านใน แต่ละเลเวลบนกระดานคะแนนจะเกิดขึ้นทุกครั้งเมื่อมีการโหลดซีนเริ่มต้นใหม่ โดย เรียกใช้งานคลาส ScoreOnBoard ที่อยู่ในคอมโพเนนต์สคริปต์ของเกมออบเจกต์ ScoreOnBoardManager เนื่องจากวิธีการเก็บข้อมูลสถิติคะแนนการเล่นจะบรรจุ ลงในไฟล์เฉพาะที่มีชื่อว่า "playerData.txt" ในไดเรกทอรี "/MCISaveData/" ดังนั้น ภายใน ScoreOnBoard จึงเป็นการเรียกใช้ฟังก์ชัน LoadByPath(string path = null) ของคลาส SaveManager เพื่ออ่านข้อมูลคะแนนจากไฟล์ดังกล่าว จากนั้นจึงนำข้อมูลไปแสดงผลบนกระดานคะแนน ทั้งนี้ข้อมูลที่เขียนและอ่านจาก ไฟล์จะถูกจัดเก็บในรูปแบบ json

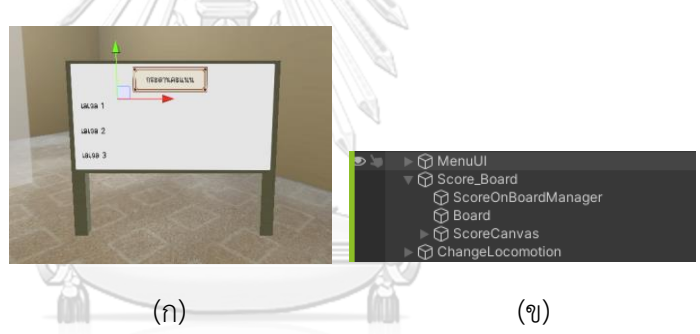

รูปที่ 25 กระดานคะแนน (ก) และเกมออบเจกต์ Score\_Board (ข)

6) เกมออบเจกต์ ChangeLocomotion

ในโปรแกรมอนุญาตให้ผู้เล่นสามารถเลือกวิธีการเคลื่อนที่ได้ 2 โหมด โหมด แรกเป็นโหมดที่ผู้เล่นสามารถเคลื่อนที่จากจุดหนึ่งไปยังอีกจุดหนึ่ง หรือที่เรียกว่า การเคลื่อนที่แบบเทเลพอร์ต (Teleport Locomotion) โหมดที่สองเป็นโหมดที่ผู้ เล่นสามารถเคลื่อนที่ได้แบบต่อเนื่องลื่นไหล (Smooth Locomotion) เทียบเคียง ได้กับการเดินตามปกติของมนุษย์ผู้เล่นสามารถเลือกโหมดการเคลื่อนที่ได้โดยการ กดปุ่มบนหน้าต่างเลือกรูปแบบการเคลื่อนไหวที่ต้องการดังรูปที่ 26

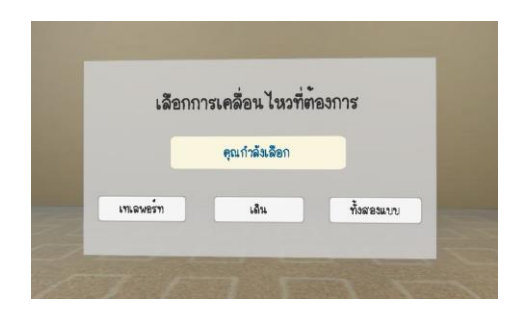

รูปที่ 26 หน้าต่างการเคลื่อนไหว

เกมออบเจกต์ ChangeLocomotionCanvas ทำหน้าที่แสดงหน้าต่างปุ่มการ เลือก 3 ปุ่ม ดังนี้ เทเลพอร์ต เดิน (แบบลื่นไหล) และทั้งสองแบบ เกมออบเจกต์ ModeChanger มีคอมโพเนนต์สคริปต์ที่มีคลาส Movement Mode Changer บรรจุอยู่ ดังแสดงในรูปที่ 27(ข) โปรแกรมในคลาสจะทำงานดังนี้คือ ถ้ากดปุ่มเทเล พอร์ตแล้วการเคลื่อนไหวแบบเดินจะถูกปิดการใช้งานและการเคลื่อนไหวแบบเทเล พอร์ตจะถูกเปิดใช้งาน ถ้ากดปุ่มเดินแล้วการเคลื่อนไหวแบบเดินจะถูกเปิดใช้งาน และการเคลื่อนไหวแบบเทเลพอร์ตจะถูกปิดการใช้งาน และถ้ากดปุ่มทั้งสองแบบก็ จะเปิดการใช้งานทั้งสองแบบ โดยที่ผู้เล่นสามารถเลือกเปลี่ยนโหมดการเคลื่อนไหว ได้ในขณะเล่นเกม

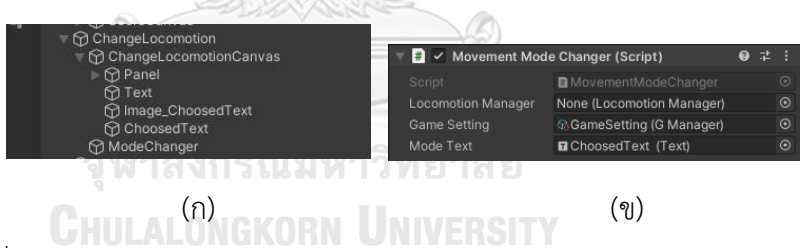

รูปที่ 27 เกมออบเจกต์ ChangeLocomotion (ก) และคอมโพเนนต์ของเกมออบ เจกต์ ModeChanger (ข)

7) เกมออบเจกต์ Scene Loader

ตัวช่วยชะลอการเปลี่ยนซีนกลับไปเป็นซีนเริ่มต้น ในรูปที่ 28 มีการตั้งค่า ช่วงเวลาไว้ที่ 0.5 วินาที และปรับภาพให้ค่อย ๆ จางลง เพื่อลดปัญหาการเปลี่ยน ภาพกระทันหันจนเกิดอาการเวียนหัว

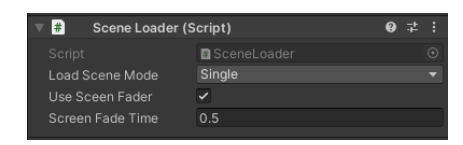

รูปที่ 28 คอมโพเนนต์สคริปต์ช่วยชะลอการเปลี่ยนซีน

8) เกมออบเจกต์ ResetGame

เกมออบเจกต์ ResetGame มีชายด์อยู่ 2 ตัว ชายด์ตัวแรกคือ เกมออบเจกต์ ResetGameScript ซึ่งมีคอมโพเนนต์สคริปต์ที่ทำหน้าที่เริ่มเกมใหม่ตั้งแต่แรกด้วยการ ตั้งค่าคะแนนของทุกด่านเป็นศูนย์ และจะสามารถกดปุ่มเล่นได้เพียงปุ่มแรกของเลเวลที่ 1 เท่านั้น ชายด์ตัวที่สองคือ เกมออบเจกต์ Reset\_Button ซึ่งเป็นแบบจำลองสามมิติ ของปุ่มกด เมื่อผู้เล่นกดปุ่มแล้วจะมีการเรียกใช้ฟังก์ชัน ResetGame.resetgame ของ สคริปต์ที่ชื่อว่า ResetGame ดังแสดงในรูปที่ 29(ข)

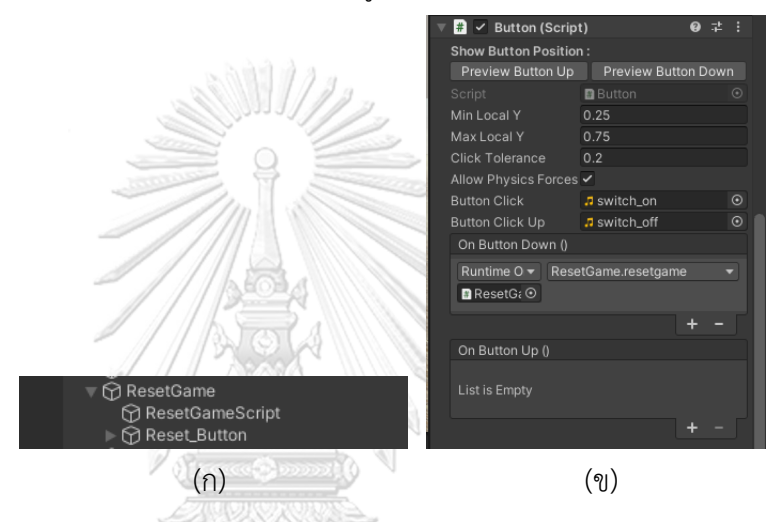

รูปที่ 29 เกมออบเจกต์ ResetGame (ก) และคอมโพเนนต์ของ Reset\_Button (ข)

#### **3.3.2 ซีนเกม**

ซีนเกมถูกออกแบบขึ้นภายใต้ข้อกำหนดและคำแนะนำจากแพทย์ผู้เชี่ยวชาญเฉพาะ ทางที่ประสงค์ให้ผู้เล่นทำกิจกรรมอยู่ภายในสภาพแวดล้อมและพื้นที่ที่มีขอบเขตจำกัด ใน วิทยานิพนธ์นี้จึงเลือกจำลองสถานการณ์ให้ผู้เล่นดำเนินกิจกรรมเก็บผักอยู่ภายในโรงเรือน กระจกที่มีขนาดความกว้างประมาน 15 เมตร ความยาวประมาน 24 เมตร และความสูง ประมาน 9 เมตร โดยออกแบบให้ผู้เล่นมีมุมมองอยู่ภายในเรือนกระจกแต่ก็ยังสามารถเห็น ภาพบรรยากาศต้นไม้ที่อยู่ภายนอกได้เพื่อให้มีความรู้สึกเป็นธรรมชาติ อย่างไรก็ดีการ เคลื่อนที่ของผู้เล่นจะถูกจำกัดให้เดินได้ในรั้วเล็กด้านในของเรือนกระจกเท่านั้น และมี ขอบเขตที่เดินได้จำกัดเพียงรั้วเล็กด้านในเรือนกระจกเท่านั้น โครงสร้างโดยรวมของซีนนี้ สามารถแสดงได้ในหน้าต่างไฮราคี ดังรูปที่ 30 จะได้อธิบายรายละเอียดของแต่ละเกมออบ เจกต์ตามด้านล่าง

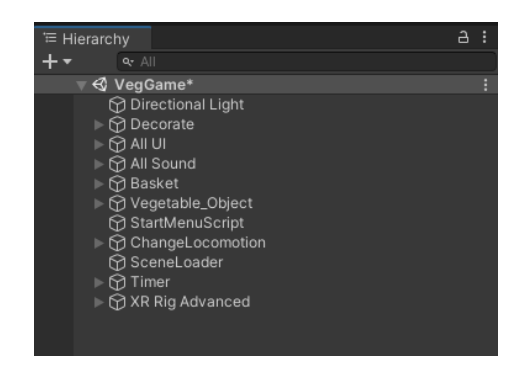

รูปที่ 30 หน้าต่างไฮราคีของซีนเกม

1) เกมออบเจกต์ Directional Light

โรงเรือนกระจกในซีนนี้มีลักษณะโปร่งแสง จึงได้เลือกใช้คอมโพเนนต์แสงแบบ มีทิศทาง ในรูปที่ 31(ก) ที่จะเปล่งแสงจากจุดที่แสนไกลไปในทิศทางเดียวซึ่งมี คุณสมบัติคล้ายดวงอาทิตย์ สามารถปรับหมุนองศาเพื่อให้ได้ช่วงเวลา ได้แสงเงาที่ ตกกระทบกับผิววัตถุตามต้องการ ดังรูปที่ 31(ข) และเลือกใช้การประมวลผลแสง แบบเรียลไทม์ (Realtime) และใช้ชนิดเงาแบบซอฟต์ชาโดว์ (Soft Shadows) หมายเหตุ การประมวลผลแสงแบบเรียลไทม์มีข้อดีตรงที่แสงที่ตกกระทบบน ผิวสัมผัสของวัตถุและชิ้นในซีนจะเปลี่ยนแปลงไปตามการเคลื่อนไหวของวัตถุ ตลอดเวลา ทำให้ผู้เล่นได้รับประสบการณ์และความรู้สึกเสมือนจริงมากที่สุด หากแต่โปรแกรมจะต้องมีการประมวลผลมากตามไปด้วย การเลือกใช้ชนิดเงาแบบ ซอฟต์ชาโดว์จะช่วยให้ผู้เล่นรู้สึกเหมือนอยู่ในธรรมชาติ

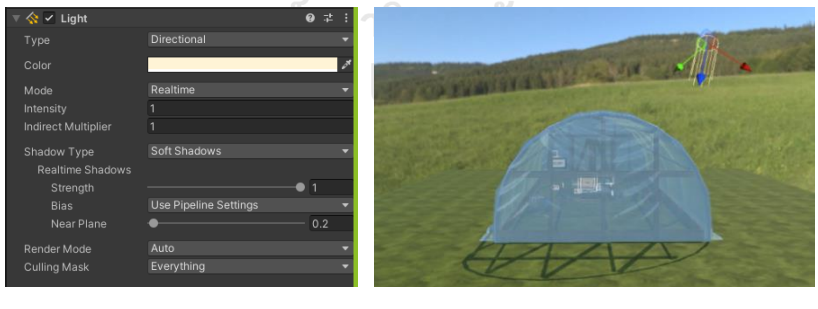

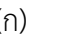

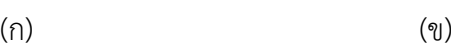

รูปที่ 31 คอมโพเนนต์แสงในซีนเกม (ก) และการเปล่งแสงแบบไดเรกชันนอล (ข)

#### 2) เกมออบเจกต์ Decorate

เกมออบเจกต์ Decorate เป็นส่วนของอุปกรณ์ประกอบฉากที่สร้างขึ้นเพื่อให้ ได้เป็นบรรยากาศของสวนผักเรือนกระจก ใกล้เคียงสถานการณ์จริง โดยได้ ออกแบบและตกแต่งพื้นที่ภายในด้วยกระถางต้นไม้ ดอกไม้ และอุปกรณ์ที่ใช้ สำหรับทำสวน ตามรูปที่ 32 ทั้งนี้ ได้ใส่คอมโพเนนต์คอไลเดอร์ให้กับวัตถุ ประกอบฉากทุกชิ้น และด้วยเหตุผลเรื่องความปลอดภัยเช่นเดียวกับซีนเริ่มต้น จึงเพิ่มผนังล่องหนรอบรั้วไม้เพื่อจำกัดการเดินของผู้เล่น

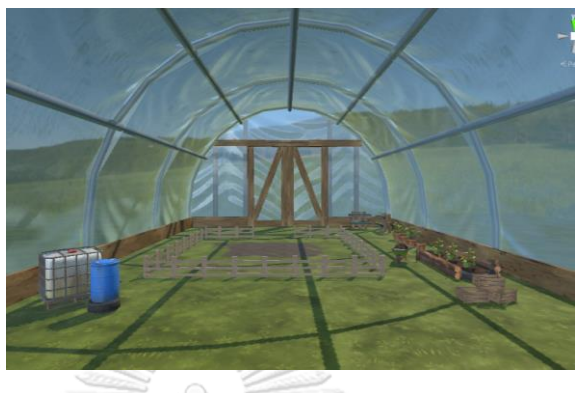

รูปที่ 32 อุปกรณ์ตกแต่งในซีนเกม

3) เกมออบเจกต์ All UI

เกมออบเจกต์ All UI จัดว่าเป็นส่วนประกอบที่สำคัญมากที่สุดส่วนหนึ่งของ โปรแกรม เพราะเป็นส่วนที่ผู้เล่นดำเนินกิจกรรมเก็บผักตามภารกิจที่ได้ออกแบบไว้ โดยทีมแพทย์ผู้เชี่ยวชาญเฉพาะทาง ภายใต้เกมออบเจกต์ All UI มีเกมออบเจกต์อยู่ 5 ตัว ดังรูปที่ 33 โดยเกมออบเจกต์แต่ละตัวมีรายละเอียดดังนี้

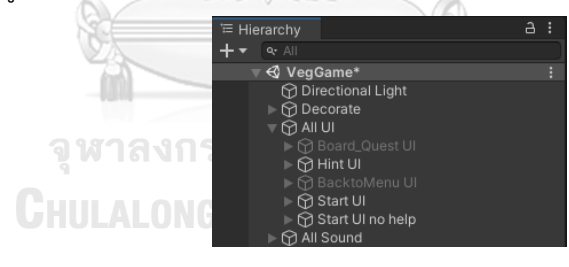

รูปที่ 33 เกมออบเจกต์ All UI

3.1) เกมออบเจกต์ Board\_Quest UI ถูกสร้างขึ้นให้มีคอมโพเนนต์ Canvas เพื่อ รองรับเกมออบเจกต์ประเภทยูไอที่มีใช้งานอยู่ในโปรแกรมหลายออบเจกต์ และมี คอมโพเนนต์สคริปต์ชื่อว่า ScoreManager ซึ่งเป็นคลาสหลักที่มีชุดคำสั่งจำนวน มาก ประกอบด้วยตัวแปรต่าง ๆ สำหรับระบุเลเวล และด่าน ตัวแปรอะเรย์ของ สตริงที่ใช้จัดเก็บชื่อผักแต่ละชนิด ตัวแปรสตริงข้อความที่แสดงบนกระดานคำสั่ง ตัว แปรอะเรย์ของจำนวนเต็มที่ระบุจำนวนผักที่ต้องเก็บในแต่ละด่านของแต่ละเลเวล ดังแสดงในรูปที่ 34

```
© Unity Script (3 asset references) | 17 references
14Epublic class ScoreManager : MonoBehaviour
15
          \vert {
16
17public static ScoreManager sManager;
18
19
                 // Game Levels and GameStates (passed from main UI program)
                 public static int Level = 2;20
                 public static int GameStates = 1;
21\overline{22}// Constants
                int[] nVegObjectLevel1 = { 1, 2, 2, 3, 3, 4, 4, 5 };<br>int[] nVegObjectLevel2 = { 2, 2, 3, 3, 4, 4, 5, 5 };<br>int[] nVegObjectLevel3 = { 2, 3, 3, 4, 4, 5, 5, 6 };
23242526// Fixed parameters of the game (never change)<br>string[] Vegetables = { "Cabbage", "Carrot", "Cucumber", "Onion", "Pumpkin", "Tomato" };<br>string[] VegNameDisplay = { "• המאה ה' , " אות הי", " י הוא היו", " י הוא היו", " י ה
272829\frac{1}{25}30
                 string[] VegNameDisplay = { "• กะหล่า<br>"• แพลทาา – ลุก", "• ห้าหอม<br>"• พักทอง<br>static int maxVegetableType = 6; // Six types of vegetables<br>static int maxVegObject = 6; // max number of veg objects
\overline{31}หัว",
                                                                                                              ลูก" };
3233
                 static int maxVegObject = 6; // six types of vegetable<br>static int maxVegObject = 6; // max number of veg objects<br>int Invalid_vegID = -20000; //
\overline{34}3536
                 int Invalid_basketID = -20001;
37<sub>d</sub>// Variables initialized from each game
38
39
                 static int nVegType = 0; // number of types of vegetables in the quest
40
                 static int[] ChosenVegTypeQuest = { -1, -1, -1, -1, -1, -1};
\Delta1
                 static int[] nChosenVegQuest = { 0, 0, 0, 0, 0, 0 };
42
43
                 int nVegObject = 0;
                 int[] vegQuest = new int[maxVegObject]; // list of random vegetables for a quest
4445
                 int[] nEachVegQuest = { 0, 0, 0, 0, 0, 0 }; // list of random vegetables for a quest
46
                int[] EachChosenVegType = { };<br>// prepare images, shape, text and amount for every types of vegetables
4748// prepare images of vegetables
49public GameObject[] Cabbage_Image = new GameObject[maxVegObject];
50
                public GameObject[] Carrot_Image = new GameObject[maxVegObject];
                public GameObject[] Cucumber_Image = new GameObject[maxVegObject];<br>public GameObject[] Onion_Image = new GameObject[maxVegObject];
51\overline{52}53
                public GameObject[] Pumpkin_Image = new GameObject[maxVegObject];
5Apublic GameObject[] Tomato_Image = new GameObject[maxVegObject];
55// prepare shapes for hint
56<br>57
                public \text{ GameObject[] Square\_Image = new GameObject[maxVegObject];public GameObject[] Jriangle_Image = new GameObject[maxVegObject];<br>public GameObject[] Triangle_Image = new GameObject[maxVegObject];<br>public GameObject[] Pentagon_Image = new GameObject[maxVegObject];
58
59<br>60
                public GameObject[] Star_Image = new GameObject[maxVegObject];<br>public GameObject[] Diamond Image = new GameObject[maxVegObject];
61public GameObject[] Circle_Image = new GameObject[maxVegObject];
62// prepare vegetable names & amount of each vegetable for Level 1<br>public Text[] Level 1 VegTypeText = new Text[maxVegObject];
63
64public Text[] Level_1_VegAmountText = new Text[maxVegObject];
65
66
                private int Level1_DisplayPeriod = 10;
67
                private int Level2_DisplayPeriod = 10;
                private int Level3_DisplayPeriod = 10;<br>private int Level1_HintPeriod = 5;
68
69
70
                private int Level2_HintPeriod = 5;
 71private int Level3 HintPeriod = 5;
 \overline{72}private bool HintLevel10n = false:
 7<sup>3</sup>private bool HintHalfButtonClicked = false;
 7475
76private int nHintHalfUsed:
                private int nHintFullUsed;
```
รูปที่ 34 ตัวอย่างตัวแปรที่ใช้งานในสคริปต์คลาส ScoreManager

ตัวแปรอะเรย์ชนิด GameObject ที่ใช้สำหรับเก็บและแสดงภาพผัก ภาพรูป เรขาคณิต เนื่องจากคำสั่งการเก็บผักของเลเวล 1 มีความแตกต่างจากเลเวล 2 และ 3 จึงได้มีการประกาศเฉพาะสำหรับใช้กับคำสั่งในเลเวล 1 ได้แก่ ตัวแปรอะเรย์ชนิด Text ใช้เก็บและแสดงข้อความระบุชนิดของผักและจำนวน ในส่วนของระยะเวลา โปรแกรมเกมจะแสดงคำสั่งการเก็บผักได้ประกาศไว้เป็นตัวแปร int แยกกันสำหรับ

แต่ละเลเวล ส่วนระยะเวลาการแสดงคำใบ้ได้กำหนดเป็นตัวแปร int แยกแต่ละ เลเวลเช่นกัน อย่างไรก็ดี ตัวแปรระยะเวลาแสดงคำสั่งของแต่ละเลเวลกำหนดให้มี ค่าเท่ากับ 10 วินาทีเท่ากันหมด และตัวแปรระยะเวลาแสดงคำใบ้กำหนดให้มีค่า เท่ากันทั้งหมดเท่ากับ 5 วินาที มีการประกาศตัวแปร int เพื่อไว้เก็บจำนวนครั้งที่ผู้ เล่นกดขอดูคำใบ้ในระหว่างการเล่นเกม เฉพาะเลเวล 3 มีเงื่อนไขเพิ่มเติมว่าการ ขอดูคำใบ้แบบเต็มได้นั้นผู้เล่นจะต้องเคยขอดูคำใบ้แบบครึ่งก่อนอย่างน้อยหนึ่งครั้ง จึงมีการประกาศตัวแปร bool ขึ้นมาเพื่อใช้จดจำว่าผู้เล่นได้เคยขอดูคำใบ้แบบครึ่ง แล้วหรือไม่ ถ้ายังไม่เคยขอดู จะปรากฏมีปุ่มดูคำใบ้บนจอเฉพาะแบบครึ่งเท่านั้น

| 78               |                                                                      |
|------------------|----------------------------------------------------------------------|
| 79               | [SerializeField] Timer timer1;                                       |
| 80               |                                                                      |
| 81               |                                                                      |
|                  |                                                                      |
| 82               | public GameObject HintButton1;                                       |
| 83               | public GameObject HintButton2;                                       |
| 84               |                                                                      |
| 85               | public GameObject BasketLevel1;                                      |
| 86               | public GameObject[] BasketLevel2and3 = new GameObject[maxVegObject]; |
| 87               |                                                                      |
| 88               |                                                                      |
| 89               |                                                                      |
| 90               | // Count veg for Level 1                                             |
| 91               | $int[]$ CountVeg = new $int[maxVegetableType];$                      |
| 92               | // Count veg for Level 2, 3                                          |
| 93               | $Basket[] \n    VeginBasket = new Basket[\n    maxVegObject];$       |
|                  |                                                                      |
| $94\sigma$<br>95 | int[] vegPermutation = $\{-1, -1, -1, -1, -1, -1\}$ ;                |
|                  |                                                                      |
| 96               |                                                                      |
| 97               | public GameObject particle;                                          |
| 98               |                                                                      |
| 99               | public GameObject HintArrow Text;                                    |
| 90               | public GameObject CongratArrow_Text;                                 |
| 01               | public GameObject BacktoMenu_Button;                                 |
| 02               | public GameObject BacktoMenu UI;                                     |
| 03               |                                                                      |
| 04               | public BNG. SceneLoader sceneLoader;                                 |
| 05               | public string SelectLevelSceneName = "SelectLevel Scene";            |
| 06               |                                                                      |
| 07               |                                                                      |
| 08               |                                                                      |
| 09               | //public GameObject Obj_Sound_Bg1;<br>$\Box$                         |
| 10               | //public GameObject Obj_Sound_Bg2;                                   |
| 11               | //public GameObject Obj_Sound_Bg3;                                   |
| 12               | public GameObject Obj Sound Alert;                                   |
| 13               | public GameObject Obj_Sound_Alert2;                                  |
|                  |                                                                      |
| 14               |                                                                      |
| 15               | private bool GameOver;                                               |
| 16               |                                                                      |
| 17               | //Current Time                                                       |
| 18               | $public float currentTime = 0f;$                                     |
| 19               | public Text countText;                                               |
| 20               |                                                                      |
| 21               | public SaveObject playerstatus;                                      |
| 22               |                                                                      |
| 23               | // Right or Wrong sounds                                             |
| 24               | public GameObject objSoundRight;                                     |
| 25               | public GameObject objSoundWrong;                                     |
| 26               |                                                                      |
| 27               | //Current Score                                                      |
| 28               | public Text currentscore_text;                                       |
| 29               |                                                                      |
| $\overline{a}$   | © Unity Message   0 references                                       |
|                  |                                                                      |

รูปที่ 34 ตัวอย่างตัวแปรที่ใช้งานในสคริปต์คลาส ScoreManager (ต่อ)

ตามโครงสร้างหลักของคลาสในยูนิตีจะมีฟังก์ชันพื้นฐานอยู่ 2 ตัว ที่มักมีการใช้งาน เสมอ คือ Start() และ Update() ฟังก์ชัน Start() มีไว้สำหรับการกำหนดค่าเริ่มต้น ที่เหมาะสมให้กับตัวแปรต่าง ๆ ที่ได้อธิบายไว้ก่อนหน้านี้ ตัวอย่างเช่น การเล่นเกม ในเลเวล 1 โปรแกรมจะกำหนดชนิดของผักอย่างสุ่มขึ้นสำหรับการเล่นแต่ละครั้ง และสุ่มจำนวนผักแต่ละชนิดให้เป็นไปตามข้อกำหนดของด่านที่กำลังเล่นนั้น ๆ จากนั้นโปรแกรมจะแสดงผลรูปผัก และจำนวนผักตามค่าที่สุ่มได้ให้ปรากฏบน กระดานคำสั่ง พร้อมกันนั้นนาฬิกาจับเวลาจะเริ่มทำงานจนครบ 10 วินาที แล้วรูป ผักบนกระดานคำสั่งจะถูกเปลี่ยนเป็นรูปเรขาคณิต การทำงานเหล่านี้เกิดขึ้นใน ฟังก์ชันที่เรียกใช้โดยฟังก์ชัน Start() ได้แก่ initialized() executeLevel1() executeLevel2() และ executeLevel3() ดูรายชื่อฟังก์ชันย่อยทั้งห มดได้

ในรูปที่ 35

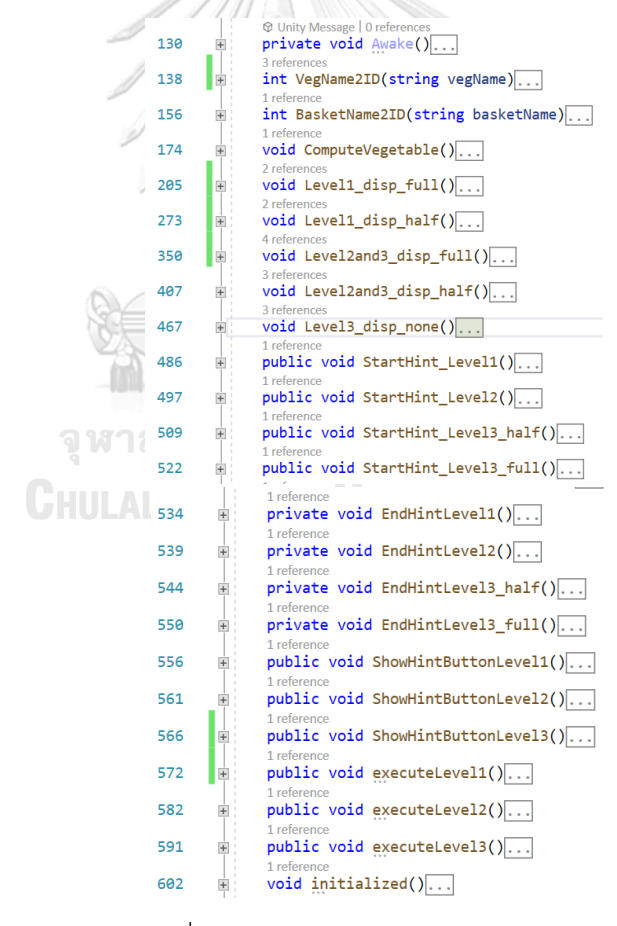

รูปที่ 35 ฟังก์ชันในคลาส ScoreManager

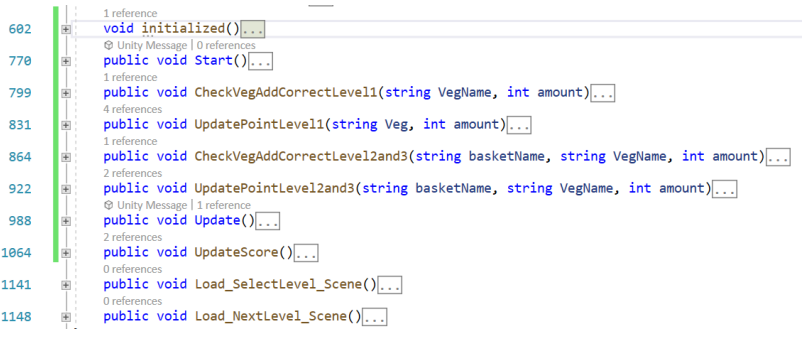

#### รูปที่ 35 ฟังก์ชันในคลาส ScoreManager (ต่อ)

3.2) เกมออบเจกต์ Hint UI นี้มีชายด์ 2 อัน คือ ปุ่มคำใบ้ที่จะแสดงเมื่อเวลาผ่านไป 10 วินาทีหลังจากกดปุ่มเริ่มเกมดังแสดงรูปที่ 36(ข) ปุ่มสีเขียว (แบบเต็ม) จะ ปรากฏในเลเวลทั้ง 3 เลเวล และปุ่มสีฟ้า (แบบครึ่ง) จะปรากฏในเลเวล 3 เท่านั้น และยูไอสำหรับบอกตำแหน่งของตะกร้า ซึ่งจะเปลี่ยนข้อความเป็น "เก็บครบแล้ว จ้า!!" หลังจากเก็บผักครบทุกชนิดในรูปที่ 36(ค)

3.3) เกมออบเจกต์ Back to Menu UI จะปรากฏขึ้นหลังจากผู้เล่นเก็บเกี่ยวผัก ครบตามกระดานคำสั่งแล้ว โดยจะบอกเวลาที่ผู้เล่นได้ใช้ตั้งแต่กดปุ่มเริ่มเล่นเกม คะแนนที่ผู้เล่นได้รับ ปุ่มกลับเมนูหลักที่จะพาผู้เล่นเปลี่ยนซีนไปยังซีนเริ่มต้น และ ปุ่มไปด่านถัดไปที่จะพาผู้เล่นไปยังด่านถัดไปโดยไม่ต้องเปลี่ยนซีนดังรูปที่ 36(ง)

3.4) เกมออบเจกต์ Start UI จะแสดงขึ้นเมื่อถูกเปลี่ยนจากซีนเริ่มต้นมาซีนเกม เฉพาะด่านที่ 1 ของทั้ง 3 เลเวล มีข้อความและรูปภาพอธิบายวิธีการใช้อุปกรณ์ ควบคุมและการเล่นเกมดังรูปที่ 36(จ) ซึ่งจะมีอยู่ 9 หน้าด้วยกัน โดยสามารถ เปลี่ยนหน้าได้จากการกดปุ่มลูกศรที่อยู่ด้านข้างของหน้าต่างนี้ และมีปุ่มกดเริ่มเกม อยู่ด้านล่างของทุกหน้า

3.5) เกมออบเจกต์ Start UI no help จะแสดงขึ้นเช่นเดียวกับหน้าต่างเริ่มเกม แต่ จะมีเพียงปุ่มให้กดเริ่มเกมเท่านั้นในรูปที่ 36(ช) และจะใช้กับด่านที่ 2-8 ของทั้ง 3 เลเวล

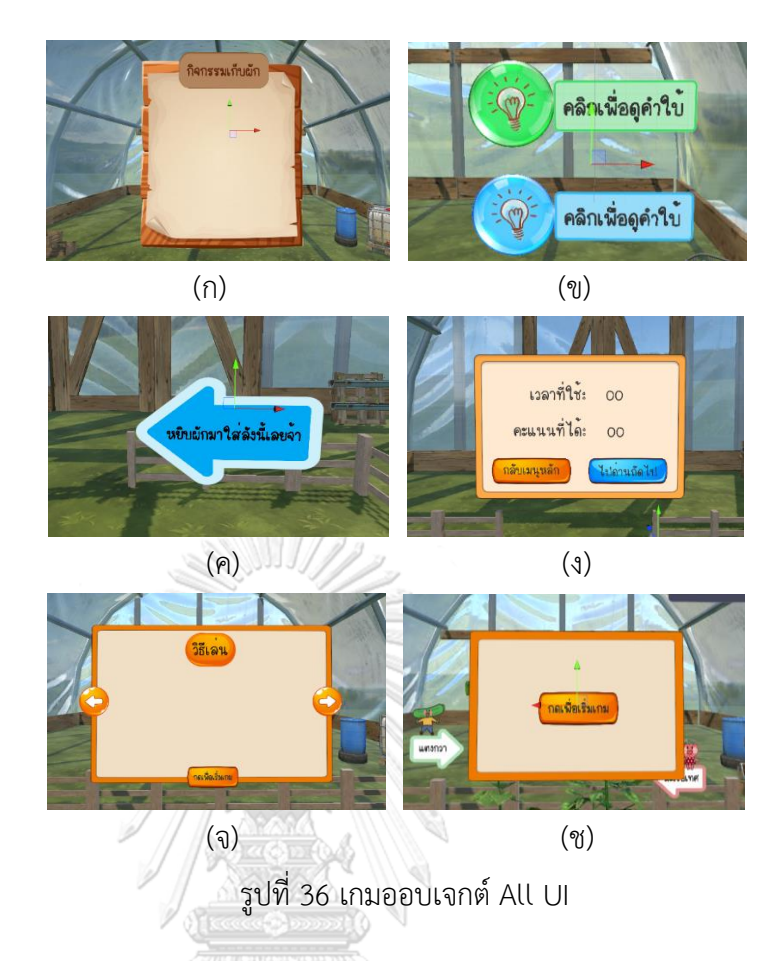

4) เกมออบเจกต์ All Sound

เกมออบเจกต์นี้จะมีเสียง 3 กลุ่ม ดังรูปที่ 37 คือ เสียงกลุ่มแรกใช้สำหรับแจ้งผู้เล่น ว่าการวางผักนั้ น ถูกชนิ ดหรือผิดชนิ ด ซึ่งจะถูกเรียกใช้โดยสคริปต์คลาส ScoreManager เมื่อผู้เล่นวางผักในตะกร้า เสียงกลุ่มที่สองเป็นคำพูดที่อธิบายหน้าต่าง เริ่มเกมทั้ง 8 เสียง จะถูกเรียกใช้โดยสคริปต์คลาส HowtoPlay เมื่อหน้าต่างหน้านั้น ๆ แสดงขึ้น และเสียงกลุ่มที่สามเป็นเพลงประกอบฉากที่จะถูกสุ่มมา 1 เพลงจากทั้งหมด 5 เพลง โดยสคริปต์คลาส RandomSounds เมื่อผู้เล่นเข้ามาในซีนนี้

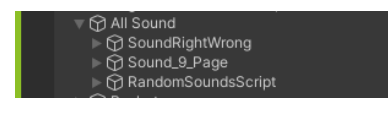

รูปที่ 37 เกมออบเจกต์ All Sound

5) เกมออบเจกต์ Basket

ตะกร้าที่ใช้มี 2 แบบ คือ ตะกร้าใบเดียว ใช้สำหรับการเล่นเกมเลเวล 1 และตะกร้า หลายใบวางเรียงต่อกันจากซ้ายไปขวาตามจำนวนผักที่ต้องเก็บ ซึ่งมีหมายเลขกำกับ

ช่วยบอกลำดับของตะกร้า จะใช้สำหรับการเล่นเกมเลเวล 2 และ 3 ทั้งนี้ตะกร้าทุกใบ จะมีคอมโพเนนต์คอไลเดอร์ที่ถูกปรับขนาดให้เล็กกว่าแบบจำลองตะกร้าเล็กน้อยในรูป ที่ 38(ก) และจะถูกใช้งาน Is Trigger ตามรูปที่ 38(ข) เพื่อให้ทะลุผ่านคอไลเดอร์นี้ได้ และยังเป็นตัวช่วยในการตรวจสอบชนิดผักว่าผู้เล่นเก็บเกี่ยวผักได้ถูกชนิดหรือไม่อีกด้วย

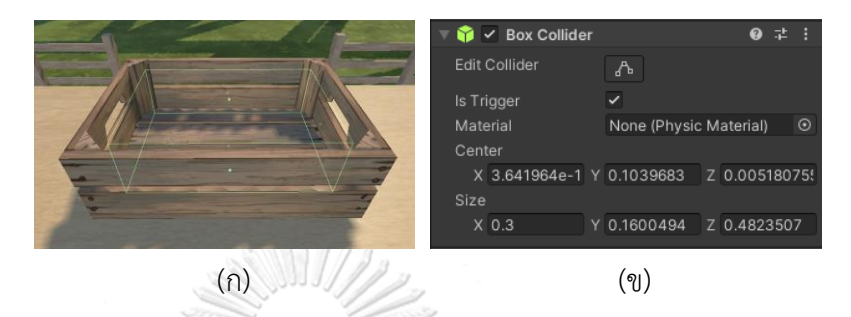

รูปที่ 38 คอมโพเนนต์คอไลเดอร์ (ก) ในซีน และ (ข) ใน inspector

6) เกมออบเจกต์ Vegetable Object

เกมออบเจกต์ผักทั้ง 6 ชนิดถูกจัดวางในตำแหน่งที่แตกต่างกัน ในลักษณะคล้ายตัว ยู ดังนี้ กะหล่ำ หัวหอม แตงกวา มะเขือเทศ แครอท และฟักทอง แสดงในรูปที่ 39(ก)- (จ) และเพื่อไม่ให้ผู้เล่นเกิดความสับสนมากขึ้นจะไม่มีการเคลื่อนย้ายผักไปตำแหน่งอื่น นอกจากนี้ยังมียูไอเป็นคำพูดข้อความและรูปการ์ตูนที่ช่วยบอกตำแหน่งของผักอยู่ ด้านข้างของผักชนิดนั้น ๆ ด้วย กระถาง ดิน ลำตัน และผักจะถูกใส่คอมโพเนนต์คอไล เดอร์เพื่อไม่ให้ผู้เล่นเดินผ่านไปได้ นอกจากนี้ตัวผักยังต้องมีคอมโพเนนต์ดังนี้ คอมโพเนนต์ริจิดบอดี(Rigidbody) ที่สามารถกำหนดน้ำหนักของแบบจำลอง และเปิด การใช้งานแรงโน้มถ่วง และคอมโพเนนต์ตัวช่วยหยิบจับสิ่งของ (Grabbable) ที่ได้ตั้งค่า รูปแบบการหยิบด้วยอุปกรณ์ควบคุมตามปุ่มที่ต้องการ ปรับลักษณะการจับผักให้คล้าย กับตอนหยิบผักจริง และตั้งค่าการแสดงผลภาพของผักเมื่อเคลื่อนไหวร่างกายพร้อมกับ ผัก

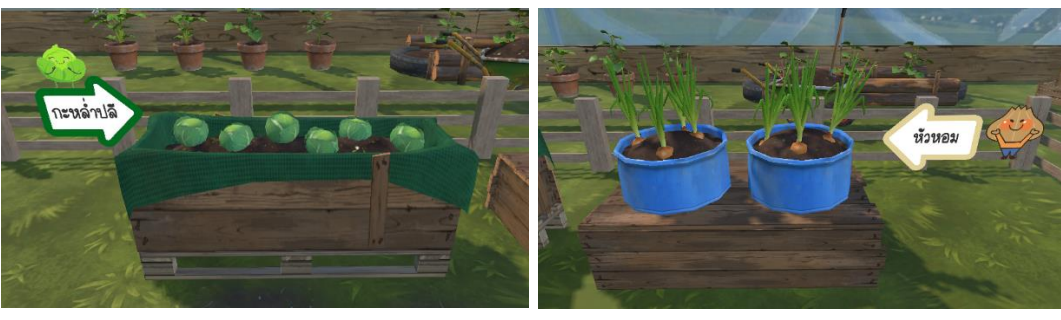

 $\left( \Omega \right)$  (1)

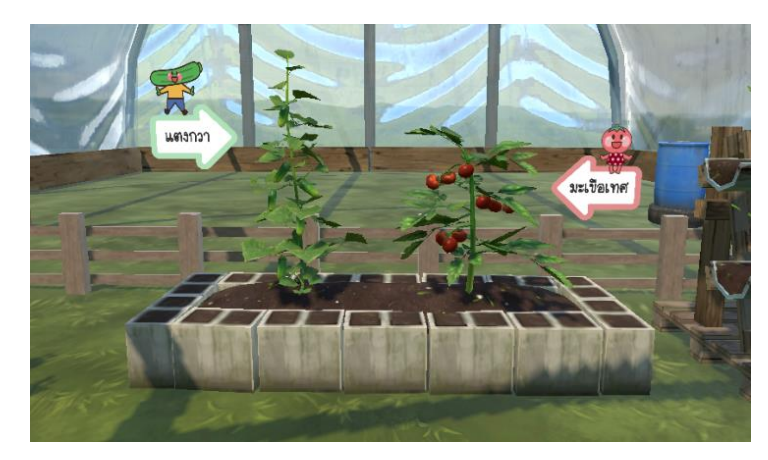

(ค)

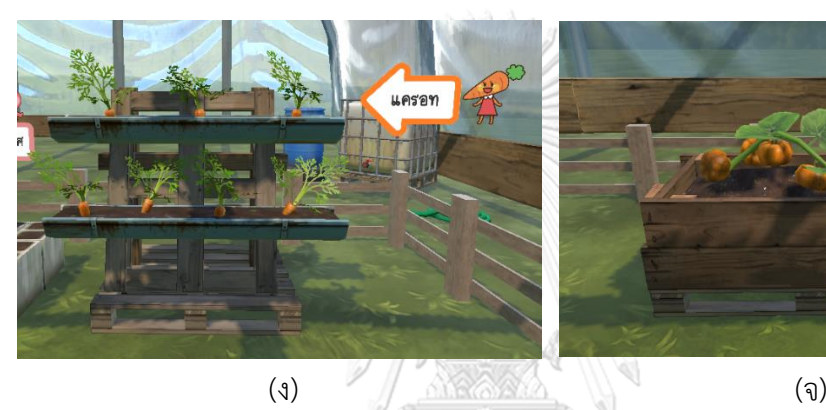

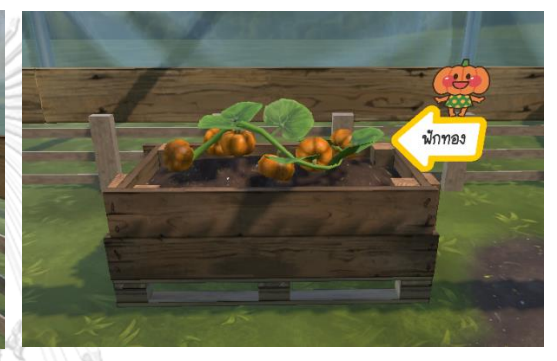

รูปที่ 39 ผักทั้ง 6 ชนิด

7) เกมออบเจกต์ Start Menu Script

คอมโพเนนต์ชนิดสคริปต์ ทำหน้าที่ควบคุมยูไอหน้าต่างวิธีเล่น ให้สามารถกด เปลี่ยนหน้าวิธีเล่นแต่ละหน้า และกดปุ่มเริ่มเกมได้ นอกจากนี้ยังเชื่อมโยงกับเสียง คำอธิบายวิธีเล่นด้วย เมื่อผู้เล่นเปลี่ยนหน้าต่างวิธีเล่นไปหน้าไหนเสียงอธิบาย สำหรับหน้านั้นจะถูกใช้งาน

8) เกมออบเจกต์ Scene Loader

เกมออบเจกต์ Scene Loader ทำหน้าที่ในการโหลดซีนเกมทุกครั้งที่มีการ เปลี่ยนซีนกลับไปซีนเริ่มต้น หรือเปลี่ยนจากด่านปัจจุบันไปด่านถัดไป โดยมีการใส่ ตัวช่วยชะลอการเปลี่ยนซีน มีการตั้งค่าช่วงเวลาไว้ที่ 0.5 วินาที และเปิดใช้งานการ ปรับภาพให้ค่อย ๆ จางลง เพื่อลดปัญหาการเปลี่ยนภาพกระทันหันจนเกิดอาการ เวียนหัว ซึ่งเป็นสคริปต์เดียวกับซีนเริ่มต้น แต่เป็นเกมออบเจกต์คนละตัวและคน ละซีนกัน

9) เกมออบเจกต์ Timer

RD

เกมออบเจกต์ Timer ถูกสร้างขึ้นให้เป็นคอมโพเนนต์ Canvas เพื่อรองรับยูไอ ชนิดรูปภาพใช้แสดงรูปนาฬิกาที่มีตัวเลขวินาที เกมออบเจกต์นี้ใช้สำหรับการจับ เวลาเพื่อแสดงว่ายังเหลือเวลาในการจำคำสั่งอีกเท่าไร (10 วินาที) และเหลือเวลา สำหรับการดูคำใบ้อีกเท่าไร (5 วินาที) ซึ่งจะเป็นลักษณะการนับถอยหลังจนถึง 0 วินาที

#### **3.4 ศึกษาความเป็นไปได้ของโปรแกรมแอปพลิเคชันแบบหลายคน**

ในส่วนนี้จะขอกล่าวถึงการพัฒนาโปรแกรมแอปพลิเคชันที่รองรับผู้เล่นหลายรายโดยใช้ แพ็คเกจโฟตอนยูนิตีเน็ตเวิร์กกิง หรือ ปัน (Photon Unity Networking: PUN) แพ็คเกจ ดังกล่าวนี้ได้รับการพัฒนาขึ้นเพื่อใช้สร้างเกมที่มีผู้เล่นได้มากถึง 20 คน พร้อมกันโดยไม่เสีย ค่าใช้จ่าย ในกรณีที่ต้องการรองรับจำนวนผู้เล่นมากขึ้นจะมีการคิดค่าใช้จ่าย การทำงานของ แพ็คเกจโฟตอนสามารถอธิบายได้ดังนี้

1. ผู้เล่นแต่ละรายที่ประสงค์จะเข้าเล่นเกมจะใช้คำสั่ง PhotonNetwork. ConnectUsingSetting() เพื่อเชื่อมต่อเข้ากับเซิร์ฟเวอร์กลางของโฟตอนโดยบรรจุใน ฟังก์ชัน Start() ดังแสดงในรูปที่ 40 ในกรณีที่เชื่อมต่อสำเร็จก็จะเรียกใช้ฟังก์ชัน PhotonNetwork.JoinRoom(JoinRoomName) เพื่อเลือกห้องที่จะเข้าไปเล่น ซึ่งใน โปรแกรมนี้ได้กำหนดชื่อห้องไว้ล่วงหน้าว่า "RandomRoom"

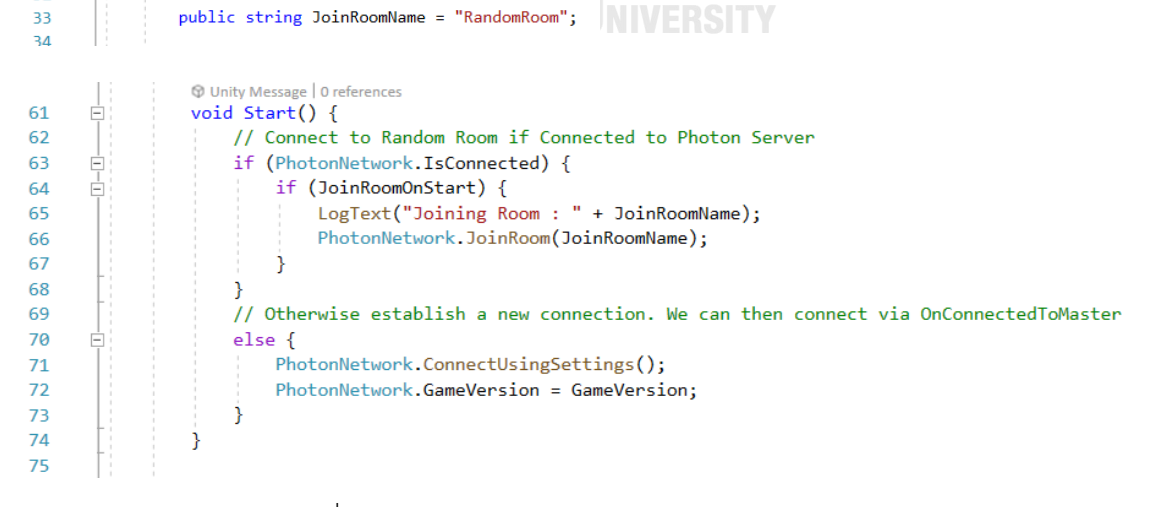

รูปที่ 40 ตัวอย่างสคริปต์คลาส NetworkManager

ผลลัพธ์จากการเรียกใช้ฟังก์ชัน JoinRoom() อาจจะให้ผลสำเร็จหรือไม่สำเร็จก็ได้ การ เข้าห้องจะสำเร็จก็ต่อเมื่อมีผู้เล่นรายอื่นได้สร้างห้องดังกล่าวไว้ก่อนหน้าแล้ว หากยังไม่มี ผู้เล่นรายอื่นที่เข้าเล่นเกมมาก่อนโปรแกรมจะต้องทำหน้าที่เป็นผู้สร้างห้องขึ้นมาใหม่ แพ็คเกจโฟตอนได้เตรียมฟังก์ชันไว้ 2 ฟังก์ชันเพื่อดำเนินการตามที่อธิบาย ดังนี้ ในกรณี ที่ผู้เล่นเข้าห้องสำเร็จ ฟังก์ชัน OnJoinedRoom() จะทำงาน ภายในฟังก์ชันจะมีการ สร้างตัวละครที่เป็นพรีแฟบ (Prefab) ชื่อ "MyRemotePlayer" ขึ้นมาเพื่อใช้เป็น ตัวแทนของผู้เล่นที่จะไปปรากฏบนหน้าจอของผู้เล่นรายอื่นทั้งหมด ดังนั้นจะมีการ กำหนดตำแหน่งศีรษะและมือทั้งสองข้างให้ถูกต้องตรงกับตัวละครของเรา ในที่นี้ได้ ดำเนินการตามคำสั่งที่บรรจุอยู่ในฟังก์ชัน AssignPlayerObjects() ซึ่งเป็นฟังก์ชันของ ค ล า ส NetworkPlayer ใ น ก ร ณี ที่ ผู้ เล่ น เข้ า ห้ อ ง ไ ม่ ส ำ เ ร็ จ ฟั ง ก์ ชั น OnJoinRoomFailed() จะทำงาน สาเหตุที่เข้าไม่สำเร็จเพราะยังไม่เคยมีผู้เล่นสร้างห้อง มาก่อน ดังนั้นในฟังก์ชันนี้เลยมีคำสั่ง PhotonNetwork.CreateRoom() ที่จะสร้างห้อง โดยกำหนดชื่อห้องและจำนวนของผู้เล่นได้

public override void OnJoinRoomFailed(short returnCode, string message) {<br>logText("Room does not exist. Creating <color=yellow>" + JoinRoomName + "</color>"); 83  $84$  $rac{1}{85}$ PhotonNetwork.CreateRoom(JoinRoomName, new RoomOptions { MaxPlayers = maxPlayersPerRoom }, TypedLobby.Default); 86  $\mathbb{O}$ sierences<br>public override void OnJoinedRoom() {  $110$  $\frac{1}{111}$  $111$ LogText("Joined Room. Creating Remote Player Representation.");  $\frac{112}{113}$ // Network Instantiate the object used to represent our player. This will have a View on it and represent the player<br>GameObject player = PhotonNetwork.Instantiate(RemotePlayerObjectName, new Vector3(0f, 0f, 0f), Quaternion 114  $\frac{117}{115}$ 116 NetworkPlayer np = player.GetComponent<NetworkPlayer>(); 117 if  $(np)$  { 118 ...<br>np.transform.name = "MyRemotePlayer"; np.AssignPlayerObjects(); 119 120  $121$ 

รูปที่ 40 ตัวอย่างสคริปต์คลาส NetworkManager (ต่อ)

2. การอัปเดตตำแหน่งของอุปกรณ์วีอาร์มี 3 ส่วนหลัก คือ อุปกรณ์สวมศีรษะและ อุปกรณ์ควบคุมซ้ายและขวา ในฟังก์ชัน Start() ของคลาส NetworkPlayer มีการตั้ง ค่าตัวแปร LeftGrabber และ RightGrabber ด้วยการอ่านค่าจากเกมออบเจกต์ชื่อ LeftController และ RightController ซึ่งเป็นชายด์ของคอมโพเนนต์ Grabber ส่วนใน ฟังก์ชัน Update() สำหรับตัวละครของผู้เล่นรายอื่นจะมีการอัปเดตตำแหน่งและองศา การหมุนของผู้เล่นด้วยฟังก์ชัน updateRemotePositionRotation() ของอุปกรณ์ทั้ง 3 ส่วน นอกจากนี้มีการอัปเดตแอนิเมชันของนิ้วมือเมื่อกดปุ่มตามความแรงของการกดทั้ง อุปกรณ์ควบคุมซ้ายและขวา ดูรายละเอียดในรูปที่ 41

| 101 | <b>W</b> Unity Message   0 references<br>void Start() {                                                        |
|-----|----------------------------------------------------------------------------------------------------|
| 102 | LeftGrabber = GameObject.Find("LeftController").GetComponentInChildren <grabber>();</grabber>                  |
|     | gitLeft = LeftGrabber.GetComponent <grabbablesintrigger>();</grabbablesintrigger>                              |
| 103 |                                                                                                    |
| 104 |                                                                                                    |
| 105 | RightGrabber = GameObject.Find("RightController").GetComponentInChildren <grabber>();</grabber>                |
| 106 | gitRight = RightGrabber.GetComponent <grabbablesintrigger>();</grabbablesintrigger>                            |
| 107 |                                                                                                    |
| 108 | requestedGrabbables = new Dictionary <int, double="">();</int,>                                                |
| 109 | ł                                                                                                    |
| 110 |                                                                                                    |
|     |                                                                                                    |
|     | <b>D</b> Unity Message   0 references                                                                          |
| 111 | void Update() {                                                                                                |
| 112 |                                                                                                    |
| 113 | // Check for request to grab object                                                                            |
| 114 | checkGrabbablesTransfer();                                                                                     |
| 115 |                                                                                                    |
| 116 | // Remote Player                                                                                               |
| 117 | if (!photonView.IsMine) {                                                                                      |
| 118 |                                                                                                    |
| 119 | if(disabledObjects) {                                                                                          |
| 120 | toggleObjects(true);                                                                                           |
| 121 | Y                                                                                                    |
| 122 |                                                                                                    |
| 123 | // Keeps latency in mind to keep player in sync                                                                |
| 124 | _syncTime += Time.deltaTime;                                                                                   |
| 125 | $float$ synchValue = _syncTime / _syncDelay;                                                                   |
| 126 |                                                                                                    |
| 127 | // Update Head and Hands Positions                                                                             |
| 128 | updateRemotePositionRotation(RemoteHeadTransform, _syncHeadStartPosition, _syncHeadEndPosition,                |
| 129 | _syncHeadStartRotation, _syncHeadEndRotation, synchValue);                                                     |
| 130 | updateRemotePositionRotation(RemoteLeftHandTransform, _syncLHandStartPosition, _syncLHandEndPosition,          |
| 131 | _syncLHandStartRotation, _syncLHandEndRotation, synchValue);                                                   |
| 132 | updateRemotePositionRotation(RemoteRightHandTransform, syncRHandStartPosition, syncRHandEndPosition,           |
| 133 | _syncRHandStartRotation, _syncRHandEndRotation, synchValue);                                                   |
| 134 |                                                                                                    |
| 135 | // Update animation info                                                                                       |
| 136 | if (RemoteLeftHandAnimator) {                                                                                  |
| 137 | _syncLeftGripStart = Mathf.Lerp(_syncLeftGripStart, _syncLeftGripEnd, Time.deltaTime * HandAnimationSpeed);    |
| 138 | RemoteLeftHandAnimator.SetFloat("Flex", _syncLeftGripStart);                                                   |
| 139 | RemoteLeftHandAnimator.SetLayerWeight(0, 1);                                                                   |
| 140 |                                                                                                    |
| 141 | _syncLeftPointStart = Mathf.Lerp(_syncLeftPointStart, _syncLeftPointEnd, Time.deltaTime * HandAnimationSpeed); |
| 142 | RemoteLeftHandAnimator.SetLayerWeight(2, _syncLeftPointStart);                                                 |
| 143 |                                                                                                    |
| 144 | _syncLeftThumbStart = Mathf.Lerp(_syncLeftThumbStart, _syncLeftThumbEnd, Time.deltaTime * HandAnimationSpeed); |
| 145 | RemoteLeftHandAnimator.SetLayerWeight(1, _syncLeftThumbStart);                                                 |
|     | د د د تا ب                                                                                                    |
| 146 |                                                                                                    |
| 147 | // Default to grip if holding an item                                                                          |
| 148 | if(_syncLeftHoldingItem) {                                                                                     |
| 149 | RemoteLeftHandAnimator.SetLayerWeight(0, 0);                                                                   |
| 150 | RemoteLeftHandAnimator.SetFloat("Flex", 1);                                                                    |
| 151 | RemoteLeftHandAnimator.SetFloat(1, 0);                                                                         |
| 152 | RemoteLeftHandAnimator.SetFloat(2, 0);                                                                         |
| 153 | }                                                                                                    |
| 154 | else                                                                                                    |
| 155 | RemoteLeftHandAnimator.SetInteger("Pose", 0);                                                                  |
|     |                                                                                                    |
| 156 | ł                                                                                                    |
| 157 |                                                                                                    |

รูปที่ 41 ตัวอย่างสคริปต์คลาส NetworkPlayer

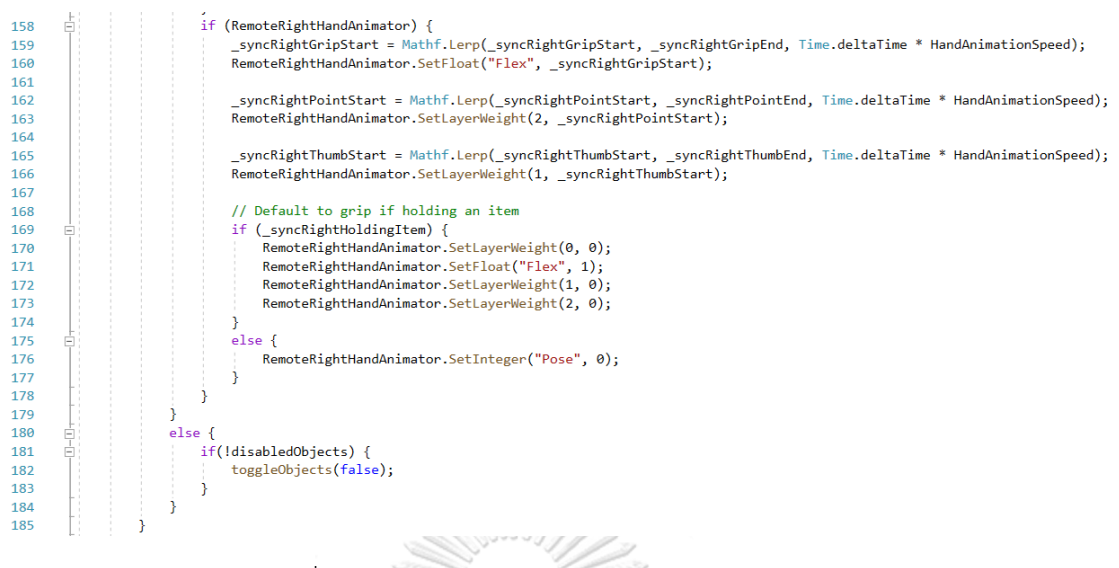

รูปที่ 41 ตัวอย่างสคริปต์คลาส NetworkPlayer (ต่อ)

ในการพัฒนาโปรแกรมสำหรับผู้เล่นหลายรายพรีแฟบถือเป็นส่วนประกอบที่สำคัญ หลักการ สร้างและใช้งานพรีแฟบ คือ สร้างโฟลเดอร์ Resources ไว้ในหน้าต่างโปรเจกต์ และสร้างพรีแฟบตัว ิละครที่ต้องการใช้งานและใส่ไว้ในโฟลเดอร์ Resources การใช้งานพรีแฟบในโปรแกรมนี้ใช้มือซ้าย และขวาจากแพ็คเกจ VR Interaction Framework และนำศีรษะตัวละครมากจากเวบไซต์ https://readyplayer.me/ นำมาประกอบเข้าด้วยกันในหน้าต่างไฮราคีและลากใส่ลงในโฟลเดอร์ Resources ผลลัพธ์ที่ได้แสดงดังรูปที่ 42

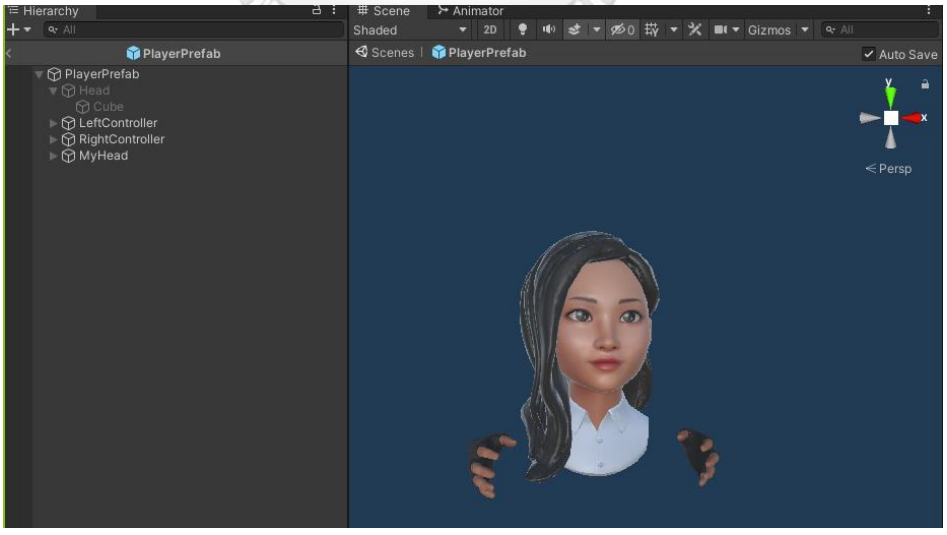

รูปที่ 42 ตัวอย่างการสร้างพรีแฟบ

จากที่อธิบายมาทั้งหมดจะเห็นว่าปันมีการรับส่งข้อมูลแบบเพียร์ทูเพียร์ (Peer to Peer) โดยมีโฟ ตอนเซิร์ฟเวอร์ทำหน้าที่บริหารจัดการผู้เล่นในช่วงแรกของการเชื่อมต่อ อาทิ การสร้างห้องใหม่

การเข้าร่วมเล่นเกมในห้องที่มีอยู่เดิม ดังแสดงในรูปที่ 43 ทั้งนี้ผู้เล่นคนแรกที่เข้ามาในห้อง จะทำ หน้าที่เป็นผู้สร้างห้องดังกล่าวด้วยและจะถูกเรียกว่า มาสเตอร์ไคลเอนต์ (Master Client) อย่างไรก็ดีมาสเตอร์ไคลเอนต์มีคุณสมบัติเช่นเดียวกับไคลเอนต์อื่น ๆ ที่เข้าห้องร่วมเล่นเกมใน ภายหลัง ในกรณีที่มาสเตอร์ไคลเอนต์หยุดเล่นเกมหรือถูกตัดขาดการเชื่อมต่อ โฟตอนเซิร์ฟเวอร์ จะเป็นผู้มอบหมายให้ไคลเอนต์ในห้องที่มีหมายเลขต่ำที่สุดเป็นมาสเตอร์ไคลเอนต์คนถัดไป ทั้งนี้ การส่งข้อมูลจะเป็นการส่งจากไคลเอนต์คนหนึ่งถึงไคลเอนต์อื่น ๆ ทุกคนรวมถึงมาสเตอร์ ไคลเอนต์ด้วย เช่น ผู้เล่น A จะส่งข้อมูลอัปเดตของตนเองให้กับทั้งไคลเอนท์ B และ และไคล เอนท์ C ในขณะเดียวกัน ไคลเอนท์ B และ C ก็ดำเนินการอัปเดตข้อมูลของตนเองให้กับ ไคลเอนต์อื่น ๆ ทั้งหมดด้วยเช่นกัน สังเกตว่า วิธีการอัปเดตข้อมูลในลักษณะนี้สามารถลด ผลกระทบจากสถานการณ์ที่มาสเตอร์ไคล์เอนท์ออกจากห้องไปกะทันหันได้เป็นอย่างดี

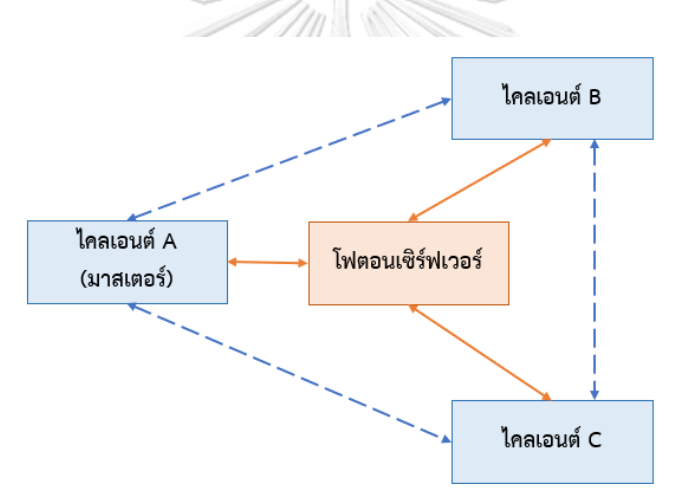

รูปที่ 43 ตัวอย่างการเชื่อมต่อแบบเพียร์ทูเพียร์ระหว่างไคลเอนต์ในห้อง การใช้งานปันบนยูนิตีทำได้ดังนี้

1) เข้าเวบไซต์ https://www.photonengine.com/ และเข้าสู่ระบบด้านขวามือบนใน รูปที่ 44(ก) ถ้ายังไม่เคยใช้งานมาก่อนให้ลงทะเบียนก่อนเข้าสู่ระบบ

2) คลิกที่ CREATE A NEW APP ด้านบนขวามือในรูปที่ 44(ข)

3) เลือกชนิดของโฟตอนเป็น PUN จากนั้นตั้งชื่อของแอปพลิเคชันนี้และกด CREATE ดูรูป ที่ 44(ค) ประกอบ

4) เมื่อได้รับแอปไอดี (App ID) ตามรูปที่ 44(ง) แล้วคัดลอกแอปไอดีเก็บไว้

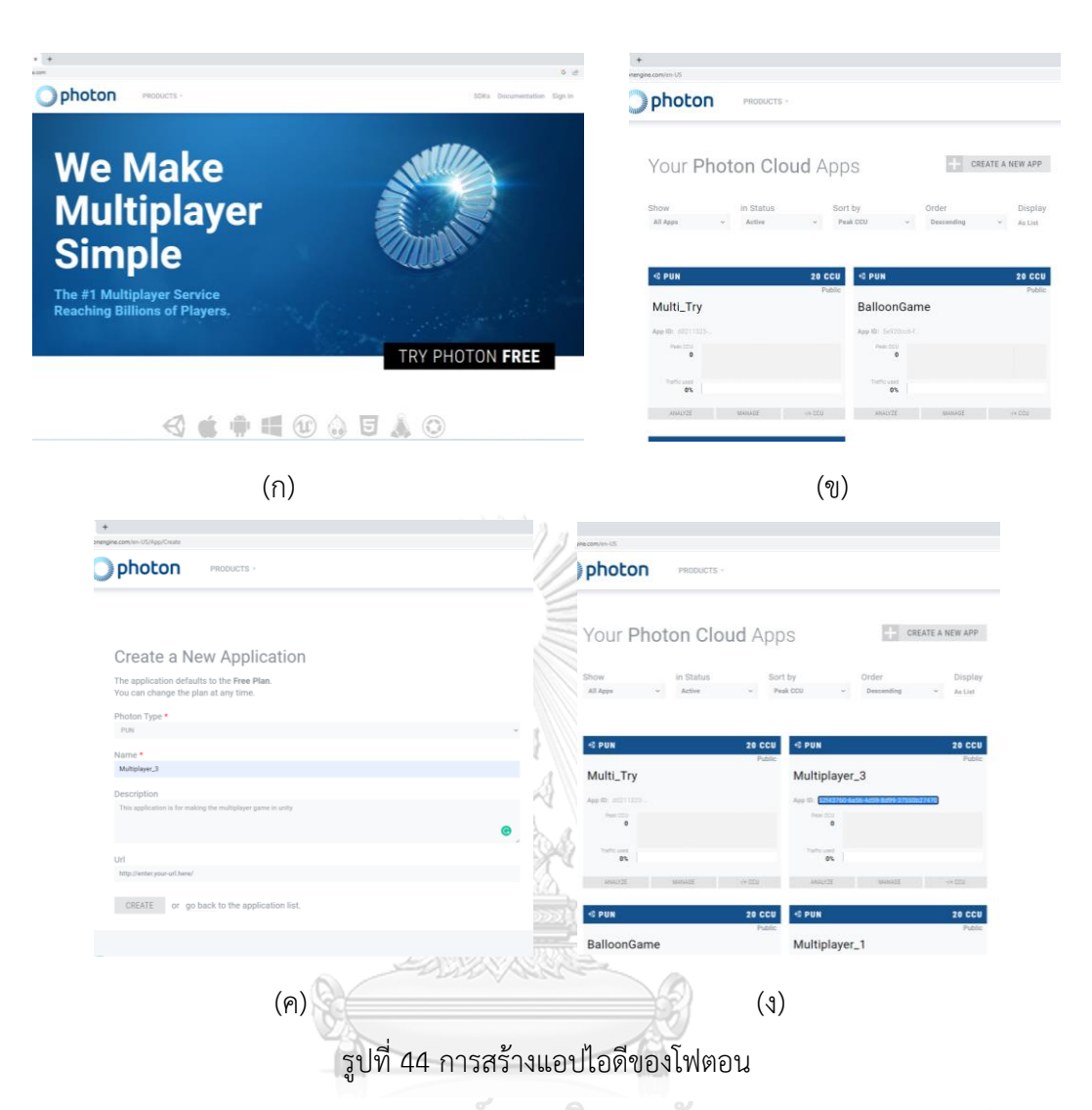

5) เข้าเวบไซต์ https://assetstore.unity.com/ ดาวน์โหลดและนำเข้าแพ็คเกจที่มีชื่อว่า PUN 2 - FREE สู่ยูนิตี CHULALONGKORN UNIVERSITY

6) นำแอปไอดีที่ได้จากข้อ 4 มาใส่ไว้ที่ช่อง App Id PUN ดังรูปที่ 45(ก) และตั้งค่าภูมิภาค เป็น asia

7) สร้างเกมออบเจกต์ NetworkManager และใส่คอมโพเนนต์สคริปต์ Network Manager ในรูปที่ 45(ข) ที่ได้รับจากแพ็คเกจ VR Interaction Framework เพื่อใช้ในการ เชื่อมต่อเซิร์ฟเวอร์กับผู้เล่นรายอื่น

8) ทุกเกมออบเจกต์ที่สามารถมองเห็นได้ให้เพิ่มคอมโพเนนต์สคริปต์ Photon View ในรูป ที่ 45(ค) และสำหรับเกมออบเจกที่สามารถหยิบจับได้ขณะเล่นเกมให้เพิ่ม Photon Rigidbody View ในรูปที่ 45(ง) ไปอีกตัวหนึ่ง ซึ่งคอมโพเนนต์สคริปต์ทั้งสองนี้จะได้รับจากการโหลดแพ็คเกจ PUN 2 – FREE มาใช้งาน

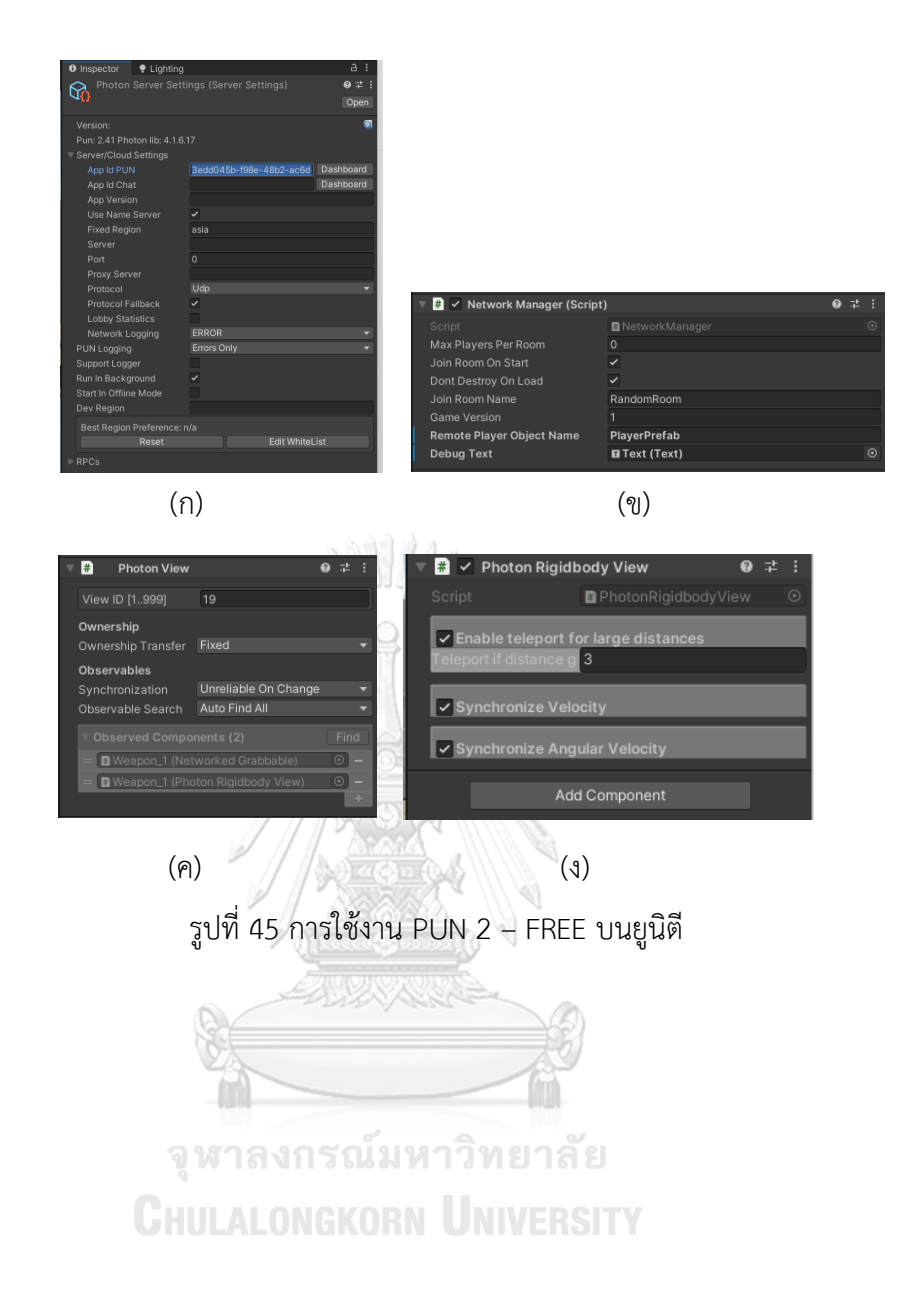

## **บทที่ 4 ผลการดำเนินงาน**

#### **4.1 ผลการพัฒนาโปรแกรมแอปพลิเคชัน**

โปรแกรมที่ได้พัฒนาขึ้นในวิทยานิพนธ์ฉบับนี้มีโครงสร้างที่ประกอบด้วยซีนหลัก 2 ซีน ได้แก่ ซีนเริ่มต้น และซีนเกม

#### **4.1.1 ซีนเริ่มต้น**

ซีนเริ่มต้นเป็นซีนแรกที่ผู้เล่นจะใช้ในการเลือกเลเวล (ระดับความยาก) และ ด่านที่จะทำกิจกรรม ทั้งนี้ ภายในเกมได้มีการแบ่งระดับความยากออกเป็น 3 ระดับ ดังนี้ เลเวล 1 เป็นระดับง่าย เลเวล 2 เป็นระดับปานกลาง และเลเวล 3 เป็นระดับยาก นอกจากนี้ในซีนเริ่มต้นผู้เล่นสามารถดูคะแนนที่ทำได้จากกิจกรรมเก็บผักแต่ละด่านของ แต่ละเลเวล รูปที่ 46 แสดงกระดานการเลือกเลเวลและด่าน ในตัวอย่างนี้ผู้เล่นได้ทำ กิจกรรมของเลเวล 1 ไปแล้วรวมทั้งสิ้น 3 ด่าน และด่านที่จะต้องเล่นถัดไปคือด่านที่ 4 ส่วนด่านอื่น ๆ ที่เหลือยังไม่ถูกปลดล็อก

**หมายเหตุ** ผู้เล่นอาจเลือกที่จะย้อนกลับไปเล่นด่าน 1-3 ใหม่กี่ครั้งก็ได้ โดยมี วัตถุประสงค์เพื่อทำคะแนนให้สูงขึ้น การกำหนดให้ผู้เล่นต้องทำกิจกรรมเป็นลำดับทีละ ด่านจากง่ายไปยากเป็นไปตามคำแนะนำจากแพทย์ผู้เชี่ยวชาญที่ต้องการให้ผู้ทำกิจกรรม ได้ฝึกฝนอย่างเป็นระบบไม่ลัดขั้นตอน อย่างไรก็ดี ในกรณีที่ผ่านกิจกรรมของด่าน 6 แล้ว ให้อนุมานว่าผู้ทำกิจกรรมมีทักษะในการปฏิบัติภารกิจของเลเวลปัจจุบันที่เพียงพอแล้ว ดังนั้น โปรแกรมจะอนุญาตให้ขยับไปทำกิจกรรมในด่านแรกของเลเวลที่สูงขึ้นได้ หรือ อาจเลือกจะเล่นต่อในด่านที่ 7 และ 8 ของเลเวลปัจจุบันก็ได้

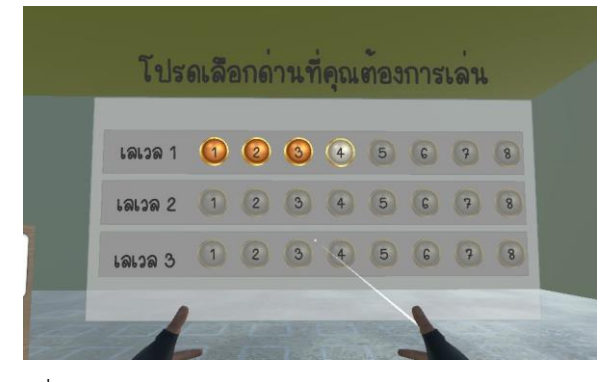

รูปที่ 46 กระดานเลือกเลเวล (ระดับความยาก) และด่าน

พิจารณากระดานผลคะแนนของการทำกิจกรรมที่ได้ดำเนินการไปในแต่ละด่าน ดังแสดงในรูปที่ 47 จะเห็นว่าผู้เล่นได้ทำกิจกรรมสำเร็จลุล่วงไปแล้วรวม 3 ด่าน โดยทำ คะแนนได้เท่ากับ 100, 61 และ 50 คะแนน ตามลำดับ ทั้งนี้ ผู้เล่นสามารถกลับมาทำ กิจกรรมของด่านเหล่านี้ได้มากกว่าหนึ่งครั้ง โดยกระดานคะแนนจะเก็บผลคะแนนของ การเล่นที่มีค่าสูงสุดไว้ ในกรณีที่ต้องการเริ่มเกมใหม่ตั้งแต่ต้นและรีเซตคะแนนให้เป็น ศูนย์ทั้งหมด (เกิดขึ้นในกรณีที่มีการเปลี่ยนผู้เล่นรายใหม่) สามารถทำได้โดยกดปุ่มรีเซต ดังแสดงในรูปที่ 48

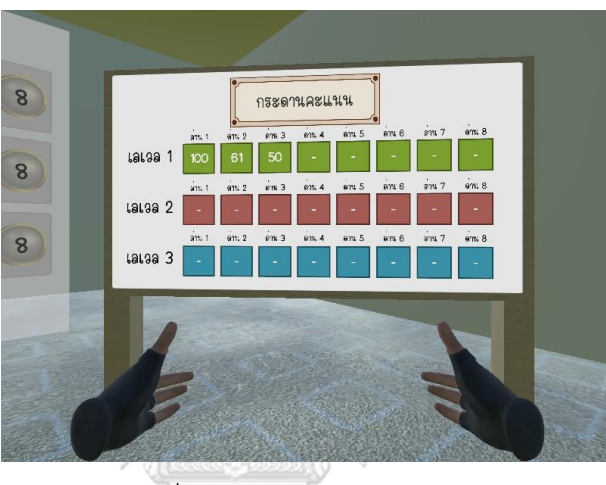

รูปที่ 47 ตัวอย่างกระดานคะแนน

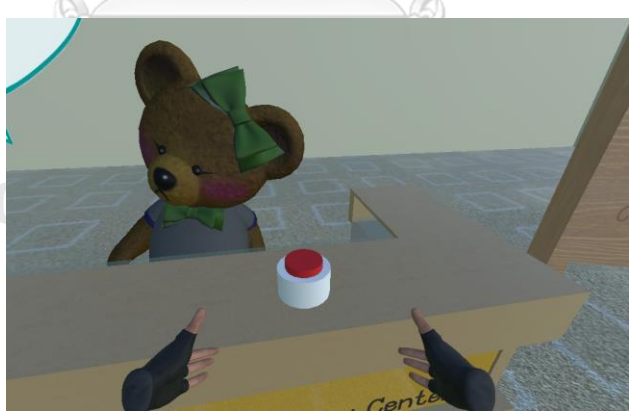

รูปที่ 48 ปุ่มกดเริ่มเกมใหม่ตั้งแต่ต้นและรีเซตคะแนนให้เป็นศูนย์ทั้งหมด

#### **4.1.2 ซีนเกม**

ซีนเกมจะปรากฏขึ้นหลังจากที่ผู้เล่นได้เลือกด่านเป็นที่เรียบร้อยแล้ว ด้วยทาง ผู้เชี่ยวชาญทางการแพทย์แนะนำว่าให้มีหน้าต่างแนะนำวิธีเล่นและรายละเอียดการใช้ งานปุ่มต่าง ๆ ของอุปกรณ์ควบคุม เพื่อให้ผู้เล่นใหม่เรียนรู้และเกิดความคุ้นเคยกับการ ทำกิจกรรมเก็บผักได้โดยง่าย ดูตัวอย่างของหน้าต่างแนะนำวิธีเล่นของเลเวล 1 ในรูปที่ 49 โดยเป็นหน้าต่างแสดงผลที่มีทั้งสิ้น 8 หน้า ผู้เล่นสามารถเลื่อนดูไปทีละหน้าอย่าง เป็นลำดับโดยกดปุ่มลูกศรซ้ายขวาในหน้าต่างแต่ละหน้า หน้าต่างในรูปที่ 49(ก) อธิบาย ถึงปุ่มทริกเกอร์ (ปุ่มที่กดด้วยนิ้วชี้) ว่ามีไว้สำหรับใช้ในการหยิบและวางผัก ผู้เล่น สามารถหยิบหรือวางผักได้พร้อมกันทั้งสองมือ หน้าต่างในรูปที่ 49(ข) กล่าวถึงการใช้ งานคันโยกโดยที่คันโยกด้านซ้ายมือมีไว้สำหรับการเคลื่อนที่ไปยังตำแหน่งที่ต้องการ ในขณะที่คันโยกด้านขวาใช้ควบคุมการหันซ้ายและหันขวา หน้าต่างในรูปที่ 49(ค)-(ง) แสดงโจทย์การทำกิจกรรมว่าให้หยิบผักแต่ละชนิดตามจำนวนที่ระบุ โดยมีนาฬิกาจับ เวลาที่กำหนดให้ผู้เล่นจดจำโจทย์คำสั่งภายใน 10 วินาที ในกรณีของเลเวล 1 หลังจาก ผ่านไป 10 วินาที ภาพผักจะเปลี่ยนไปเป็นภาพเรขาคณิตสีเทา เช่น กะหล่ำจะ เปลี่ยนเป็นรูปสี่เหลี่ยม มะเขือเทศจะเปลี่ยนเป็นรูปทรงกลม และข้อความจะหายไป คำอธิบายนี้มีแสดงในรูปที่หน้าต่างแนะนำในรูปที่ 49(จ) หลังจากนั้นให้นำผักไปใส่ใน ตะกร้าดังรูปที่ 49(ฉ) ซึ่งอยู่วางอยู่ด้านตรงข้ามกับกระดานคำสั่ง (ด้านหลังของตำแหน่ง ที่ผู้เล่นยืนในรูป) สามารถเลือกใช้ตัวช่วยคือปุ่มคำใบ้ที่อยู่ด้านขวาของกระดานคำสั่งได้ แต่ต้องเสียคะแนน 10 คะแนน แสดงตามรูปที่ 49(ช) และเริ่มเล่นเกมได้ด้วยการกดปุ่ม ด้านล่างของทุกหน้าต่างแนะนำวิธีเล่น

**หมายเหตุ**หน้าต่างแนะนำวิธีเล่นจะมีปรากฏเฉพาะด่านแรกของแต่ละเลเวลเท่านั้น ถ้า เป็นด่านอื่น ๆ จะปรากฏแค่ปุ่มกดเริ่มเกม

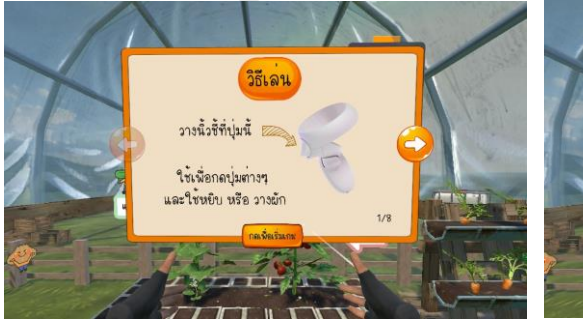

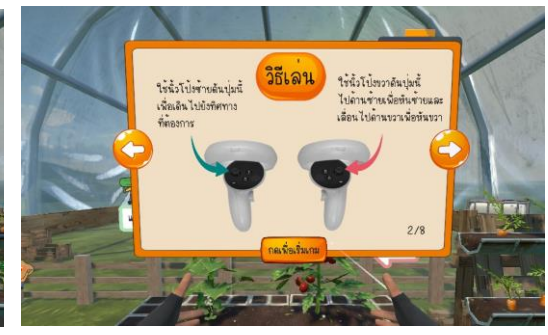

 $\left( \Omega \right)$  (1)

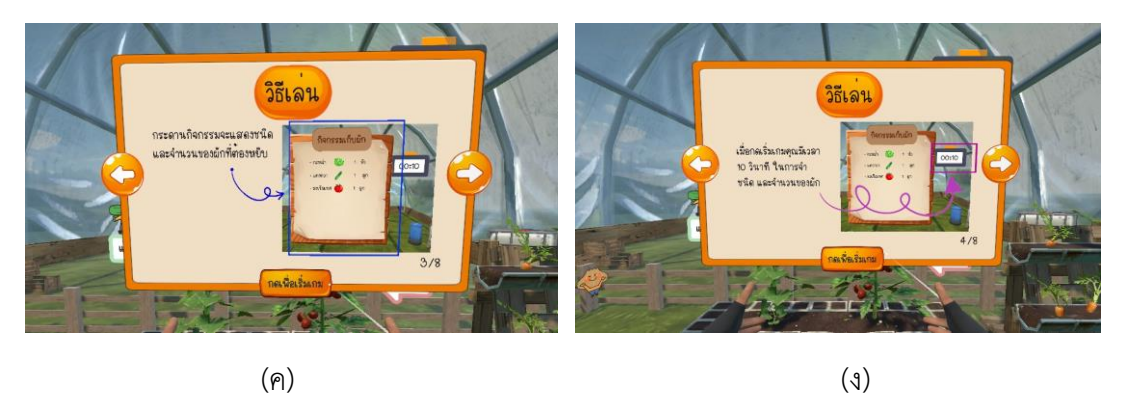

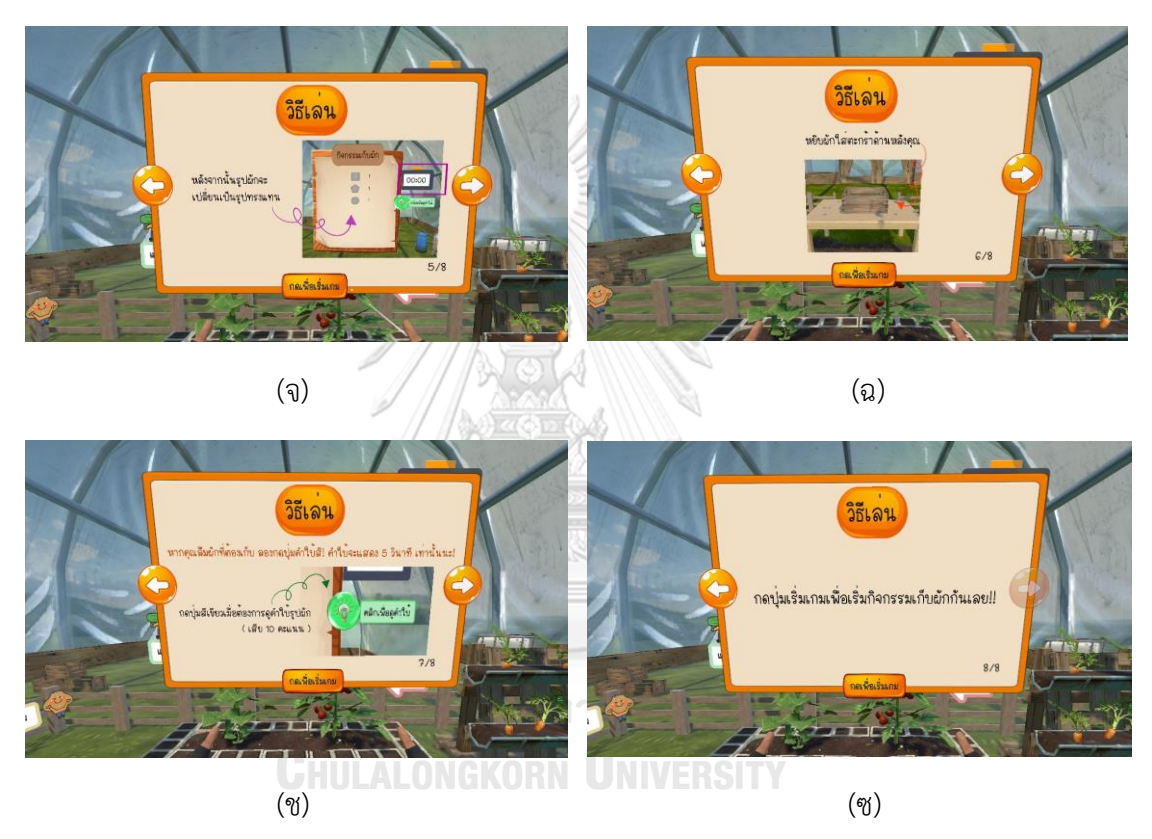

รูปที่ 49 หน้าต่างเริ่มเกมด่านที่ 1 ของทุกเลเวล

เมื่อผู้เล่นกดปุ่มเพื่อเริ่มเกม กระดานคำสั่งรายละเอียดของผักที่ต้องเก็บจะ ปรากฏขึ้นแตกต่างไปในแต่ละเลเวล ในกรณีของเลเวล 1 กระดานคำสั่งจะเป็นดังแสดง ในรูปที่ 50 ส่วนกรณีของเลเวล 2 และ 3 กระดานคำสั่งจะเป็นดังแสดงในรูปที่ 51 ผู้ เล่นสามารถเริ่มกับผักตามคำสั่งได้ทันที ทั้งนี้ ในทุกเลเวลผู้เล่นจะมีเวลา 10 วินาทีใน การจดจำคำสั่งบนกระดาน หลังจากนั้นกระดานคำสั่งก็จะเปลี่ยนไป ในเลเวล 1 ข้อความจะหายไป รูปผักจะเปลี่ยนเป็นรูปเรขาคณิตสีเทา ส่วนจำนวนจะยังคงอยู่ เหมือนเดิม ดูรูปกระดานคำสั่งหลังผ่านไป 10 วินาทีได้ในรูปที่ 52 สังเกตว่ากะหล่ำได้ เปลี่ยนไปเป็นรูปสี่เหลี่ยม แครอทกลายเป็นรูปสามเหลี่ยม และมะเขือเทศกลายเป็นรูป วงกลม ในเลเวล 2 รูปผักจะเปลี่ยนเป็นรูปเรขาคณิตสีเทา ดูรูปกระดานคำสั่งของเลเวล 2 หลังครบ 10 วินาทีได้ในรูปที่ 53 จะเห็นว่ากะหล่ำได้เปลี่ยนไปเป็นรูปสี่เหลี่ยม แตงกวากลายเป็นรูปห้าเหลี่ยม มะเขือเทศกลายเป็นรูปวงกลม และหัวหอมกลายเป็นรูป ดาวห้าแฉก ในเลเวล 3 ซึ่งจัดเป็นระดับที่ยากกระดานคำสั่งจะว่างเปล่าหลังผ่านไป 10 วินาที ดูรูปที่ 54 ประกอบ

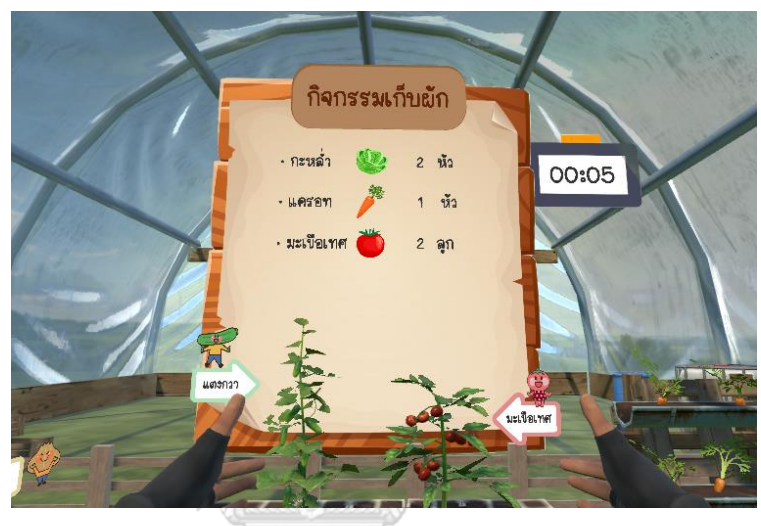

รูปที่ 50 กระดานคำสั่งสำหรับเลเวล 1 ซึ่งแสดงข้อความ รูปภาพ และจำนวนผัก

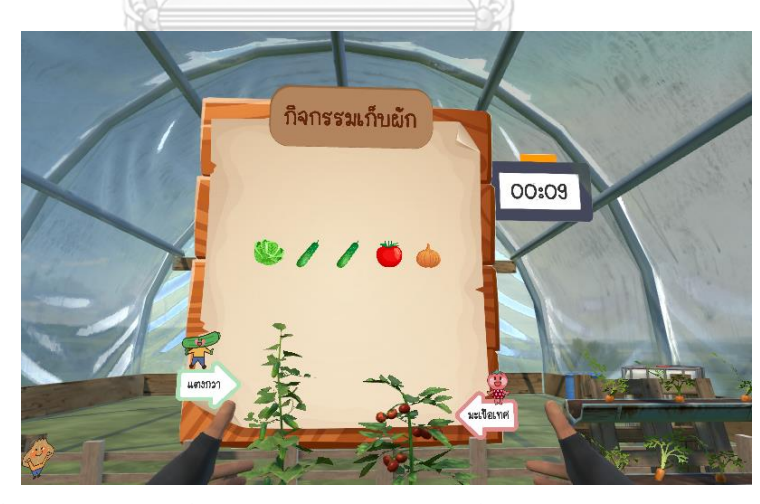

รูปที่ 51 กระดานคำสั่งสำหรับเลเวล 2 และ 3 ซึ่งแสดงรูปผักเรียงกันเป็นลำดับ

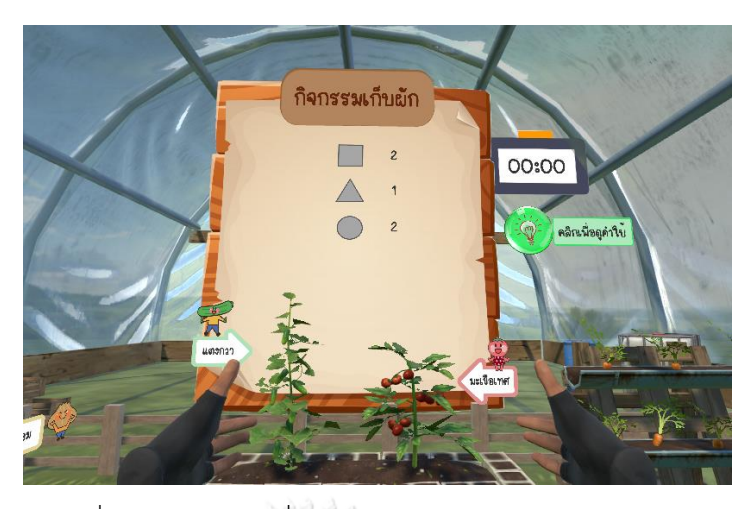

รูปที่ 52 กระดานคำสั่งของเลเวล 1 หลังจากครบ 10 วินาที

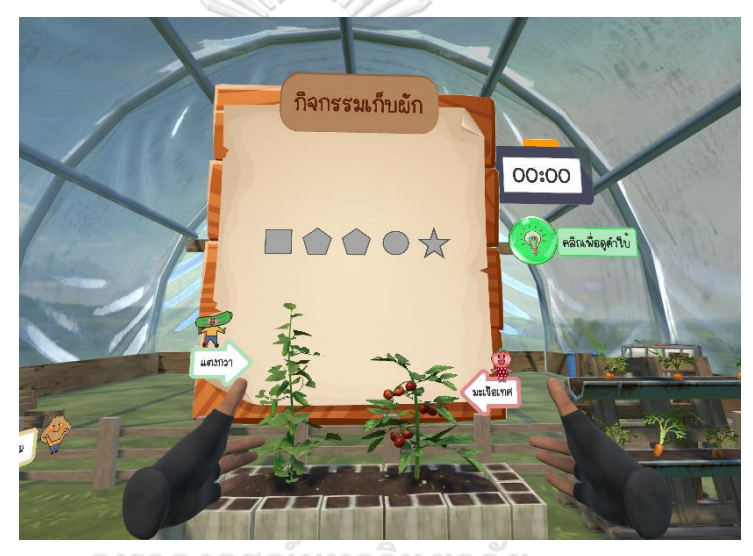

รูปที่ 53 กระดานคำสั่งของเลเวล 2 หลังจากครบ 10 วินาที

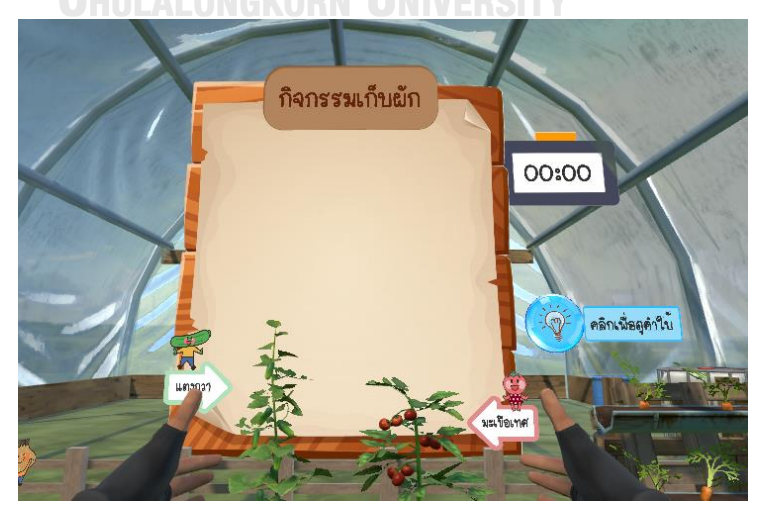

รูปที่ 54 กระดานคำสั่งของเลเวล 3 หลังจากครบ 10 วินาที

#### **4.2 ผลการทดสอบกับอาสาสมัคร**

เมื่อโปรแกรมได้รับการพัฒนาจนมีขีดความสามารถตามข้อกำหนดที่ได้อธิบายไว้ใน หัวข้อ 3.2 จะดำเนินการทดลองทดสอบกับอาสาสมัครทั้งที่เป็นผู้ที่มีภาวะการรู้คิดปกติ และ ผู้ป่วยที่มีภาวะการรู้คิดบกพร่องเล็กน้อยที่สนใจเข้าร่วมผ่านความร่วมมือกับศูนย์ดูแลภาวะสมอง เสื่อม โรงพยาบาลจุฬาลงกรณ์ สภากาชาดไทย เพื่อให้การทดสอบมีคุณภาพและความถูกต้องอยู่ ภายใต้การดูแลอย่างใกล้ชิดจากบุคลากรทางการแพทย์ที่มีความเชี่ยวชาญ ผลการทดสอบใน วิทยานิพนธ์ฉบับนี้คาดว่าจะช่วยให้เห็นถึงศักยภาพและประสิทธิภาพของเทคโนโลยีโลกเสมือน จริงกับการบำบัดผู้ป่วย

#### **4.2.1 แบบประเมินการรู้คิดมอนทรีออล**

แบ บ ป ระเมิ น ก ารรู้คิ ดม อน ท รีออล ห รือ โมคา (Montreal Cognitive Assessment: MoCA) เป็นแบบทดสอบที่ถูกตรวจสอบแล้วว่าเป็นเครื่องมือที่สามารถ ตรวจจับภาวะการรู้คิดบกพร่องเล็กน้อยได้ไวในปี พ.ศ. 2543 ต่อมาได้ถูกนำไปใช้ใน โรงพยาบาลหลายแห่งทั่วโลก และถูกใช้อย่างแพร่หลายในงานวิจัยเชิงวิชาการและไม่ใช่ เชิงวิชาการ โดยที่ความไวของการตรวจจับผู้มีภาวะการรู้คิดบกพร่องเล็กน้อยอยู่ที่ร้อยละ 90 [22]

## **4.2.2 เงื่อนไขของผู้มีภาวะการรู้คิดบกพร่องเล็กน้อย**

คนไข้ที่มีภาวะการรู้คิดบกพร่องเล็กน้อยที่มีช่วงอายุ 60-79 ปี จำนวน 7 คนตาม ตารางที่ 9 โดยคนไข้ทั้ง 7 คน มีความพร้อมสำหรับการสวมใส่อุปกรณ์วีอาร์ตามตารางที่ 10 มีการเคลื่อนไว้ได้ดีตามตารางที่ 11 และมีการมองเห็นได้ดีตามตารางที่ 12

| ผู้เล่นคนที่   | อายุ | จำนวนปีที่ศึกษา | MoCA |
|----------------|------|-----------------|------|
| 1              | 66   | 0               | 27   |
| $\overline{2}$ | 79   | 18              | 22   |
| 3              | 60   | 16              | 27   |
| 4              | 67   | 4               | 24   |
| 5              | 72   | 12              | 23   |
| 6              | 65   |                 | 27   |
| 7              | 76   | 16              | 24   |
|                |      |                 |      |

ตารางที่ 9 ข้อมูลผู้มีภาวะการรู้คิดบกพร่องเล็กน้อย

ตารางที่ 10 ความพร้อมสำหรับการสวมใส่อุปกรณ์วีอาร์ของผู้มีภาวะการรู้คิดบกพร่องเล็กน้อย

| ผู้เล่นคนที่ | ความพร้อมของการสวมใส่อุปกรณ์วีอาร์ |          |  |  |
|--------------|------------------------------------|----------|--|--|
|              | พร้อม                              | ไม่พร้อม |  |  |
|              | cooco<br>$\mathbf{1}$              |          |  |  |
| 2            |                                    |          |  |  |
| 3            | 1                                  |          |  |  |
|              |                                    |          |  |  |
| 5            |                                    |          |  |  |
| $\Box_6$     |                                    |          |  |  |
|              |                                    |          |  |  |
| ทั้งหมด      |                                    |          |  |  |

| ผู้เล่นคนที่   | การเคลื่อนไหว |           |       |  |
|----------------|---------------|-----------|-------|--|
|                | ดี            | ปานกลาง   | ไม่ดี |  |
| 1              | 1             |           |       |  |
| $\overline{2}$ | 1             |           |       |  |
| 3              | 1             |           |       |  |
| $\overline{a}$ | 1             |           |       |  |
| 5              | 1             |           |       |  |
| 6              | 1             |           |       |  |
| 7              |               | $\bigcap$ |       |  |
| ทั้งหมด        |               |           |       |  |

ตารางที่ 11 การเคลื่อนไหวร่างกายของผู้มีภาวะการรู้คิดบกพร่องเล็กน้อย

ตารางที่ 12 การมองเห็นของผู้มีภาวะการรู้คิดบกพร่องเล็กน้อย

| ผู้เล่นคนที่   | การมองเห็น<br>) ගැනුනැ |                        |       |  |
|----------------|------------------------|------------------------|-------|--|
|                | ดี                     | ปานกลาง                | ไม่ดี |  |
|                | $\mathbf{1}$           | XP.                    |       |  |
| $\overline{2}$ | 1                      | 0                      | ∩     |  |
| 3              |                        | Λ                      |       |  |
|                |                        | จุ∧าลงกรดุเมหาวิทชาลัย |       |  |
| $-5$           | <b>ALONG 10RN</b>      | UN OERSITY             | ∩     |  |
| 6              | 1                      |                        |       |  |
|                | 1                      |                        |       |  |
| ทั้งหมด        |                        |                        |       |  |

## **4.2.3 ระยะเวลาที่ใช้อุปกรณ์สวมใส่และอุปกรณ์ควบคุมวีอาร์**

เนื่องจากการใช้อุปกรณ์วีอาร์ยังเป็นเรื่องใหม่สำหรับคนทั่วไป การศึกษาถึง ระยะเวลาที่ผู้เล่นใช้เวลากับการใช้อุปกรณ์วีอาร์จึงเป็นเรื่องหนึ่งที่น่าสนใจ ผลการทดสอบ จากคณะผู้เชี่ยวชาญทางการแพทย์กับอาสาสมัครทั้ง 7 ราย ได้ผลดังตารางที่ 13 จะเห็น ว่าระยะเวลาที่ผู้เล่นใช้งานแตกต่างกันไปอยู่ในช่วงระหว่าง 11 ถึง 35 นาที

| ผู้เล่นคนที่  | วันที่ใช้อุปกรณ์ | เวลาที่ใช้อุปกรณ์ (นาที) |
|---------------|------------------|--------------------------|
| 1             | 28 มิถุนายน 2565 | 20                       |
| $\mathcal{P}$ | 17 สิงหาคม 2565  | 35                       |
| 3             | 22 สิงหาคม 2565  | 19                       |
| 4             | 12 กันยายน 2565  | 23                       |
| 5             | 16 กันยายน 2565  | 15                       |
| 6             | 16 กันยายน 2565  | 11                       |
|               | 19 กันยายน 2565  | 21                       |

ตารางที่ 13 วันที่และระยะเวลาที่ผู้เล่นใช้อุปกรณ์

#### **4.3 แบบประเมินความพึงพอใจ**

การประเมินความพึงพอใจจะดำเนินการประเมินหลังจากผู้เล่นใช้งานเสร็จ โดยแบบ ประเมินความพึงพอใจของผู้เล่นจะมี 2 ส่วนหลัก ได้แก่ แบบประเมินความพึงพอใจที่มีต่อเกม แบบประเมินความพึงพอใจที่มีต่ออุปกรณ์สวมใส่วีอาร์และอุปกรณ์ควบคุมดังแสดงในรูปที่ 55 โดยมีเกณฑ์การให้คะแนนตั้งแต่ 1 ถึง 5 คะแนน ตามตารางที่ 14

จุฬาลงกรณ์มหาวิทยาลัย **CHULALONGKORN UNIVERSITY** 

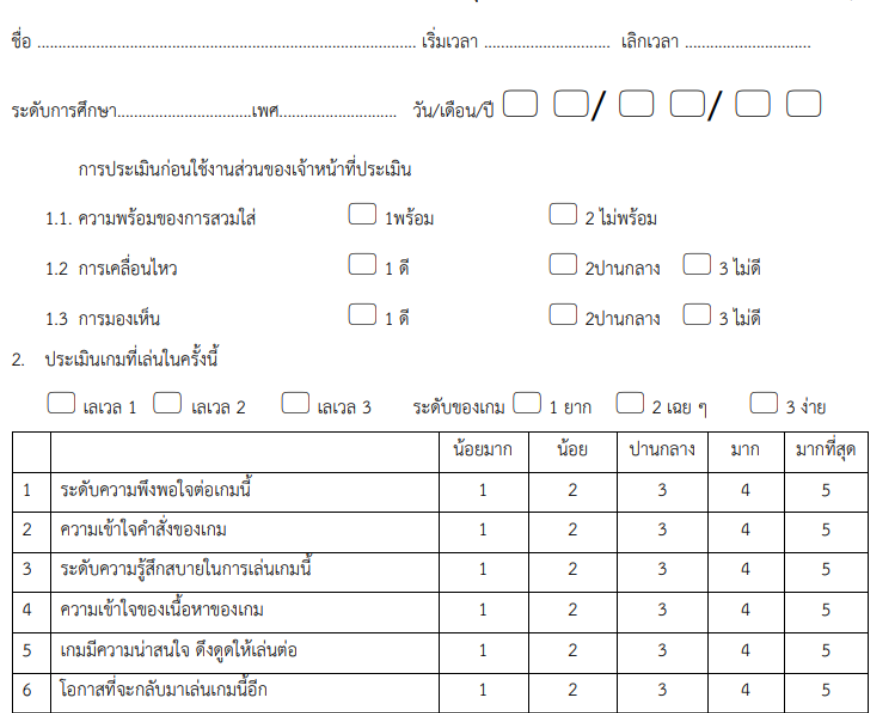

แบบประเมินการยอมรับและความพึงพอใจการใช้งานอุปกรณ์และระบบความเป็นจริงเสมือน Virtual Reality (VR)

#### 3. แบบประเมินความพึงพอใจและความคิดเห็นต่ออุปกรณ์และแอปพลิเคชันระบบความเป็นจริงเสมือน

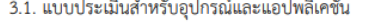

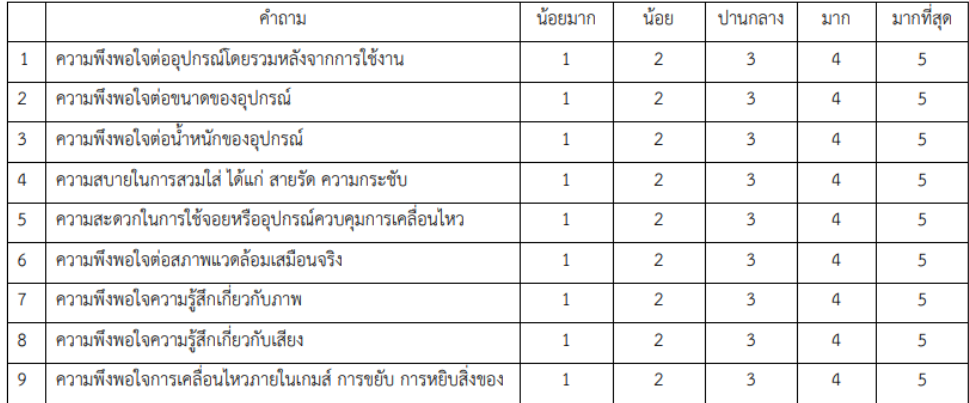

#### 3.2. การใช้งานในอนาคต

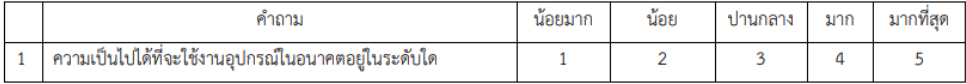

รูปที่ 55 แบบประเมินความพึงพอใจ

#### 4. ข้อเสนอแนะอื่น ๆ

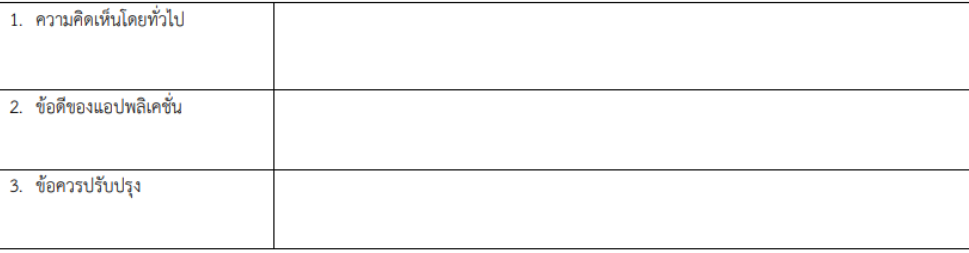

#### ความคิดเห็นเพิ่มเติมและข้อสังเกตระหว่างใช้งาน (ส่วนของเจ้าหน้าที่)

#### (เพิ่มเติม)

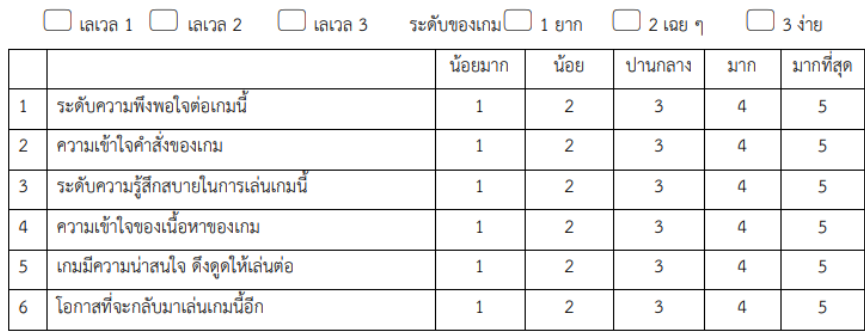

# รูปที่ 57 แบบประเมินความพึงพอใจ (ต่อ)

## ตารางที่ 14 การให้คะแนนสำหรับการประเมินความพึงพอใจ

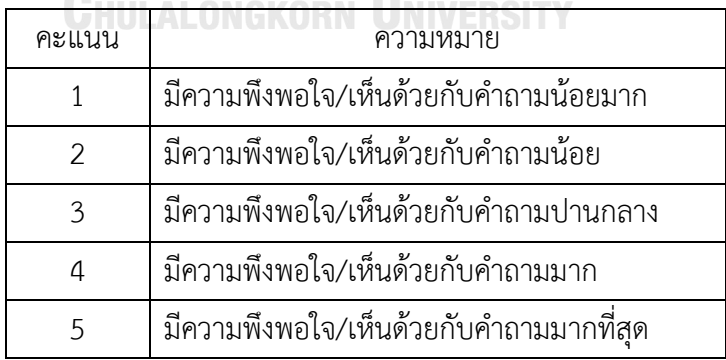
#### **4.3.1 แบบประเมินความพึงพอใจที่มีต่อเกม**

การประเมินความพึงพอใจของผู้ใช้งานที่มีต่อเกมจะมีด้วยกัน 2 ระดับความยาก คือ ระดับง่าย และระดับปานกลาง ผู้เล่นได้ใช้งานระดับง่ายครบทั้ง 7 คน มีค่าเฉลี่ยความพึง พอใจเรียงจากคำถามที่ 1 ถึงคำถามที่ 6 คือ 3.86 3.00 3.29 4.14 3.57 และ 3.00 ตามลำดับ ดังตารางที่ 15 ในระดับปานกลางมีเพียงผู้เล่นคนเดียวเท่านั้นที่ใช้งานถึงระดับ นี้ซึ่งมีผลประเมินความพึงพอใจ เรียงจากคำถามที่ 1 ถึงคำถามที่ 6 คือ 3 5 3 5 3 และ 2 ตามลำดับ แสดงในตารางที่ 16 ส่วนระดับยากนั้นไม่มีผู้เล่นคนใดได้ใช้งานในระดับนี้ พิจารณาจากข้อมูลที่เก็บได้ถึง ณ ปัจจุบัน มีข้อสังเกตถึงความพึงพอใจของผู้เล่นต่อเกม ระดับง่ายว่าผู้เล่นมีทั้งที่พึงพอใจมาก ปานกลาง และน้อยในสัดส่วนที่ใกล้เคียงกัน หัว ข้อความพึงพอใจเนื้อหาของเกมมีคะแนนเฉลี่ยมากกว่าหัวข้ออื่น ๆ ข้อที่ได้คะแนนเฉลี่ย น้อยที่สุดมีความเข้าใจคำสั่งของเกม และโอกาสที่จะกลับมาเล่นอีก อย่างไรก็ดีข้อคิดเห็น ความพึงพอใจมีความแตกต่างและหลากหลายไปตามผู้เล่นแต่ละราย ในส่วนของความ เข้าใจในคำสั่งของเกมได้เพิ่มส่วนของการฝึกฝนก่อนตั้งแต่ในซีนเริ่มต้น เพื่อให้ผู้เล่นมี ความคุ้นเคยกับคำสั่งได้ดียิ่งขึ้น

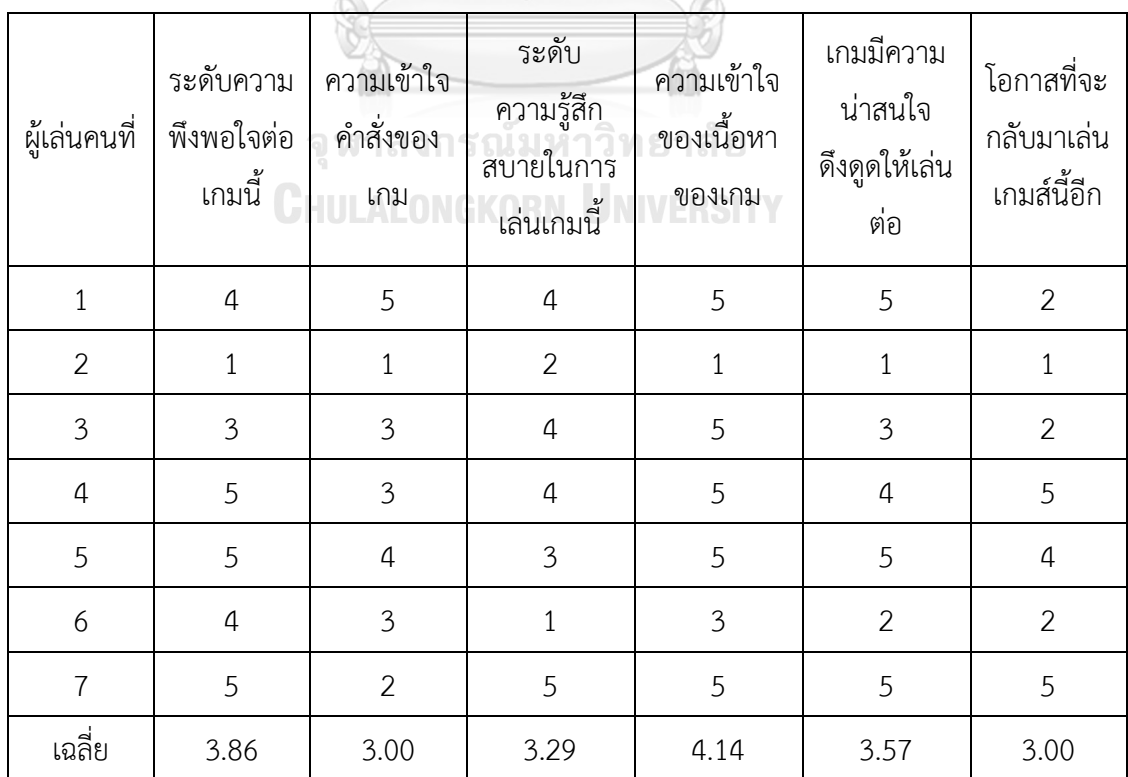

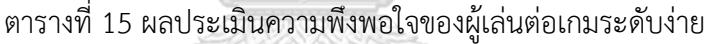

| ผู้เล่นคนที่   | ระดับความ<br>พึ่งพอใจต่อ<br>เกมนี้ | ความเข้าใจ<br>คำสั่งของ<br>เกม | ระดับ<br>ความรู้สึก<br>สบายในการ<br>เล่นเกมนี้ | ความเข้าใจ<br>ของเนื้อหา<br>ของเกม | เกมมีความ<br>น่าสนใจ<br>ดึงดูดให้เล่น<br>ต่อ | โอกาสที่จะ<br>กลับมาเล่น<br>เกมส์นี้อีก |
|----------------|------------------------------------|--------------------------------|------------------------------------------------|------------------------------------|----------------------------------------------|-----------------------------------------|
| $\mathbf{1}$   | <b>NA</b>                          | <b>NA</b>                      | <b>NA</b>                                      | <b>NA</b>                          | <b>NA</b>                                    | <b>NA</b>                               |
| $\overline{2}$ | <b>NA</b>                          | <b>NA</b>                      | <b>NA</b>                                      | <b>NA</b>                          | <b>NA</b>                                    | <b>NA</b>                               |
| $\overline{3}$ | $\overline{3}$                     | 5                              | 3/                                             | 5                                  | 3                                            | $\overline{2}$                          |
| $\overline{4}$ | <b>NA</b>                          | $NA -$                         | <b>NA</b>                                      | <b>NA</b>                          | <b>NA</b>                                    | <b>NA</b>                               |
| 5              | <b>NA</b>                          | <b>NA</b>                      | <b>NA</b>                                      | <b>NA</b>                          | <b>NA</b>                                    | <b>NA</b>                               |
| 6              | <b>NA</b>                          | <b>NA</b>                      | <b>NA</b>                                      | <b>NA</b>                          | <b>NA</b>                                    | <b>NA</b>                               |
| $\overline{7}$ | <b>NA</b>                          | <b>NA</b>                      | <b>NA</b>                                      | <b>NA</b>                          | NA.                                          | <b>NA</b>                               |
|                |                                    |                                |                                                |                                    |                                              |                                         |

ตารางที่ 16 ผลประเมินความพึงพอใจของผู้เล่นต่อเกมระดับปานกลาง

## **4.3.2 แบบประเมินความพึงพอใจต่ออุปกรณ์วีอาร์และโปรแกรมแอปพลิเคชันความ เป็นจริงเสมือน**

ในหัวข้อนี้มีการประเมินแยกย่อยในรายละเอียดถึงความพึงพอใจ โดยประเมิน ความพึงพอใจต่ออุปกรณ์วีอาร์แยกเป็น 2 ส่วน คือ แบบประเมินสำหรับอุปกรณ์และ โปรแกรมแอปพลิเคชัน มีค่าเฉลี่ยความพึงพอใจจากคำถามข้อที่ 1 ถึง 9 ดังนี้ 4.00 3.86 4.14 3.57 3.29 4.00 4.14 4.57 และ 3.57 ตามลำดับ แสดงในตารางที่ 17 หัวข้อที่ได้ คะแนนเฉลี่ยสูงสุด คือ ความพึงพอใจเกี่ยวกับเสียง และหัวข้อที่ได้คะแนนเฉลี่ยน้อยที่สุด คือ ความสะดวกในการใช้จอยหรืออุปกรณ์ควบคุมการเคลื่อนไหว ทั้งยังมีความเป็นไปได้ สำหรับการใช้งานในอนาคตมีค่าเฉลี่ยอยู่ที่ 3.33 ดังตารางที่ 18

| ผู้เล่นคนที่   | ความพึงพอใจต่ออุปกรณ์โดยรวมหลังจาก<br>การใช้งาน | ความพึงพอใจต่อขนาดของอุปกรณ์ | ความพึงพอใจนำหนักของอุปกรณ์ | สายรัต<br>ความสบายในการสวมใส่ ได้แก่<br>ความกระชับ | ความสะดวกในการใช้จอยหรือ อุปกรณ์<br>ควบคุมการเคลื่อนไหว | ความพึงพอใจต่อสภาพแวดล้อมเสมือน<br>ಗ್ಗೆ | ความพึงพอใจเกี่ยวกับภาพ | ความพึงพอใจเกี่ยวกับเสียง | ความพึงพอใจการเคลื่อนไหวภายในเกมส์<br>การขยับ การหยิบสิ่งของ |
|----------------|-------------------------------------------------|------------------------------|-----------------------------|----------------------------------------------------|---------------------------------------------------------|-----------------------------------------|-------------------------|---------------------------|--------------------------------------------------------------|
| $\mathbf{1}$   | 5                                               | 5                            | 5                           | $\frac{1}{5}$                                      | 5                                                       | $\mathfrak{Z}$                          | 3                       | 5                         | 3                                                            |
| $\overline{2}$ | $\overline{2}$                                  | 3                            | 5                           | $\overline{c}$                                     | 3                                                       | 5                                       | 5                       | 5                         | 3                                                            |
| 3              | $\mathfrak{Z}$                                  | $\mathfrak{Z}$               | $\overline{2}$              | $\overline{a}$                                     | $\overline{3}$                                          | 3                                       | $\mathfrak{Z}$          | 4                         | 3                                                            |
| $\overline{4}$ | $\sqrt{4}$                                      | $\overline{a}$               | 5                           | $\overline{3}$                                     | $\overline{a}$                                          | $\overline{4}$                          | 5                       | 5                         | $\overline{a}$                                               |
| 5              | 5                                               | 5                            | $\overline{\mathbf{3}}$     | 5                                                  | $\overline{2}$                                          | 5                                       | 5                       | 5                         | $\overline{4}$                                               |
| 6              | $\overline{4}$                                  | $\overline{4}$               | $\overline{a}$              | $\overline{3}$                                     | $\mathfrak{Z}$                                          | 3                                       | 3                       | 3                         | 3                                                            |
| $\overline{7}$ | 5                                               | 3                            | 5                           | 5                                                  | 3                                                       | 5                                       | 5                       | 5                         | 5                                                            |
| เฉลี่ย         | 4.00                                            | 3.86                         | 4.14                        | 3.57                                               | 3.29                                                    | 4.00                                    | 4.14                    | 4.57                      | 3.57                                                         |

ตารางที่ 17 ผลประเมินความพึงพอใจต่ออุปกรณ์สวมใส่และอุปกรณ์ควบคุมวีอาร์

ตารางที่ 18 ความเป็นไปได้ในการใช้งานอุปกรณ์สวมใส่และอุปกรณ์ควบคุมวีอาร์ในอนาคต

| ผู้เล่นคนที่ | ความเป็นไปได้ในการใช้งานในอนาคต |
|--------------|---------------------------------|
| 1            | <b>NA</b>                       |
| 2            | 1                               |
| 3            | 3                               |
| 4            | 4                               |
| 5            | 5                               |
| 6            | $\overline{2}$                  |
| 7            | 5                               |
| เฉลี่ยรวม    | 3.33                            |

### **บทที่ 5 สรุป**

งานวิจัยนี้ได้พัฒนาเกมซีเรียสสำหรับใช้งานบนอุปกรณ์วีอาร์เพื่อประยุกต์ใช้ในการพัฒนาการ รู้คิดด้านความจำกับผู้มีภาวะการรู้คิดบกพร่องเล็กน้อย โดยมีการออกแบบกิจกรรมการเก็บผักด้วย สภาพแวดล้อมจำลองอยู่ภายในเรือนกระจก เกมได้ถูกแบ่งเลเวลเป็น 3 เลเวล ในแต่ละเลเวลจะมี 8 ด่าน เพื่อให้ผู้ใช้งานได้เล่นเกมอย่างเป็นลำดับจากง่ายไปยาก ในเลเวลที่ 1 กำหนดให้ผู้ใช้งานจดจำ คำสั่งด้วยชื่อผัก รูปผัก และจำนวนผักที่ต้องเก็บภายใน 10 วินาที เมื่อครบเวลาชื่อผักและรูปผักจะถูก แทนที่ด้วยรูปเรขาคณิตจากนั้นให้นำผักไปใส่ในตะกร้าใบเดียวกันแบบไม่เรียงลำดับ เลเวลที่ 2 ผู้ใช้งานต้องจดจำชนิดผักด้วยรูปผักแบบเป็นลำดับภายใน 10 วินาที หลังจากนั้นรูปผักจะถูกแทนที่ ด้วยรูปเรขาคณิตและต้องนำผักไปวางในตะกร้าตามลำดับให้ถูกต้อง ในเลเวล 3 มีการทำงาน เช่นเดียวกับเลเวล 2 แต่จะแตกต่างตรงที่หลังจากครบ 10 วินาทีแล้วจะไม่มีรูปเรขาคณิตมาแทนที่ กล่าวคือคำสั่งจะว่างเปล่า ทั้งนี้ผู้ใช้งานสามารถใช้ตัวช่วยเป็นปุ่มคำใบ้ 2 ปุ่ม คือ ปุ่มคำใบ้สีเขียวจะ แสดงรูปผักเป็นเวลา 5 วินาที ซึ่งจะปรากฏในเลเวล 1 2 และ 3 และปุ่มคำใบ้สีฟ้าจะแสดงรูป เรขาคณิตเป็นเวลา 5 วินาที จะปรากฏในเลเวล 3 เท่านั้น และถ้าผู้ใช้งานต้องการกดปุ่มคำใบ้สีเขียว ในเลเวล 3 จะต้องกดปุ่มคำใบ้สีฟ้าก่อนอย่างน้อย 1 ครั้ง ซึ่งปุ่มกดทั้งสองนี้จะส่งผลต่อการคำนวณ คะแนนอีกด้วย หากใช้ปุ่มสีเขียวแล้วคะแนนจะถูกหัก 10 คะแนนต่อครั้ง หากใช้ปุ่มสีฟ้าจะถูกหัก 5 คะแนนต่อครั้ง เพื่อไม่ให้ผู้ใช้งานเสียกำลังใจคะแนนสุดท้ายที่คำนวณได้จะมีค่าอย่างน้อย 50 คะแนน

จากผลการทดสอบเกมด้วยอุปกรณ์วีอาร์กับผู้มีภาวะการรู้คิดบกพร่องเล็กน้อย ผู้ใช้งานมีการ ให้คะแนนที่หลากหลายในทุกข้อคำถาม โดยมีค่าเฉลี่ยคะแนนความพึงพอใจต่อเกมเลเวล 1 อยู่ในช่วง 3.00 ถึง 4.14 กล่าวคือ ปานกลางถึงมาก และมีผู้ใช้งานเพียงคนเดียวเท่านั้นที่สามารถเล่นเกมต่อ ถึงเลเวล 2 ได้ นอกจากนี้ผู้ใช้งานให้ความเห็นต่อเกมว่า มีความเพลิดเพลินเมื่ออยู่ในสวน ฝึกสมองได้ ดี ฝึกนิ้วในการใช้อุปกรณ์ควบคุม ฝึกใช้ความคิดคาดคะเนว่าต้องไปตรงไหน และผู้เล่นยังให้ความเห็น ในแง่ของการพัฒนาเกม ดังนี้ ภาพเคลื่อนไหวเร็วเกินไปทำให้เวียนหัว ยังสับสนกับการใช้อุปกรณ์ ควบคุมในการเดินหรือหยิบผัก ระยะเลนส์ของอุปกรณ์วีอาร์ไม่เหมาะกับผู้มีสายตายาว อุปกรณ์วีอาร์ มีน้ำหนักเยอะ หากจำชื่อดอกไม้ในวรรณคดีหรือชื่อต้นไม้อาจจะดีกว่า

ดังนั้นงานวิจัยนี้ได้แสดงให้เห็นว่าเทคโนโลยีวีอาร์มีศักยภาพในการนำมาใช้ให้เกิดประโยชน์ กับการฝึกการรู้คิดด้านความจำ เป็นทางเลือกหนึ่งของบุคลากรทางการแพทย์ที่นำไปใช้กับการดูแล

รักษาผู้มีภาวะการรู้คิดบกพร่องเล็กน้อย หรือ นำไปใช้สนับสนุนการรักษาแบบดั้งเดิมให้เกิดประโยชน์ ต่อผู้มีภาวะนี้มากยิ่งขึ้น นอกจากนี้อาจนำไปใช้ต่อยอดหรือประยุกต์ใช้งานในด้านอื่น ๆ

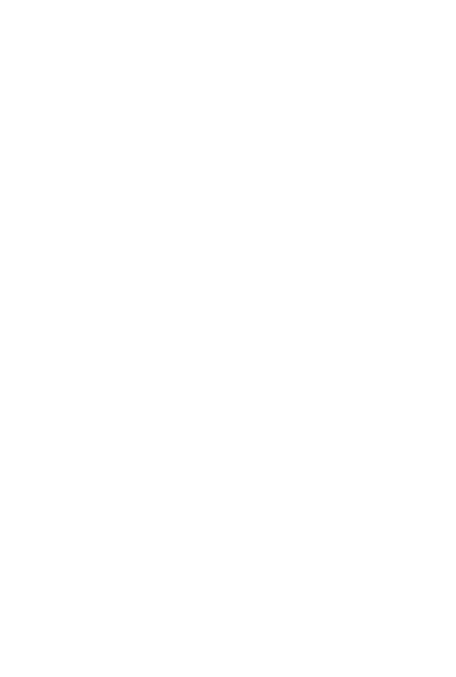

#### **บรรณานุกรม**

- [1] "Dementia." World Health Organization. [https://www.who.int/news-room/fact](https://www.who.int/news-room/fact-sheets/detail/dementia)[sheets/detail/dementia](https://www.who.int/news-room/fact-sheets/detail/dementia) (accessed Mar. 09, 2020).
- [2] "Key Statistical Data." National Statistical Office Thailand. <http://statbbi.nso.go.th/staticreport/page/sector/en/05.aspx> (accessed Jun. 24, 2021).
- [3] "แนวทางการตรวจราชการกระทรวงสาธารณสุข ประจำปีงบประมาณ พ.ศ. 2563." กระทรวงสาธารณสุข. (accessed Jun. 24, 2021).
- [4] G. Ruhong *et al.*, "The Effects of Two Game Interaction Modes on Cortical Activation in Subjects of Different Ages: A Functional Near-Infrared Spectroscopy Study," *IEEE Access,* vol. PP, pp. 1-1, 01/08 2021, doi: 10.1109/ACCESS.2021.3050210.
- [5] นายแพทย์ชาวิท and ตันวีระชัยสกุล, แนวปฏิบัติการลดความเสี่ยงภาวะการรู้คิดถดถอยและภาวะสมอง เสื่อมโดยองค์การอนามัยโลก แปลและเรียบเรียงโดย นายแพทย์ชาวิท ตันวีระชัยสกุล. 2020.
- [6] "Mild cognitive impairment (MCI)." Mayo Clinic Staff. [https://www.mayoclinic.org/diseases-conditions/mild-cognitive](https://www.mayoclinic.org/diseases-conditions/mild-cognitive-impairment/symptoms-causes/syc-20354578)[impairment/symptoms-causes/syc-20354578](https://www.mayoclinic.org/diseases-conditions/mild-cognitive-impairment/symptoms-causes/syc-20354578) (accessed Jun. 29, 2021).
- [7] S. I. L. Chua *et al.*, "Virtual Reality for Screening of Cognitive Function in Older Persons: Comparative Study," *J Med Internet Res,* vol. 21, no. 8, p. e14821, Aug 1 2019, doi: 10.2196/14821.
- [8] V. Rose, I. Stewart, K. G. Jenkins, L. Tabbaa, C. S. Ang, and M. Matsangidou, "Bringing the outside in: The feasibility of virtual reality with people with dementia in an inpatient psychiatric care setting," *Dementia (London),* vol. 20, no. 1, pp. 106-129, Jan 2021, doi: 10.1177/1471301219868036.
- [9] P. Wang, P. Wu, J. Wang, H. L. Chi, and X. Wang, "A Critical Review of the Use of Virtual Reality in Construction Engineering Education and Training," *Int J Environ Res Public Health,* vol. 15, no. 6, Jun 8 2018, doi: 10.3390/ijerph15061204.
- [10] I. Gorbanev *et al.*, "A systematic review of serious games in medical education: quality of evidence and pedagogical strategy," *Med Educ Online,* vol. 23, no. 1,

p. 1438718, Dec 2018, doi: 10.1080/10872981.2018.1438718.

- [11] C. Alonso-Fernandez, A. R. Cano, A. Calvo-Morata, M. Freire, I. Martinez-Ortiz, and B. Fernández-Manjón, "Lessons learned applying learning analytics to assess serious games," *Computers in Human Behavior,* 06/01 2019, doi: 10.1016/j.chb.2019.05.036.
- [12] R. Shewaga, A. Uribe-Quevedo, B. Kapralos, and F. Alam, "A Comparison of Seated and Room-Scale Virtual Reality in a Serious Game for Epidural Preparation," *IEEE Transactions on Emerging Topics in Computing,* vol. 8, no. 1, pp. 218-232, 2020, doi: 10.1109/TETC.2017.2746085.
- [13] W. L. Bedwell, D. Pavlas, K. Heyne, E. H. Lazzara, and E. Salas, "Toward a Taxonomy Linking Game Attributes to Learning:An Empirical Study," *Simulation & Gaming,* vol. 43, no. 6, pp. 729-760, 2012, doi: 10.1177/1046878112439444.
- [14] L. Zając-Lamparska *et al.*, "Effects of virtual reality-based cognitive training in older adults living without and with mild dementia: a pretest–posttest design pilot study," *BMC Research Notes,* vol. 12, no. 1, p. 776, 2019/11/27 2019, doi: 10.1186/s13104-019-4810-2.
- [15] S. J. Yun *et al.*, "Cognitive Training Using Fully Immersive, Enriched Environment Virtual Reality for Patients With Mild Cognitive Impairment and Mild Dementia: Feasibility and Usability Study," *JMIR Serious Games,* vol. 8, no. 4, p. e18127, Oct 14 2020, doi: 10.2196/18127.
- [16] C. Ferguson, M. Y. Shade, J. Blaskewicz Boron, E. Lyden, and N. A. Manley, "Virtual Reality for Therapeutic Recreation in Dementia Hospice Care: A Feasibility Study," *Am J Hosp Palliat Care,* vol. 37, no. 10, pp. 809-815, Oct 2020, doi: 10.1177/1049909120901525.
- [17] J. Strong, "Immersive Virtual Reality and Persons with Dementia: A Literature Review," *J Gerontol Soc Work,* vol. 63, no. 3, pp. 209-226, Apr 2020, doi: 10.1080/01634372.2020.1733726.
- [18] D. W. Sari *et al.*, "Virtual reality program to develop dementia-friendly communities in Japan," *Australas J Ageing,* vol. 39, no. 3, pp. e352-e359, Sep 2020, doi: 10.1111/ajag.12797.
- [19] G. Tao, B. Garrett, T. Taverner, E. Cordingley, and C. Sun, "Immersive virtual reality health games: a narrative review of game design," *J Neuroeng Rehabil,*  vol. 18, no. 1, p. 31, Feb 11 2021, doi: 10.1186/s12984-020-00801-3.
- [20] K. S. Salen, and and E. Zimmerman, *Rules of Play: Game Design Fundamentals*. The MIT Press, 2003.
- [21] R. Hunicke, M. Leblanc, and R. Zubek, "MDA: A Formal Approach to Game Design and Game Research," *AAAI Workshop - Technical Report,* vol. 1, 01/01 2004.
- [22] "MoCA TEST." MoCA COGNITIVE ASSESSMENT. [https://www.mocatest.org/the](https://www.mocatest.org/the-moca-test/)[moca-test/](https://www.mocatest.org/the-moca-test/) (accessed Oct. 30, 2022).

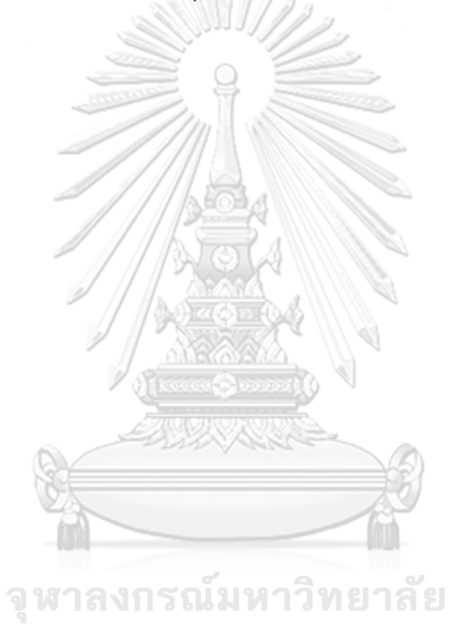

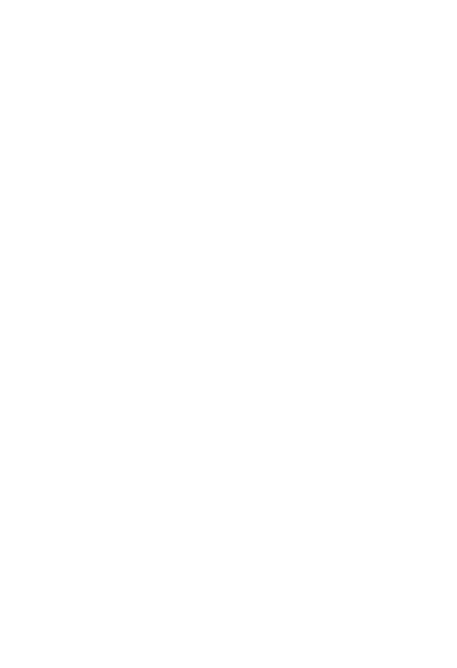

# **ประวัติผู้เขียน**

**ชื่อ-สกุล** ชลกร เพ็ญภินันท์ ้ว*ั*น เดือน ปี เกิด **สถานที่เกิด** โรงพยาบาลศิริราช **วุฒิการศึกษา** ปริญญาวิศวกรรมศาสตรบัณฑิต สาขาวิชา วิศวกรรมไฟฟ้า

**ที่อยู่ปัจจุบัน** 67/1372 หมู่16 ตำบลบางแม่นาง อำเภอบางใหญ่จังหวัดนนทบุรี11140

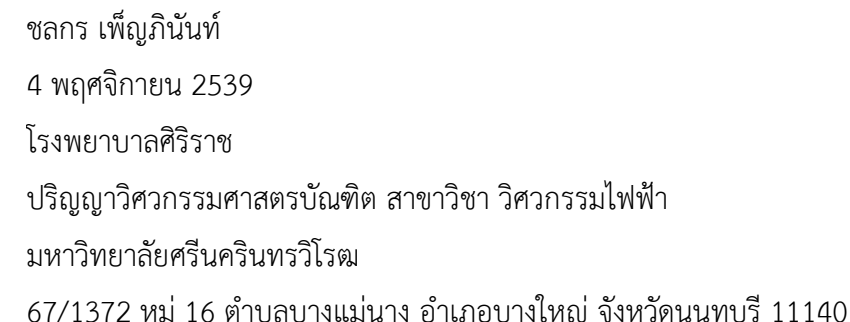

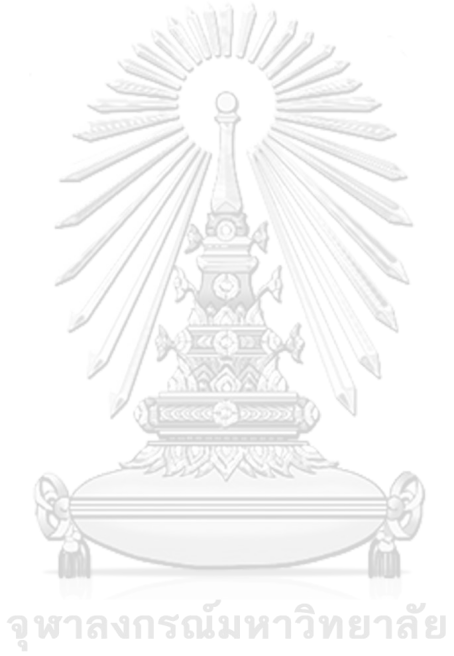